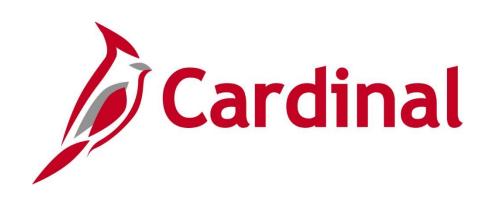

# **501 PR342** Processing Requisitions

Web Based Training

Rev 2/23/2022

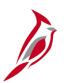

## **Welcome to Cardinal Training**

This training provides participants with the skills and information necessary to use Cardinal and is not intended to replace existing Commonwealth and/or agency policies.

This course, and the supplemental resources listed below, are located on the Cardinal website (www.cardinalproject.virginia.gov) under Learning.

Cardinal Reports Catalogs are located on the Cardinal website under Resources:

- Instructor led and web based training course materials
- Job aids on topics across all functional areas
- Variety of simulations
- Glossary of frequently used terms

The Cardinal screenshots included in this training course show system pages and processes that some users may not have access to due to security roles and/or how specific responsibilities relate to the overall transaction or process being discussed.

For a list of available roles and descriptions, see the Statewide Cardinal Security Handbook on the Cardinal website in the Security section under Resources.

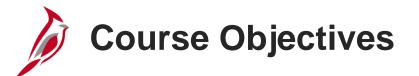

After completing this course, you will be able to:

Identify requisition concepts, processes, integration, and interfaces

Create and submit a requisition in the Purchasing and the eProcurement modules

Maintain a requisition in the Purchasing and the eProcurement modules

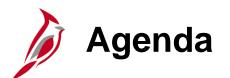

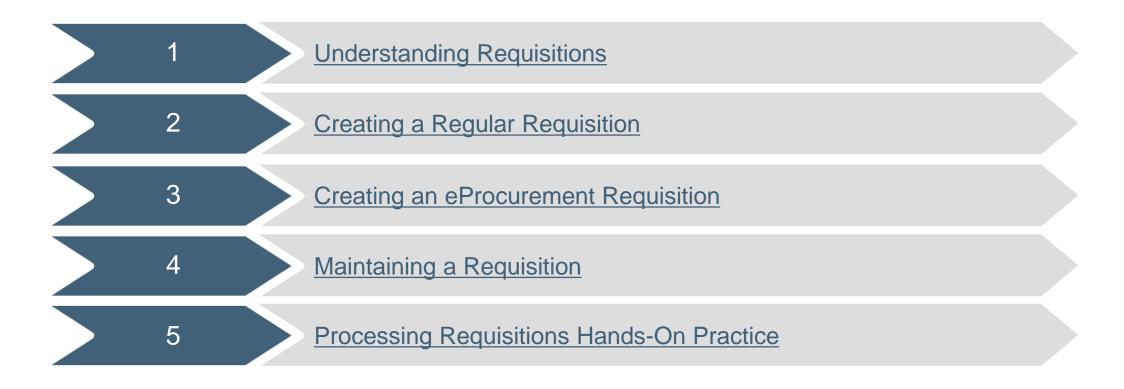

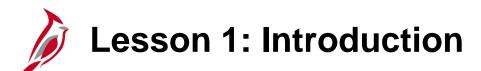

**Understanding Requisitions** 

This lesson covers the following topics:

Procurement Overview

1

- Key Concepts
- Requisition Basics
- Requisition Process
- Integration within Procurement
- Requisition Suppliers
- Interfaces with WebIMS and FleetFocus M5

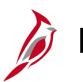

**Procurement Overview** 

The Procurement functional area of Cardinal includes four modules:

### Purchasing

The Purchasing module includes the buying of goods and services (Procurement) by creating and processing requisitions, purchase orders (PO), receipts, procurement card (PCard), and Integrated Supply Services Program (ISSP) transactions.

#### eProcurement

Like Purchasing, the eProcurement module provides for Procurement but is web-based. It is similar to an online shopping cart experience for users requesting goods and/or services.

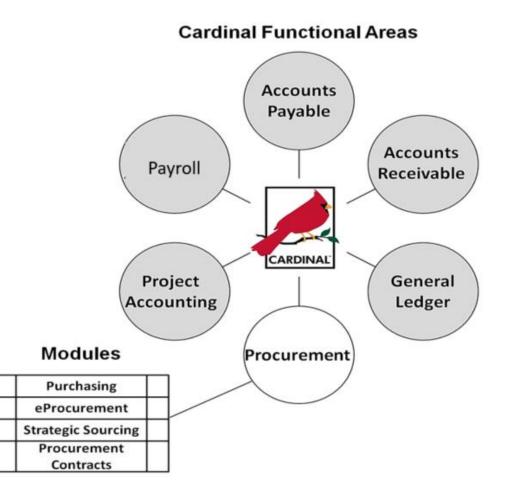

## Procurement Overview (continued)

### **Strategic Sourcing**

The Strategic Sourcing module allows users to create and award bids/proposals to purchase orders or contracts.

#### **Procurement Contracts**

The Procurement Contracts module builds, manages, and archives all Cardinal contract related information.

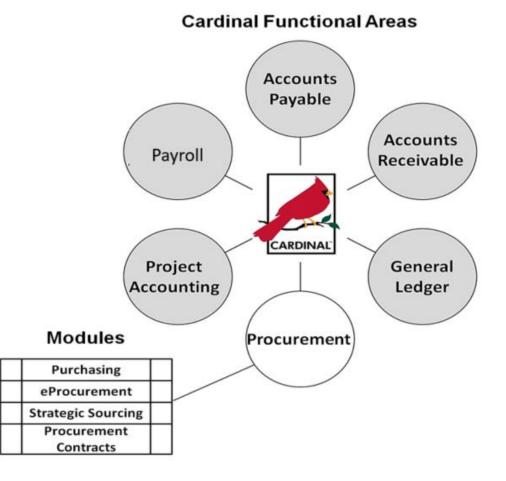

## Procurement Overview (continued)

There are seven key processes in procurement:

- Add/Update Requisitions
- Create Strategic Sourcing Events
- Add/Update Contracts
- Add/Update Purchase Orders
- Add/Update Receipts
- Procurement Card Processing
- Integrated Supply Services Program (ISSP) Processing

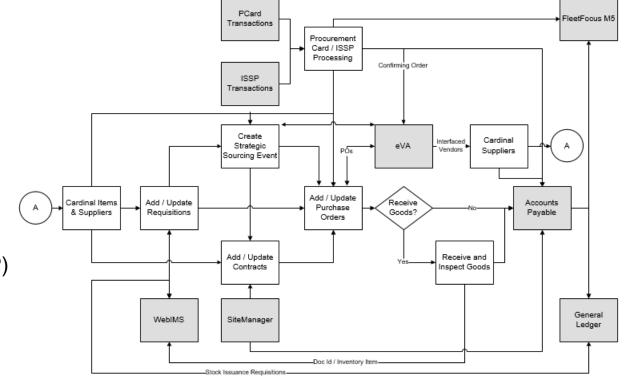

Click on image to enlarge

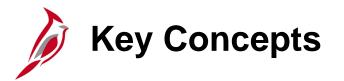

Key concepts include:

- A requisition is a request for goods and/or services. Requisitions are used to identify and quantify the need for a good or service and document the approval. Once approved, a requisition is sourced to a purchase order (PO) or a sourcing event - Invitation for Bid (IFB) or Request for Proposal (RFP).
- A requisition may be created using either the Purchasing or eProcurement module. However, eProcurement requisitions are not used for the web inventory management system (IMS) restock or issuances.
- Cardinal users share a centralized supplier database maintained by the Commonwealth Vendor Group (CVG). A supplier must be recorded in the statewide supplier database before the supplier can be used on a Cardinal transaction (e.g., requisition, purchase order, sourcing event, voucher, payment).
- eVA, the Commonwealth's web-based procurement system, is the source of procurement supplier information in Cardinal. Procurement suppliers are interfaced from eVA to Cardinal via a nightly interface. Non-procurement suppliers, also known as fiscal suppliers, are created directly in Cardinal by CVG.

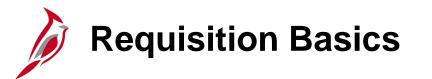

**Requisition Basics:** 

- Any user can create a requisition, but only a Buyer can create a purchase order or a sourcing event for the requisition. POs commit the agency to procuring the goods and/or services.
- Purchases in Cardinal must have a PO, but not all POs need a requisition. If a good or a service is already on contract, a requisition is not generally required. Simply create a PO against the contract and avoid additional steps.
- Inventory issue and restock transactions must be done using a requisition in the Purchasing module. The data from the requisition is loaded in WebIMS to track inventory quantities.

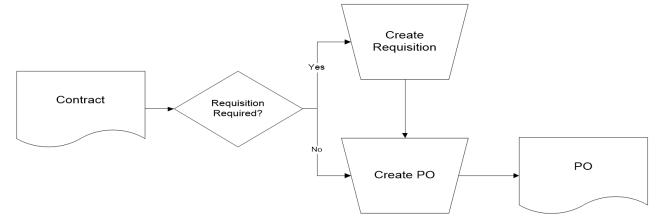

For more detailed information about creating inventory and restock requisitions, see the course entitled **501 PR347: Inventory Issuances and Restock** located on the Cardinal website in **Course Materials** under **Learning**.

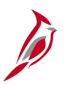

### **Requisition Basics (continued)**

- If a requisition is created and there is no contract with a supplier, you have two options:
  - 1. Create a Sourcing Event: Once approved, the requisition goes through a solicitation process, which involves creating a sourcing event. This process allows suppliers to bid against the event. Winning bidders are awarded a contract or purchase order.
  - 2. Copy the Requisition to a Purchase Order: When the value of goods or services falls within the range of a small purchase or is otherwise permitted, the Buyer can copy the requisition directly into the purchase order, rather than creating a sourcing event and awarding a contract.

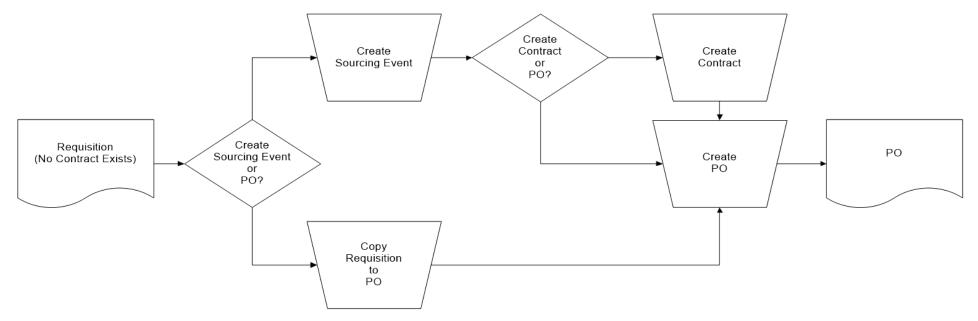

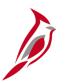

## **Requisition Basics (continued)**

- Requisitions can be set to amount only or quantity. Using amount allows for the receipt by amount.
- When creating a requisition, the supplier may not be known. This information is only mandatory for contracts and purchase orders.
- eVA Direct Orders (DOs) are loaded directly into Cardinal and purchase orders are created.

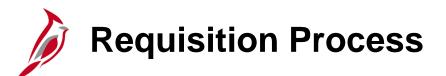

Entering and maintaining requisitions includes:

- Create requisition
- If a contract does not exist, create a sourcing event
- If a contract does exist, create a purchase order by copying the requisition
- Edit requisition
- Cancel requisition

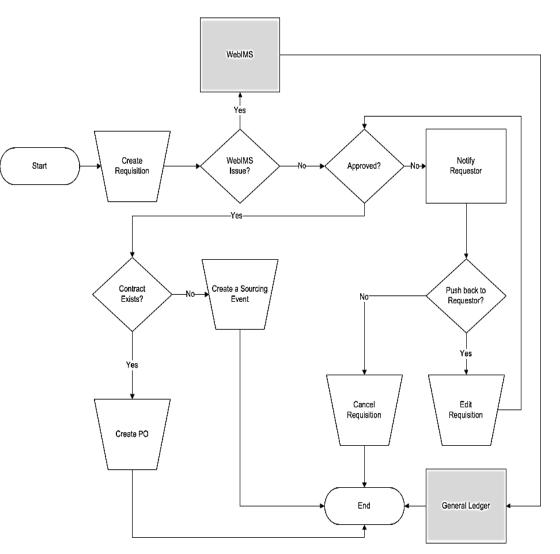

Click on image to enlarge

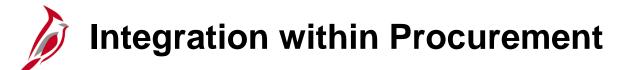

Processing a requisition involves the interaction of several modules within the Procurement functional area.

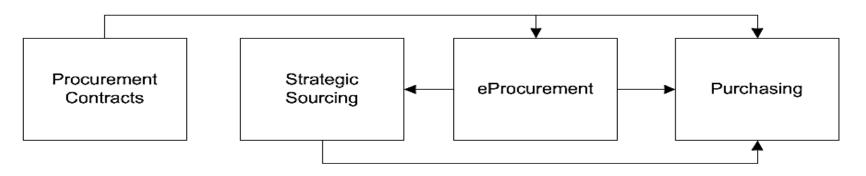

Requisitions interact with Purchasing, Procurement Contracts, Strategic Sourcing, and eProcurement modules:

- **Purchasing/eProcurement** Requisitions are created in either module.
- **Purchasing** A requisition can be sourced into a purchase order. Purchase orders are managed in the Purchasing module.
- **Procurement Contracts** A requisition can be sourced from an established contract. Contracts are managed in the Procurement Contracts module.
- **Strategic Sourcing** A requisition can be sourced to an event. The event will go through a bid process (solicitation) in the Strategic Sourcing module.

## Integration within Procurement (continued)

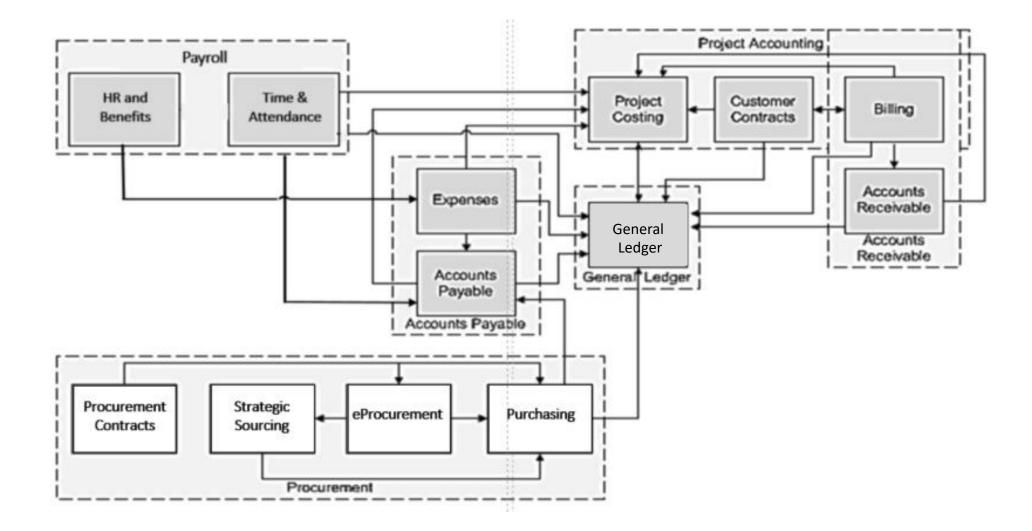

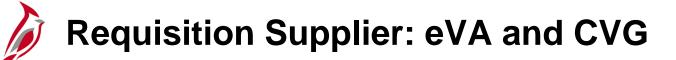

When creating a requisition, first search for a supplier to add to the requisition. All suppliers are shared across the Commonwealth in one centralized database maintained by the Commonwealth Vendor Group (CVG).

A supplier must be added to Cardinal before it can be used on a requisition, purchase order, sourcing event, voucher or payment. However, in creating a requisition, the supplier is not a required field. This can be added later on the purchase order.

eVA updates procurement supplier information through a nightly interface into Cardinal. Non-procurement suppliers, also known as fiscal suppliers, are created directly in Cardinal by CVG.

eVA Direct Orders (DOs) are loaded directly into Cardinal and purchase orders are created.

## Interfaces with WebIMS and FleetFocus M5

### WebIMS:

- Stock Issuance When processing an issuance of stock, a Storekeeper/Requisitioner can order stock items from the web inventory system (WebIMS). WebIMS sends a notification to the Storekeeper alerting them of the status of the order and the document ID (Doc ID). WebIMS decrements inventory on hand.
- Stock Reorder The Storekeeper can reorder stock for WebIMS by creating a restock type requisition. The restock requisition creates a **Doc ID** and sets flags for the related purchase orders and receipts. Upon getting a receipt tied to a restock requisition, a **Doc ID** is created and interfaced with the quantity to WebIMS to increase quantity on hand.

### FleetFocus M5:

 FleetFocus M5 is VDOT's equipment management system which tracks equipment mileage/hours, maintenance, and repair history. In Cardinal, requisitions are created for repairs/parts and FleetFocus M5 records the repair history.

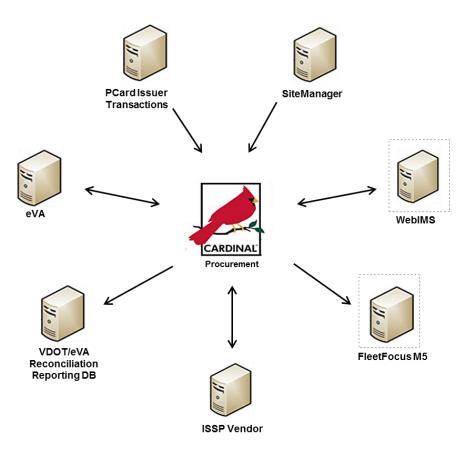

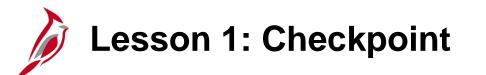

Now is your opportunity to check your understanding of the course material.

Read the question on the next slide(s), select answer(s) and click **Submit** to see if you chose the correct response.

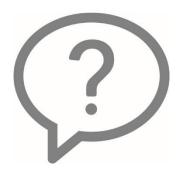

When would an end user create a requisition?

- O When the item is not on contract
- When a request needs an RFQ (Request for Quote)
- When the item is on a contract
- All of the above

When processing a requisition, which external systems specifically interface with the requisition?

- WebIMS and FleetFocus M5
- eVA
- Fleet Focus M5
- eVA and Fleet Focus M5

Does a requisition require approval before it is sent to a Buyer?

O Yes

O No

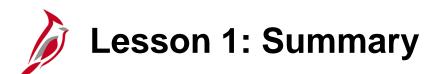

Understanding Requisitions

In this lesson, you learned:

1

- Procurement
- Requisition key concepts
- Requisition basics
- Two ways to initiate a requisition: Purchasing and eProcurement modules
- Procurement suppliers
- The ways requisitions integrate with other Cardinal modules
- The ways requisitions interface with external systems: WebIMS and FleetFocus M5

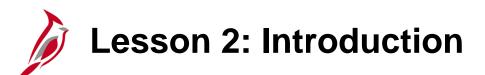

Creating a Regular Requisition

This lesson covers the following topics:

- Create a Requisition in the Purchasing Module
- Add Items
- Requisition Lines
- Requisition Schedules

2

### **Create a Requisition in the Purchasing Module**

When creating a regular requisition in the Purchasing module, if needed, it may be customized.

To create a requisition in the Purchasing module you navigate to the **Maintain Requisitions – Requisition** page using the following path:

#### Main Menu > Purchasing > Requisitions > Add/Update Requisitions

From the Add a New Value tab click Add.

The Maintain Requisitions – Requisition page displays.

The **Header** section contains some key data including **Requester**, **Requisition Date**, and **Origin**.

For more detailed information about creating a requisition from a contract or another requisition, see the job aid entitled **501 PR342: Create Requisitions** located on the Cardinal website in **Job Aids** under **Learning**.

| Favorites 🗸                            | Main Menu 🗸 | > | Purchasing | • > | Requisitions - |  |  |  |  |  |  |  |  |
|----------------------------------------|-------------|---|------------|-----|----------------|--|--|--|--|--|--|--|--|
|                                        |             |   |            |     |                |  |  |  |  |  |  |  |  |
| Requisitions                           |             |   |            |     |                |  |  |  |  |  |  |  |  |
| Find an Existing Value Add a New Value |             |   |            |     |                |  |  |  |  |  |  |  |  |
|                                        |             |   |            |     |                |  |  |  |  |  |  |  |  |
| Business Unit 5                        | 0100 🔍      |   |            |     |                |  |  |  |  |  |  |  |  |
| Requisition ID                         | IEXT        |   |            |     |                |  |  |  |  |  |  |  |  |

| CARDINAL                        | All                              | <ul> <li>Search</li> </ul>                                               |                    | Advanced Sea                | rch              |                       |                  |         |               |               |
|---------------------------------|----------------------------------|--------------------------------------------------------------------------|--------------------|-----------------------------|------------------|-----------------------|------------------|---------|---------------|---------------|
| Favorites 🗸 Main Menu 🕇         | <ul> <li>Purchasing •</li> </ul> | > Requisitions - >                                                       | Add/Update Requi   | sitions                     |                  |                       |                  |         |               |               |
| Maintain Requisitions           | 1                                |                                                                          |                    |                             |                  |                       |                  |         |               |               |
| Requisition                     |                                  |                                                                          |                    |                             |                  |                       |                  |         |               |               |
| Business Unit<br>Requisition ID | NEXT                             | *WebIMS Req Type                                                         |                    | Status                      | Open             | ×                     |                  |         |               |               |
| Requisition Nam                 | 8                                | Copy                                                                     | From               |                             | Hold From        | Further Processing    |                  | •       |               |               |
| *Requisition Dat                | n ONL Q                          | MASON,GEORGE<br>Requester Info<br>Online Input<br>Dollar<br>Add Comments | Amount             | : Summary ②<br>Total Amount |                  | 0.00 USD              |                  |         |               |               |
| Line ②                          |                                  |                                                                          |                    |                             |                  |                       | View All   💷   🔜 | First 🕚 | 1 of 1 🕑 Last |               |
| Details Ship Io/Due Dat         | e Status Supplier I              | nformation Item Inf                                                      | ormation Attribute | B <u>C</u> ontract So       | ourcing Controls | WebIMS TTTP           |                  |         |               |               |
| Line Item                       | Description                      |                                                                          | Quantity           | *UOM Category               | Price            | Merchandise<br>Amount | Status           |         |               |               |
| 1 📠                             | Q                                | 2                                                                        | 0.0000             | Q                           | Q                | 0 0.0                 | Open ζ           | > 🚥 🛛 🕅 | 9 🛨 🖃         |               |
| 🔚 Save 🔛 Notify 🧔 R             | View Approvals                   | 1                                                                        |                    | *Go toN                     | lore             | V                     |                  |         | 📑 Add 🔊       | Update/Displa |

### Create a Requisition in the Purchasing Module (continued)

| CA                | RDINAL                                                      |                           | All            | <ul> <li>Search</li> </ul> |            |                |              | >> Adva          | anced Searc      | h        |           |                             |                 |         |       |          |        |                |
|-------------------|-------------------------------------------------------------|---------------------------|----------------|----------------------------|------------|----------------|--------------|------------------|------------------|----------|-----------|-----------------------------|-----------------|---------|-------|----------|--------|----------------|
| Favorites -       | Main Menu 🗸                                                 | > Pr                      | urchasing 👻    | > Requisit                 | ions 👻 🔅   | > Add/U        | Jpdate Requi | isitions         |                  |          |           |                             |                 |         |       |          |        |                |
| Maintain F        | Requisitions                                                |                           |                |                            |            |                |              |                  |                  |          |           |                             |                 |         |       |          |        |                |
| Requisi           | Business Unit                                               |                           |                | *WebIMS F                  | Req Type   | Regular        |              |                  | Status           | Open     | V         | •                           |                 |         |       |          |        |                |
|                   | Requisition ID<br>Requisition Name                          |                           |                |                            | Copy       | y From         |              |                  | Γ                | Hold     | From Furt | her Processin               | ıg              |         |       |          |        |                |
| Head              | *Requester<br>*Requisition Date<br>Origin<br>*Currency Code | 01/15/2017<br>ONL         | 7 🛐            | Requester                  | Info<br>ut |                | Amount       | t Summar<br>Tota | ry 😨<br>I Amount |          | 0.01      | 0 USD                       |                 |         |       |          |        |                |
|                   |                                                             | Purchasing<br>Item Searcl |                | Catalog<br>Requester I     | ltems      |                |              |                  |                  |          |           | ~                           |                 |         |       | 0        |        |                |
| Line ②<br>Details | Ship To/Due Date                                            | Status                    | Supplier In    | oformation                 | Item In    | formation      | Attribute    | es <u>C</u> onti | ract Sour        | rcing Co |           | Personalize  <br>WebIMS === | Find   View All | []] []] | First | ④ 1 of 1 | U Last |                |
| Line              | Item                                                        | 0 7                       | Description    | lonnation                  | Item m     | Quant          |              | 1.000            | Category         |          | Price     | Merchandise<br>Amount       |                 |         |       |          |        |                |
| 1 [               | h                                                           | Q                         |                |                            | Z          | <b>6</b> 0.000 | 00           | Q                |                  | Q        | 0         | ]                           | 0.00 Open       | 5       |       | 10       | + -    |                |
| Save              | E Notify 2 Re                                               |                           | /iew Approvals |                            |            |                |              |                  | ⁵Go to …Mor      | re       |           |                             | ~               |         |       | <b>.</b> | Add 🗾  | Update/Display |

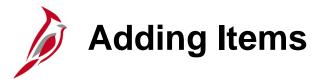

Items can be added to the requisition using either Item ID or Category.

- Key in, or look up, the National Institute of Governmental Purchasing (NIGP) Item number, i.e., Item. This is the most common method to select an Item. On each line, click on the magnifying glass next to the Item field. The items listed will be narrowed down to items related to the supplier you previously selected. The UOM and Description field values default from the item table.
- Key in or look up the NIGP Category, i.e. Category. On each line, click on the magnifying glass next to the Category field. This method will not be limited to items related to the chosen supplier. You will need to complete the UOM and Description fields. These fields become available for entry after the Category is selected.

| Maintain Re | quisitions              |                  |             |               |             |          |                    |              |           |                   |              |                       |              |               |         |          |        |
|-------------|-------------------------|------------------|-------------|---------------|-------------|----------|--------------------|--------------|-----------|-------------------|--------------|-----------------------|--------------|---------------|---------|----------|--------|
| Requisitio  | on                      |                  |             |               |             |          |                    |              |           |                   |              |                       |              |               |         |          |        |
|             | Business Unit           |                  |             | *WebIMS Re    | q Type Re   | egular   | ~                  |              | Status    | Open              |              |                       |              |               |         |          |        |
|             | Requisition ID          |                  |             |               | _           |          |                    |              |           |                   |              |                       |              |               |         |          |        |
| R           | equisition Nam          | e                |             |               | Copy Fre    | om       |                    |              |           | 🗌 Hole            | d From Furth | ner Processing        |              |               |         |          |        |
| 🔻 Header    | ?                       |                  |             |               |             |          |                    |              |           |                   |              |                       |              |               |         |          |        |
|             | *Requeste               | GEORGE.          | MASON Q     | MASON,GEO     | ORGE        |          |                    |              |           |                   |              |                       |              |               |         |          |        |
| *           | Requisition Date        | e 01/15/2017     | 7 📴         | Requester In  | fo          |          |                    |              |           |                   |              |                       |              |               |         |          |        |
|             | Origi                   | n ONL            | Q           | Online Input  |             |          |                    |              |           |                   |              |                       |              |               |         |          |        |
|             | *Currency Cod           | e USD            |             | Dollar        |             |          |                    |              |           |                   |              |                       |              |               |         |          |        |
|             |                         | Requisition      | Defaults    | Add Commer    | nts         |          |                    |              |           |                   |              |                       |              |               |         |          |        |
|             |                         | Requisition      |             |               |             |          | Amount S           | umma         | ry 🕐      |                   |              |                       |              |               |         |          |        |
|             |                         |                  |             |               |             |          |                    | Tota         | al Amount |                   | 50.00        | USD                   |              |               |         |          |        |
| Add Items   | From 🕐                  |                  |             |               |             |          |                    |              |           |                   |              |                       |              |               |         |          |        |
|             |                         | Purchasing       | Kit         | Catalog       |             |          |                    |              |           |                   |              |                       |              |               |         |          |        |
|             |                         | Item Searc       | h           | Requester Ite | ms          |          |                    |              |           |                   |              |                       |              |               |         |          |        |
| Line 🕐      |                         |                  |             |               |             |          |                    |              |           |                   |              | rsonalize   Find      | View All   🗖 |               | First 🕚 | 1-2 of 2 | 🕑 Last |
| Details     | Ship <u>T</u> o/Due Dat | e <u>S</u> tatus | Supplier I  | nformation    | Item Inform | nation   | <u>A</u> ttributes | <u>C</u> ont | tract So  | u <u>r</u> cing C | Controls V   | VebIMS 🔝              |              |               |         |          |        |
| Line        | Item                    |                  | Description |               |             | Quantity | *1                 | юм           | Category  |                   | Price        | Merchandise<br>Amount | Status       |               |         |          |        |
| 1 📑         | 0051404115              | Q                | ABRASIVES   | , 0           | a 🗳         | 2.0000   | R                  | 0 0          | 0051404   |                   | 25.00000     | 50                    | .00 Open     | $\mathcal{O}$ | Û       | <b>1</b> | + -    |
| 2 📑         |                         | ٩                |             | je je         | a           | 0.0000   |                    | Q            |           | Q                 | 0            | 0                     | 00 Open      | $\mathcal{O}$ | D       | 2        | +      |

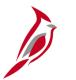

### Adding Items (continued)

- Use the Item Search hyperlink to search by Category, Description, or Item ID.
- Use the **Requester Items** hyperlink, which lists items the Requester has previously requested.
- The **Purchasing Kit** and **Catalog** hyperlinks are not generally used.

|                                                                                                    | <ul> <li>Search</li> </ul>                                                                                                    | Advanced Search                   |                                      |                         |
|----------------------------------------------------------------------------------------------------|----------------------------------------------------------------------------------------------------|-----------------------------------|--------------------------------------|-------------------------|
|                                                                                                    |                                                                                                    |                                   |                                      |                         |
| Favorites                                                                                                    | > Requisitions 	→ Add/Update Requisitions                                                                                                    | uisitions                         |                                      |                         |
| Maintain Requisitions                                                                                                    |                                                                                                    |                                   |                                      |                         |
| Requisition                                                                                                    |                                                                                                    |                                   |                                      |                         |
| Business Unit 50100<br>Requisition ID NEXT                                                                                                    | *WebIMS Req Type Regular 🗸                                                                                                    | Status Open 🗹                     | 1                                    |                         |
| Requisition Name                                                                                                    | Copy From                                                                                                    | Hold From Furt                    | ther Processing                      |                         |
| ▼ Header ②                                                                                                    |                                                                                                    |                                   |                                      |                         |
| *Requester GEORGE.MASON<br>*Requisition Date 01/15/2017<br>Origin ONL<br>*Currency Code USD<br>Requisition Defaults<br>Requisition Activities<br>Add Items From (2)<br>Purchasing Kit<br>Item Search | Add Comments                                                                                                    | nt Summary ②<br>Total Amount 50.0 | 0 USD                                |                         |
| Line ?                                                                                                    | Requester items                                                                                                    | D                                 | ersonalize   Find   View All   💷   🔢 | First 🕚 1-2 of 2 🕑 Last |
|                                                                                                    | Information Item Information Attribut                                                                                                    |                                   | WebIMS                               |                         |
| Line Item Description                                                                                                    | Quantity                                                                                                    | *UOM Category Price               | Merchandise<br>Amount Status         |                         |
| 1 📑 0051404115 🔍 ABRASIVE                                                                                                    | S, 🗘 🗷 🖏 2.0000                                                                                                    | RO Q 0051404 25.00000             | 50.00 Open ζ                         |                         |
| 2 🛅 📃 🔍                                                                                                    | Image: Contract of the second second seco |                                   | 0 0.00 Open 🤇                        |                         |
| View Approval                                                                                                    | ls                                                                                                    | *Go toMore                        | $\checkmark$                         | 📑 Add 🔰 Update/Display  |

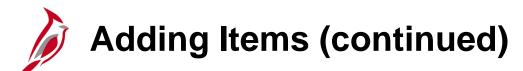

Helpful Hints for Items:

- On the **Maintain Requisitions Requisition** page, the **Item Information** tab allows entry of specific Supplier Item information, e.g., Grainger Catalog, Version 13, pg. 6, Item # XXXXXX.
- For VDC (Virginia Distribution Center) related items, use the **Manufacturer's Item ID** field to insert VDC stock item number.
- To specify a District/CO and District/Division location, use the Manufacturer ID and Manufacturer's Item ID.

| Add Iter        | ns From 👔        |                        |                |                |            |              |                    |                   |                    |                          |                     |         |                                |       |
|-----------------|------------------|------------------------|----------------|----------------|------------|--------------|--------------------|-------------------|--------------------|--------------------------|---------------------|---------|--------------------------------|-------|
|                 |                  | Purchasin<br>Item Sear | •              | atalog         |            |              |                    |                   |                    |                          |                     |         |                                |       |
| Line 🤶          | )                | item Sear              | un Ri          | equester Items |            |              |                    |                   |                    | Personalize   Find   Vie | w All   💷   🔣       | First 🕚 | 1 of 1 🕑 Last                  |       |
| <u>D</u> etails | Ship To/Due Date | Status                 | Supplier Infor | mation Item I  | nformation | Attributes   | Contract           | Sourcing Controls | WebIMS .           |                          |                     |         |                                |       |
| Line            | Item             |                        | Description    |                | GTIN       | RFQ Required | Device<br>Tracking | Supplier Item ID  | Supplier's Catalog | Manufacturer ID          | Manufacturer's Iter | m ID    |                                |       |
| 1               | 10051404115      | Q                      | ABRASIVES,     | ÷ 🗗            |            |              |                    |                   |                    | <u>्</u>                 | 920253              | Q       | ÷. –                           |       |
|                 |                  |                        | View Approvals |                |            |              | *Go to .           | More              | ~                  |                          |                     |         |                                |       |
| Rave Save       | E Notify         | efresh                 |                |                |            |              |                    |                   |                    |                          |                     |         | Add Disactory Update/Disactory | splay |

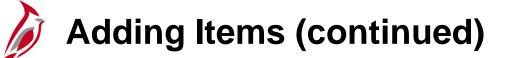

| CA          | ARDINAL             |                  | All         |                            |            |                     |                    |              |              |                                                                                                    |                  |   |       |          |        |                |
|-------------|---------------------|------------------|-------------|----------------------------|------------|---------------------|--------------------|--------------|--------------|----------------------------------------------------------------------------------------------------|------------------|---|-------|----------|--------|----------------|
| 1           |                     |                  | All         | <ul> <li>Search</li> </ul> |            |                     | >> Adv             | anced Search |              |                                                                                                    |                  |   |       |          |        |                |
| Favorites - | - Main Menu -       | > Purch          | asing 👻 🗄   | > Requisitions             | → A        | dd/Update Re        | quisitions         |              |              |                                                                                                    |                  |   |       |          |        |                |
|             |                     |                  |             |                            |            |                     |                    |              |              |                                                                                                    |                  |   |       |          |        |                |
| Maintain    | Requisitions        |                  |             |                            |            |                     |                    |              |              |                                                                                                    |                  |   |       |          |        |                |
| Requis      | sition              |                  |             |                            |            |                     |                    |              |              |                                                                                                    |                  |   |       |          |        |                |
|             | Business Unit       | E0100            |             | *WebIMS Req                | Type Rec   | ular 🗸              |                    | Status O     | Inon         | <b>Y</b>                                                                                                    |                  |   |       |          |        |                |
|             | Requisition ID      |                  |             | 1076-00000000000000        |            | 19493-6 (Sel -      |                    | Status (     | pen          |                                                                                                    |                  |   |       |          |        |                |
|             | Requisition Name    |                  |             |                            | Copy From  | n                   |                    | F            | Hold From !  | Further Processing                                                                                                    |                  |   |       |          |        |                |
| ▼ Head      | ider 🕐              |                  |             |                            |            |                     |                    |              |              | and the second second se |                  |   |       |          |        |                |
|             | *Requeste           | r GEORGE.MAS     | SON Q       | MASON, GEOF                | RE         |                     |                    |              |              |                                                                                                    |                  |   |       |          |        |                |
|             | *Requisition Date   | e 01/15/2017     | 31          | Requester Info             |            |                     |                    |              |              |                                                                                                    |                  |   |       |          |        |                |
|             | Origin              | ONL              | Q           | Online Input               |            |                     |                    |              |              |                                                                                                    |                  |   |       |          |        |                |
|             | *Currency Code      | JUSD             |             | Dollar                     |            |                     |                    |              |              |                                                                                                    |                  |   |       |          |        |                |
|             |                     | Requisition Def  | aults       | Add Comments               | 5          |                     |                    |              |              |                                                                                                    |                  |   |       |          |        |                |
|             |                     | Requisition Acti | vities      |                            |            | Amor                | unt Summa          | ry 🕐         |              |                                                                                                    |                  |   |       |          |        |                |
|             |                     |                  |             |                            |            |                     | Tota               | al Amount    | E            | 50.00 USD                                                                                                    |                  |   |       |          |        |                |
| Add Iter    | ms From 🕐           |                  |             |                            |            |                     |                    |              |              |                                                                                                    |                  |   |       |          |        |                |
|             |                     | Purchasing Kit   |             | Catalog                    |            |                     |                    |              |              |                                                                                                    |                  |   |       |          |        |                |
|             |                     | Item Search      |             | Requester Item             | .S         |                     |                    |              |              |                                                                                                    |                  |   |       |          |        |                |
| Line 🧃      |                     |                  |             |                            |            |                     |                    |              |              | Personalize   Find                                                                                                    | I   View All   💷 |   | First | ④ 1 of 1 | 🕑 Last |                |
| Details     | Ship To/Due Date    | e <u>S</u> tatus | Supplier In | formation Ite              | em Informa | tion <u>A</u> ttrib | outes <u>C</u> ont | tract Source | ing Controls | WebIMS FFFF                                                                                                    |                  |   |       |          |        |                |
| Line        | Item                | Des              | cription    |                            | G          | Quantity            | *UOM               | Category     | Price        | Merchandise<br>Amount                                                                                                    | Status           |   |       |          |        |                |
| 1           | <b>a</b> 0051404115 | Q AB             | RASIVES,    | ় ব্র                      | J 🔣 🛛      | 2.0000              | ROQ                | 0051404      | 25.00        | 000 50.0                                                                                                    | 0 Open           | Q | œ     | 0        | + -    |                |
|             |                     | View             | Approvals   |                            |            |                     | 12                 | *Go toMore   | k            | ~                                                                                                    | ]                |   |       |          |        |                |
| 🔚 Save      | 🖹 Notify 🔀 R        | efresh           |             |                            |            |                     |                    |              |              |                                                                                                    |                  |   |       |          | Add 🗾  | Update/Display |
|             |                     |                  |             |                            |            |                     |                    |              |              |                                                                                                    |                  |   |       |          |        |                |

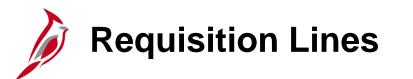

In the Line section there are multiple tabs which contain information: Details, Ship To/Due Date, Status, Supplier Information, Item Information, Attributes, Contract, Sourcing Controls, and WebIMS (for WebIMS-related requisitions).

In addition, specific **Comments** or **Attachments** (specs, images, etc.) can be added by clicking the **Line Comments** icon. For a detailed listing of the file extensions that are allowed as attachments in Cardinal, see the appendix section of this course.

| Maintain Requisitions<br>Requisition<br>Business<br>Requisiti<br>Requisition<br>Header (?)<br>*Requisition<br>*Requisition                                                                                                    | AĽ                                                     | All            | <ul> <li>Search</li> </ul>                                                               |             |             | Advanced               |            |            |                       |        |     |       |            |      |              |
|----------------------------------------------------------------------------------------------------|--------------------------------------------------------|----------------|------------------------------------------------------------------------------------------|-------------|-------------|------------------------|------------|------------|-----------------------|--------|-----|-------|------------|------|--------------|
| Maintain Requisitions<br>Requisition<br>Business<br>Requisiti<br>Requisition<br>Tequisition<br>Requisition<br>Requisition<br>Currency<br>Add Items From (2)<br>Line (2)<br>Details Ship Io/Du                                                                                                    |                                                        | All            | * Search                                                                                 |             |             | Advanced               | Search     |            |                       |        |     |       |            |      |              |
| Requisition<br>Business<br>Requisiti<br>Requisition<br>Header ?<br>"Requisition<br>"Currency<br>Add Items From ?<br>Line ?<br>Details Ship Io/Du                                                                                                    | n Menu 🔫                                               | > Purchasing   | <ul> <li>Requisitions -</li> </ul>                                                       | > Add/Upo   | late Requis | sitions                |            |            |                       |        |     |       |            |      |              |
| Business<br>Requisiti<br>Requisiti<br>*Requisition<br>*Requisition<br>*Currency<br>Add Items From ?<br>Line ?<br>Details Ship To/Du                                                                                                    | ons                                                    |                |                                                                                          |             |             |                        |            |            |                       |        |     |       |            |      |              |
| Requisiti<br>Requisition<br>*Requisition<br>*Requisition<br>*Currency<br>Add Items From ?<br>Line ?<br>Details Ship To/Du                                                                                                    |                                                        |                |                                                                                          |             |             |                        |            |            |                       |        |     |       |            |      |              |
| Requisition<br>Vertical Control of the second second | ess Unit 50                                            |                | *WebIMS Req Ty                                                                           | pe Regular  | ~           | Sta                    | tus Open   | Ľ          |                       |        |     |       |            |      |              |
| *Requisition<br>*Requisition<br>*Currency<br>Add Items From ?<br>Line ?<br>Details Ship To/Du                                                                                                    |                                                        |                | Co                                                                                       | py From     |             |                        | Hold       | From Furth | ner Processing        |        |     |       |            |      |              |
| *Requisition<br>*Currency<br>Add Items From (?)<br>Line (?)<br>Details Ship Io/Du                                                                                                    |                                                        |                |                                                                                          |             |             |                        |            |            |                       |        |     |       |            |      |              |
| Details Ship To/Du                                                                                                    | ition Date 01.<br>Origin ON<br>ncy Code US<br>Re<br>Re | /15/2017<br>NL | MASON,GEORGH     Requester Info     Online Input     Dollar     Add Comments     Catalog | Ξ           | Amount      | Summary 😨<br>Total Amo | unt        | 50.00      | ) USD                 |        |     |       |            |      |              |
| Details Ship To/Du                                                                                                    | Iter                                                   | m Search       | Requester Items                                                                          |             |             |                        |            | D          | ersonalize   Find     |        | 1 📖 | First | 🕙 1 of 1 🖲 | Last |              |
| Line Item                                                                                                    | /Due Date                                              | Status Supplie | er Information                                                                           | Information | Attributes  | <u>Contract</u>        | Sourcing C |            | VebIMS                |        |     | THE   |            | Last |              |
|                                                                                                    |                                                        | Description    | 11 -                                                                                     | Quantity    |             | *UOM Categ             |            |            | Merchandise<br>Amount | Status |     |       |            |      |              |
| 1 📑 00514041                                                                                                    | )4115                                                  | Q ABRASIV      | ES, 🗘 🖪                                                                                  | 戰 2.0000    |             | RO Q 0051              | 104        | 25.00000   | 50.0                  | 0 Open | Q   | œ     | 1          | +    |              |
|                                                                                                    |                                                        | View Approv    | rals                                                                                     |             |             | *Go to                 | More       |            | V                     | 3      |     |       |            |      |              |
| 🖥 Save 🔛 Notify                                                                                                    | C Refres                                               | sh             |                                                                                          |             |             |                        |            |            |                       |        |     |       | 📑 Ado      | i 🗾  | Update/Displ |

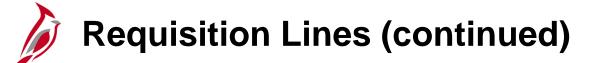

| All Search Advanced Search                                                                                                    |
|----------------------------------------------------------------------------------------------------|
| Favorites  Main Menu  Purchasing  Requisitions  Add/Update Requisitions                                                                                                    |
| Maintain Requisitions                                                                                                    |
| Requisition                                                                                                    |
| Business Unit 50100 *WebIMS Req Type Regular V Status Open 🗹<br>Requisition ID NEXT                                                                                                |
| Requisition Name Copy From Hold From Further Processing                                                                                                    |
| Verteader ?                                                                                                    |
| *Requester GEORGE.MASON A<br>*Requisition Date 01/15/2017 A<br>Origin ONL Online Input<br>*Currency Code USD D                                                                     |
| Requisition Defaults     Add Comments       Requisition Activities     Amount Summary ?                                                                                            |
| Total Amount 50.00 USD                                                                                                    |
| Add Items From (?)       Purchasing Kit     Catalog       Item Search     Requester Items                                                                                          |
| Line 🕜 Personalize   Find   View All   🔄   🔣 First 🚯 1 of 1 🕑 Last                                                                                                    |
| Details         Ship To/Due Date         Status         Supplier Information         Item Information         Attributes         Contract         Sourcing Controls         WebIMS |
| Line Item Description Quantity *UOM Category Price Merchandise Amount Status                                                                                                    |
| 1 🖺 0051404115 🔍 ABRASIVES, 🖓 🖏 2.0000 RO 🔍 0051404 25.00000 50.00 Open 🖓 🖽 🖃                                                                                                    |
| View Approvals *Go toMore                                                                                                    |
| 🖫 Save 🖹 Notify 📿 Refresh                                                                                                    |

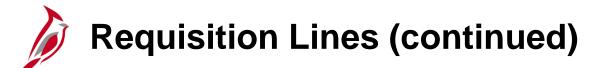

The **Line Comments** page allows entering comments, adding attachments, or access and using standard comments that are pre-loaded in the system. For a detailed listing of the file extensions that are allowed as attachments in Cardinal, see the appendix section of this course.

| Line Com   | ments                       |                             |          |                 |          | ×    |
|------------|-----------------------------|-----------------------------|----------|-----------------|----------|------|
|            |                             |                             |          |                 |          | Help |
| g Bus      | iness Unit 50100            | Requisition Date 01/15/2017 |          |                 |          |      |
|            | uisition ID NEXT            | Status Open                 | Line     | 1               |          |      |
| sr<br>*Sor | t Method Comment Time Stamp | *Sort Sequence Ascending    | ~        | Sort            |          |      |
| Comment    | S                           | Find                        | View All | First 🕚 1 of    | 1 🕑 Last |      |
|            | dard Comments               | Comment Status Active       |          | Inactivate      | +        |      |
| Use Item   | Specifications              |                             |          |                 |          |      |
|            |                             |                             |          | <u>ر</u> ی<br>ا | R.       |      |
|            | to Supplier Show at Receipt |                             |          |                 |          |      |
| Associa    | ated Document               |                             |          |                 |          |      |
| a          | Attachment                  | Attach View                 | Delete   | Email           |          |      |
|            | REQ 50100-NEXT              |                             |          |                 |          |      |
| 2 ОК       | Cancel Refresh              |                             |          |                 |          |      |
|            |                             |                             |          |                 |          |      |

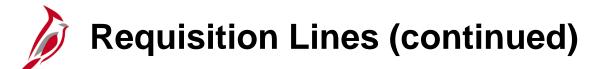

#### **Amount Only**

The requested goods or services may be a single total amount and/or invoiced in different amounts (not quantities). Using the **Maintain Requisitions – Requisition** page, on the **Attributes** tab under the **Line** section, **Amount Only** may be selected. Requesting and ordering using **Amount Only** allows the line to be received only by invoiced amount (dollars) instead of by quantity.

| Maintain Requisitions     |                                     |                          |                  |                            |                   |                         |                |                        |            |                    |
|---------------------------|-------------------------------------|--------------------------|------------------|----------------------------|-------------------|-------------------------|----------------|------------------------|------------|--------------------|
| Requisition               |                                     |                          |                  |                            |                   |                         |                |                        |            |                    |
| Business U<br>Requisition |                                     | *WebIMS Req Type Re      | gular 🗸          | Status Open                |                   |                         |                |                        |            |                    |
| Requisition Na            | ne                                  | Copy Fro                 | om               | Hold From F                | urther Processing |                         |                |                        |            |                    |
| ▼ Header (?)              |                                     |                          |                  |                            |                   |                         |                |                        |            |                    |
| -                         | ter GEORGE.MASON                    | MASON, GEORGE            |                  |                            |                   |                         |                |                        |            |                    |
| *Requisition D            |                                     | Requester Info           |                  |                            |                   |                         |                |                        |            |                    |
|                           | gin ONL (                           | Online Input             |                  |                            |                   |                         |                |                        |            |                    |
| *Currency Co              | de USD                              | Dollar                   |                  |                            |                   |                         |                |                        |            |                    |
|                           | Requisition Defaults                | Add Comments             |                  |                            |                   |                         |                |                        |            |                    |
|                           | Requisition Activities              |                          | Amount Sum       | mary 🕐                     |                   |                         |                |                        |            |                    |
|                           |                                     |                          | 1                | Total Amount 5             | 0.00 USD          |                         |                |                        |            |                    |
| Add Items From (?)        |                                     |                          |                  |                            |                   |                         |                |                        |            |                    |
|                           | Purchasing Kit                      | Catalog                  |                  |                            |                   |                         |                |                        |            |                    |
|                           | Item Search                         | Requester Items          |                  |                            |                   |                         |                |                        |            |                    |
| Line 🕐                    |                                     |                          |                  |                            |                   | Persor                  | nalize   Find  | View All   🗖           | 💽 First    | 🕚 1-2 of 2 🕑 Last  |
| Details Ship To/Due D     | ate <u>S</u> tatus <u>S</u> upplier | Information Item Informa | ation Attributes | Contract Sourcing Controls | WebIMS FFFF       |                         |                |                        |            |                    |
| Line Item                 | Description                         | 1                        | Buyer            | Name                       | Physical Nature   | Zero Price<br>Indicator | Amount<br>Only | Inspection<br>Required | Inspect ID |                    |
| 1 📑 0051404115            |                                     | S, 🇘 🖪 📔                 | GEORGE.MASON     | Q MASON, GEORGE            | Goods 🗸           |                         | Z              |                        |            | +                  |
| 2 📑                       | Q                                   | E E                      |                  | Q                          | Goods 🗸           |                         |                |                        |            | +                  |
|                           | View Approva                        | ls                       |                  | *Go toMore                 | ~                 |                         |                |                        |            |                    |
| Save Notify               | Refresh                             |                          |                  |                            |                   |                         |                |                        |            | Add Dydate/Display |

Requisition Lines (continued)

**Amount Only Example -** We have a requisition for the installation of two storage units. Each unit will have a fixed price, but the supplier may bill for odd amounts during the project. **Amount Only** will allow you to receiving the actual invoice amount, instead of a percent of each storage unit.

When using the **Amount Only** checkbox:

- The **Quantity** is set to **1** for an amount only line and **Quantity** becomes unavailable for entry. The line is repriced accordingly.
- The **Price** field on the line is available for entry.
- The **Price** you enter becomes the schedule price and amount.
- The **Distribute By** field, located on the **Distribution** page, is set to **Amount** and cannot be modified.

| Line  | ?   |                  |                |                      |          |      |                          |               |              | Per        | sonalize   Find   \   | /iew All   🗖   🔣 | Fi            | rst 🕚 1-2 of 2 | 2 🕑 Last |
|-------|-----|------------------|----------------|----------------------|----------|------|--------------------------|---------------|--------------|------------|-----------------------|------------------|---------------|----------------|----------|
| Detai | ils | Ship To/Due Date | <u>S</u> tatus | Supplier Information | Item In  | form | ation <u>A</u> ttributes | <u>C</u> ontr | act Sourcing | Controls V | VebIMS 💷              |                  |               |                |          |
| Line  |     | Item             |                | Description          |          |      | Quantity                 | *UOM          | Category     | Price      | Merchandise<br>Amount | Status           |               |                |          |
|       | 1 📑 | 0051404115       | Q              | ABRASIVES,           | ¢ [⊿     | Ð    | 1.0000                   | RO 🔍          | 0051404      | 15.00000   | 15.00                 | Open             | $\mathcal{O}$ | ] [2]          | +        |
|       | 2 📑 | 0051417550       | Q              | CLOTHS, ABRASIVE,    | <u>م</u> | F.   | 3.0000                   | PK Q          | 0051417      | 10.00000   | 30.00                 | Open             | 00            | ] 🔯            | +        |

To view the **Distribute By** field and ChartField distribution for a line, from the **Details** tab click the **Schedule** icon.

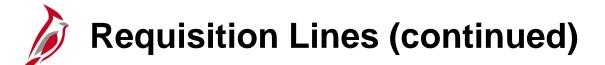

From the **Schedule** page click on the distribution icon.

| CAR                     | DIN    | IAL        |            | A                                         | I ▼   | Search           |                       | >>            | Adv                                   | anced Search    |            |             |                |
|-------------------------|--------|------------|------------|-------------------------------------------|-------|------------------|-----------------------|---------------|---------------------------------------|-----------------|------------|-------------|----------------|
| avorites 🔻              | М      | ain Menu 🔫 | >          | Purchasing                                | • >   | Requisitions -   | > Add/Update          | e Requisition | IS                                    |                 |            |             |                |
| /laintain Re            | auisi  | tions      |            |                                           |       |                  |                       |               |                                       |                 |            |             |                |
| Schedule                |        |            |            |                                           |       |                  |                       |               |                                       |                 |            |             |                |
| Business Un             | it     | 50100      |            |                                           | Requi | isition Date 01/ | 15/2017               |               |                                       |                 |            |             |                |
| Requisition ID NEXT     |        |            |            | Status Open                               |       |                  |                       |               |                                       |                 |            |             |                |
| Return to Main          | n Page | 9          |            |                                           |       |                  |                       |               |                                       |                 |            |             |                |
| ine                     |        |            |            |                                           |       |                  |                       |               |                                       | Fin             | d   View A | All First 🕚 | 1 of 2 🕑 Las   |
| 1 Item 0051417548 CLOTH |        |            | CLOTHS, AB | THS, ABRASIVE, EMERY, 9 IN. Quantity 1.00 |       |                  |                       |               | 1.0000 Each Merchandise Amt 15.00 USD |                 |            |             |                |
| Schedule                | à      |            |            |                                           |       |                  |                       | Perso         | nalize                                | Find   View All | 2          | First 🕚 1   | of 1 🕑 Last    |
| Details                 |        |            |            |                                           |       |                  |                       |               |                                       |                 |            |             |                |
| Sched                   |        | *Ship To   |            | Quantity                                  | P     | rice             | Merchandise<br>Amount | Due Date      |                                       | Attention To    | :          | Status      |                |
| 1                       | P      |            | * <b>*</b> | 1.0000                                    | 1     | 5.00000          | 15.00                 |               | 31                                    | MASON,GEOR(     | 🗞 🔜        | Active      | -              |
|                         |        | d) (iii)   |            |                                           | 1 123 |                  |                       |               |                                       |                 |            |             |                |
| Add Ship To             | Comm   | ients      |            |                                           |       |                  |                       |               |                                       |                 |            |             |                |
| Save                    | Noti   | fy 🕄 Refr  | aab        | 1                                         |       |                  |                       |               |                                       |                 | 1          | 🖡 Add 🛛 🛃   | Update/Display |

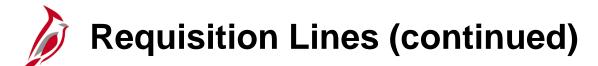

The **Distribute By** field, located on the **Distribution** pop-up window, is set to **Amount** and cannot be modified.

| Distribution Details                                           |                                                                                                    |
|----------------------------------------------------------------|----------------------------------------------------------------------------------------------------|
|                                                                | He                                                                                                    |
| Maintain Requisitions                                          |                                                                                                    |
| Distribution                                                   |                                                                                                    |
| Requisition ID NEXT Item 0051417548                            | CLOTHS, ABRASIVE, EMERY, 9 IN.                                                                               |
| Line 1 Status Active                                           |                                                                                                    |
| Schedule 1                                                     |                                                                                                    |
| Ship To CNTRL OFF3 CNTRL OFF3 Quantity                         | 1.0000 EA                                                                                                    |
| *Distribute By Amount V Open Amount                            | 15.000                                                                                                    |
| Merchandise Amt                                                | 15.00 USD                                                                                                    |
| SpeedChart QMulti-SpeedCharts                                  |                                                                                                    |
| Distributions                                                  |                                                                                                    |
| Chartfields Details Asset Information                          |                                                                                                    |
| Distrib Status Percent Merchandise GL Unit Entry Event Account | t Fund Program Department Cost Center Task FIPS Asset Agency Use 1 Agency Use 2 PC Bus Unit Project Activity |
| 1 Open 100.0000 15.00 50100 Q Q 50135                          |                                                                                                    |
| OK Cancel Refresh                                              |                                                                                                    |
|                                                                |                                                                                                    |
| <                                                              |                                                                                                    |
|                                                                |                                                                                                    |

Click **OK** to return to the **Schedule** page.

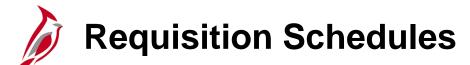

The schedule information defines when and where the item is to be delivered and when it is due. On the **Schedule** page, the **Ship To** location should default per the user's set-up. These fields can be edited as necessary. Do <u>not</u> enter more than one schedule, i.e., **Ship To** location, for a line. The interface with eVA does not permit such an action and will cause the subsequent PO to error out. Create another line for each separate schedule required.

From the **Schedule** page, click the **Distribution** icon to enter accounting distributions.

| CARDI             | NAĽ         | A            | II - Search                      |                       | >> Adv         | anced Search    |               |                |             |
|-------------------|-------------|--------------|----------------------------------|-----------------------|----------------|-----------------|---------------|----------------|-------------|
| avorites 🗸        | Main Menu 👻 | > Purchasing | <ul> <li>Requisitions</li> </ul> | · → Add/Updat         | e Requisitions |                 |               |                |             |
| Maintain Requi    | sitions     |              |                                  |                       |                |                 |               |                |             |
| Schedule          | 510015      |              |                                  |                       |                |                 |               |                |             |
| Business Unit     | 50100       |              | Requisition Date (               | )1/15/2017            |                |                 |               |                |             |
| Requisition ID    | NEXT        |              | Status (                         | Open                  |                |                 |               |                |             |
| Return to Main Pa | ge          |              |                                  |                       |                |                 |               |                |             |
| Line              |             |              |                                  |                       |                | Fi              | nd   View All | First 🕚 1 c    | of 2 🕑 Las  |
| 1 Item 00         | 51417548    | CLOTHS, AB   | RASIVE, EMERY, 9                 | IN. Quantity          | 1.0000 Ea      | ch Merc         | handise Amt   | t 15.          | 00 USD      |
| Schedule          |             |              |                                  |                       | Personalize    | Find   View All | 0             | First 🕚 1 of 1 | Last        |
| Details [===      | •           |              |                                  |                       |                |                 |               |                |             |
| Sched             | *Ship To    | Quantity     | Price                            | Merchandise<br>Amount | Due Date       | Attention To    | Sta           | itus           |             |
| 1 🖷               |             | 1.0000       | 15.00000                         | 15.00                 | 31             | MASON, GEOR(    | 🕲 🔜 Act       | tive           | -           |
| Add Ship To Com   |             | esh          |                                  | -                     |                |                 |               | Add 🗾 Upda     | ate/Display |

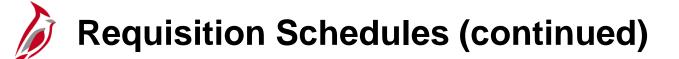

A Schedule may have one or more ChartField distributions. The ChartField values identify the accounting distribution. The insertion of valid Account, Department, Cost Center, or Project values are required. A ChartField value, can be manually entered or the Multi-SpeedCharts hyperlink, can be used to select a SpeedChart value to automatically populate some of the ChartField values for you.

Insert or delete additional accounting distributions by scrolling right and clicking on the +/- icons at the end of the accounting distribution line.

| Distribution Details          |                  |                       |         |             |                           |   |         |           |      |            |   |             |   |      |   |      |   |
|-------------------------------|------------------|-----------------------|---------|-------------|---------------------------|---|---------|-----------|------|------------|---|-------------|---|------|---|------|---|
| Maintain Requisitions         |                  |                       |         |             |                           |   |         |           |      |            |   |             |   |      |   |      |   |
| Distribution                  |                  |                       |         |             |                           |   |         |           |      |            |   |             |   |      |   |      |   |
| Requisition ID NEXT Item      |                  |                       |         |             | 1417548                   |   | CLOTHS, | ABRASIVE, | EMER | Y, 9 IN.   |   |             |   |      |   |      |   |
| Line 1                        |                  |                       |         | Status Acti | ve                        |   |         |           |      |            |   |             |   |      |   |      |   |
| Schedule 1                    |                  |                       |         |             |                           |   |         |           |      |            |   |             |   |      |   |      |   |
| Ship To                       | CNTRL OFF3       | CNTRL OFF3            |         | c           | Quantity                  |   | 1.0000  | EA        |      |            |   |             |   |      |   |      |   |
| *Distribute By                | Amount           | ~                     |         | Open        | Amount                    |   | 15.000  |           |      |            |   |             |   |      |   |      |   |
| SpeedChart QMulti-SpeedCharts |                  |                       |         |             | Merchandise Amt 15.00 USD |   |         |           |      |            |   |             |   |      |   |      |   |
| Distributions                 |                  |                       |         |             |                           |   |         |           |      |            |   |             |   |      |   |      |   |
| Chartfields Details As        | sset Information |                       |         |             |                           |   |         |           |      |            |   |             |   |      |   |      |   |
| Distrib Status Pe             | ercent           | Merchandise<br>Amount | GL Unit | Entry Event | Account                   |   | Fund    | Program   |      | Department |   | Cost Center |   | Task |   | FIPS |   |
| 1 Open                        | 100.0000         | 15.00                 | 50100 🔍 |             | 5012550                   | Q | 04100 🔍 | 699001    | Q    | 10003      | Q | 11120010    | Q |      | Q |      | Q |
| OK Cancel                     | Refresh          |                       |         |             |                           |   |         |           |      |            |   |             |   |      |   |      |   |
|                               |                  |                       |         |             |                           |   |         |           |      |            |   |             |   |      |   |      |   |
| <                             |                  |                       |         |             |                           |   |         |           |      |            |   |             |   |      |   |      |   |
|                               |                  |                       |         |             |                           |   |         |           |      |            |   |             |   |      |   |      |   |

# **Requisition Schedules (continued)**

Add or delete a line using the **+/-** icons next to an existing line, and edit any part of the requisition. Once **Saved**, click the **Submit for Approval** checkbox, which is next to the **Status** field, to send it forward for approval by the Supervisor.

|                                                                                                    | Search >>>>>>>>>>>>>>>>>>>>>>>>>>>>>>>>>>>>                                                                             |                                   |
|----------------------------------------------------------------------------------------------------|----------------------------------------------------------------------------------------------------|-----------------------------------|
|                                                                                                    |                                                                                                    |                                   |
| Favorites • Main Menu • > Purchasing • >                                                                                                    | Requisitions  Add/Update Requisitions                                                                                   |                                   |
| Maintain Requisitions                                                                                                    |                                                                                                    |                                   |
| Requisition                                                                                                    |                                                                                                    |                                   |
| Business Unit 50100 **<br>Requisition ID 0002175955<br>Requisition Name 0002175955                                                               | WebIMS Req Type Regular V Status Open 🗹 🗙                                                                               |                                   |
| ▼ Header ②                                                                                                    |                                                                                                    |                                   |
| *Requisition Date 01/15/2017 ii R<br>Origin ONL C<br>*Currency Code USD C<br>Requisition Defaults A<br>Requisition Activities<br>Document Status | AASON,GEORGE<br>Requester Info<br>Dolline Input<br>Dollar<br>Add Comments<br>Amount Summary ?<br>Total Amount 15.00 USD |                                   |
| Add Items From ②                                                                                                    | Select Lines To Display 🕐                                                                                               |                                   |
|                                                                                                    | atalog Search for Lines<br>equester Items Line Q To Q Retrieve                                                          |                                   |
| Line 🕐                                                                                                    | Personalize   Find   View                                                                                               | All   🔄   🔜 First 🚯 1 of 1 🕑 Last |
| Details Ship To/Due Date Status Supplier Info                                                                                                    |                                                                                                    |                                   |
| Line Item Description                                                                                                    | Quantity *UOM Category Price Merchandise Amount Status                                                                  |                                   |
| 1 📑 0051417548 🔍 CLOTHS, ABRA                                                                                                    | ASIVE, C                                                                                                    |                                   |
| View Approvals                                                                                                    | *Go toMore                                                                                                    |                                   |
| Refre                                                                                                    | sh                                                                                                    | Add Update/Display                |

# Simulation: Creating a Regular Requisition

You will now view a simulation that demonstrates how to Create a Regular Requisition.

Click on the icon below to start the simulation.

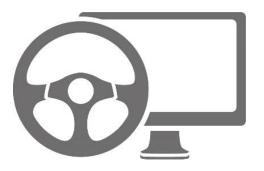

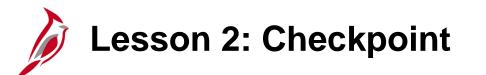

Now is your opportunity to check your understanding of the course material.

Read the question on the next slide(s), select answer(s) and click **Submit** to see if you chose the correct response.

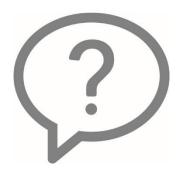

On a requisition, a line cannot have multiple distributions.

True

False

The **Amount Only** function sets the line quantity to 1 and allows you to enter a dollar value.

- True
- False

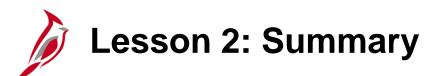

Understanding Requisitions

In this lesson, you learned:

2

- Create a regular requisition using the Purchasing module
- Search for items to add to the requisition in the Purchasing module
- Modify requisitions schedules in the Purchasing module
- Update accounting distributions in the Purchasing module

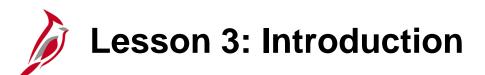

Creating an eProcurement Requisition

This lesson covers the following topics:

3

- Create an eProcurement Requisition
- Create and Use an eProcurement Template

### **Create an eProcurement Requisition**

eProcurement provides a custom navigation center that contains folders which support procurement activities specific to business processes and tasks. eProcurement mimics an online shopping experience.

eProcurement may be used for a regular requisition but is not used for IMS (inventory).

#### Main Menu > eProcurement > Requisition

Click on the **Request Options** drop-down arrow to view left hand navigation. The navigation and options in the left hand navigation vary by page.

The **Create Requisition** page may also be accessed from any eProcurement page using the **Home** hyperlink which is displayed at the top of every eProcurement page.

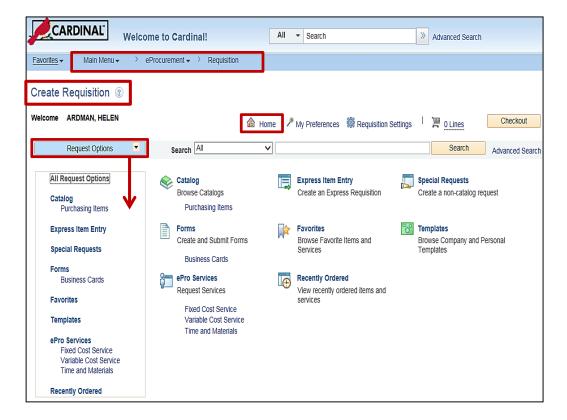

### **Create an eProcurement Requisition: Defaults**

The first step in creating an eProcurement requisition is to define the default **Requisition Settings**.

Click on the **Requisition Settings** pop-up window to define or confirm the **Business Unit**, **Requester**, **Requisition Name**, **Priority** of the requisition, **Line Defaults**, and **Shipping Defaults**.

Additional default settings include:

- Line Defaults
- Shipping Defaults Confirm the Ship To location is correct for this requisition. This may also be done by line during checkout.
- **Distribution Defaults -** Accounting Defaults

| CARDIN                                        | VAL Welcome to Cardinal!                                                                                                    |  |  |  |  |  |  |  |  |  |
|-----------------------------------------------|----------------------------------------------------------------------------------------------------|--|--|--|--|--|--|--|--|--|
| Favorites - N                                 | Main Menu + > eProcurement + > Requisition                                                                                                    |  |  |  |  |  |  |  |  |  |
| Create Requi                                  | isition ®                                                                                                    |  |  |  |  |  |  |  |  |  |
| Welcome ARDM                                  | AN, HELEN 💩 Home 🥕 My Preferences 🎆 Requisition Settings 🕴 🧮 O Lines Checkout                                                                                           |  |  |  |  |  |  |  |  |  |
| Re                                            | Requisition Settings                                                                                                    |  |  |  |  |  |  |  |  |  |
| Enter search<br>from the mer<br>begin creatin | Business Unit     50100     VA Dept of Transportation     Requisition Name       Requester     PPS1_HELEN ARDMAN     ARDMAN, HELEN     Priority       *Currency     USD |  |  |  |  |  |  |  |  |  |
|                                               | Default Options (2)                                                                                                    |  |  |  |  |  |  |  |  |  |
|                                               | Default     If you select this option, the defaults specified below will be applied to requisition lines when there are no predefined values for these fields.          |  |  |  |  |  |  |  |  |  |
|                                               | Override If you select this option, the defaults specified below will override any predefined values for these fields,only non-blank values are assigned.               |  |  |  |  |  |  |  |  |  |
|                                               | Line Defaults @                                                                                                    |  |  |  |  |  |  |  |  |  |
|                                               | Supplier     Q     Category     Q       Supplier Location     Q     Unit of Measure     Q       Buyer     Q                                                             |  |  |  |  |  |  |  |  |  |
|                                               | Shipping Defaults                                                                                                    |  |  |  |  |  |  |  |  |  |
|                                               | Ship To         CNTRL OFF3         Q         Add One Time Address           Due Date         (ii)         Attention                                                     |  |  |  |  |  |  |  |  |  |
|                                               | Distribution Defaults                                                                                                    |  |  |  |  |  |  |  |  |  |
|                                               | SpeedChart                                                                                                    |  |  |  |  |  |  |  |  |  |
|                                               | Accounting Defaults Personalize   Find   🖉   🗮 First 🚯 1 of 1 🕑 Last                                                                                                    |  |  |  |  |  |  |  |  |  |
|                                               | Dist Percent Location GL Unit Entry Event Account Fund Program Department Cost Center                                                                                   |  |  |  |  |  |  |  |  |  |
|                                               | 1 CNTRL OFF3 Q 50100 Q Q Q Q Q Q Q                                                                                                    |  |  |  |  |  |  |  |  |  |
|                                               |                                                                                                    |  |  |  |  |  |  |  |  |  |
|                                               | OK Cancel                                                                                                    |  |  |  |  |  |  |  |  |  |

### **Create an eProcurement Requisition: Defaults (continued)**

The Accounting Defaults are defined on the Requisition Settings pop-up window. Default Options (Radio Buttons):

- **Default** As long as no predefined values exist, the values entered in the Line, Shipping, and Distribution default fields replace blank fields and are applied to the entire requisition.
- **Override** If predefined values exist, the value entered in the Line, Shipping, and Distribution default fields will override the default value for this requisition. However, blank values are not considered an override value and the system will still use the default value on the requisition.

The **Override** radio button enables the SpeedChart option.

| create Requ                                                                                                    | isition @                                   |                                    |                  |                                     |                  |                 |                             |                     |               |  |
|----------------------------------------------------------------------------------------------------|---------------------------------------------|------------------------------------|------------------|-------------------------------------|------------------|-----------------|-----------------------------|---------------------|---------------|--|
| Welcome Al                                                                                                    | Requisition Settings                        |                                    |                  |                                     |                  |                 |                             |                     |               |  |
| Re<br>Enter search<br>from the me                                                                                                    | Business Unit<br>Requester<br>*Currency     | 50100<br>PPS1_HELEN.ARD<br>USD     | DMAN             | VA Dept of Transpo<br>ARDMAN, HELEN | rtation          | Requ            | uisition Nam<br>Priority    | e Medium 🗸          |               |  |
| begin creatii                                                                                                    | Default Options (2)                         |                                    |                  |                                     |                  |                 |                             |                     |               |  |
|                                                                                                    | O Default                                   | If you select this opti<br>fields. | on, the defaults | specified below will be a           | pplied to requis | sition lines wi | i <mark>en there are</mark> | no predefined value | es for these  |  |
| Override     If you select this option, the defaults specified below will override any predefined values for these fields, only non-blank |                                             |                                    |                  |                                     |                  |                 |                             |                     |               |  |
|                                                                                                    | Line Defaults (2)                           |                                    |                  |                                     |                  |                 |                             |                     |               |  |
|                                                                                                    | Supplier                                    |                                    | ]0               | Categ                               | ory              |                 | Q                           |                     |               |  |
|                                                                                                    | Supplier Location                           |                                    | Q                | Unit of Measu                       | ire              | <u> </u>        |                             |                     |               |  |
|                                                                                                    | Buyer                                       |                                    | Q                |                                     |                  |                 |                             |                     |               |  |
|                                                                                                    | Shipping Defaults                           |                                    |                  |                                     |                  |                 |                             |                     |               |  |
|                                                                                                    | Ship To                                     | CNTRL OFF3                         | <u>a</u>         |                                     | Add One          | Time Addres     | s                           |                     |               |  |
|                                                                                                    | Due Date                                    |                                    | 21               | Atten                               | tion             |                 |                             |                     |               |  |
| _ Ш                                                                                                    | Distribution Defaults                       |                                    |                  |                                     |                  |                 |                             |                     |               |  |
|                                                                                                    | SpeedChart                                  | tQ                                 |                  |                                     |                  |                 |                             |                     |               |  |
|                                                                                                    | Accounting Defaults<br>Chartfields1 Details | Asset Information                  |                  |                                     |                  | Personalize     | Find   🖓                    | First 3             | 1 of 1 🛞 Last |  |
|                                                                                                    | Dist Percent I                              | Location                           | GL Unit          | Entry Event                         | Account          | Fund            | Program                     | Department          | Cost Center   |  |
|                                                                                                    | 1 100.0000                                  | CNTRL OFF3 Q                       | 50100 Q          | Q                                   | 5012550 Q        | 04100 Q         | 699001                      | Q 10003             | Q 11120010    |  |
|                                                                                                    |                                             |                                    |                  |                                     |                  |                 |                             |                     |               |  |

### Create an eProcurement Requisition: Defaults (continued)

Accounting Defaults: On the ChartFields 1 define the default accounting values to be applied to <u>all</u> requisition lines. Later, at checkout, if needed, an individual line can be modified or accounting values can be defined.

Click the **OK** button to accept the edits, close the pop-up window, and return to the **Create Requisition** page.

| Create Rec                                    | uisition @                                                                                                    |  |  |  |  |  |  |  |
|-----------------------------------------------|----------------------------------------------------------------------------------------------------|--|--|--|--|--|--|--|
| Welcome Af                                    | Requisition Settings                                                                                                    |  |  |  |  |  |  |  |
| Re                                            | Business Unit 50100 VA Dept of Transportation Requisition Name                                                                                                 |  |  |  |  |  |  |  |
|                                               | Requester PPS1_HELEN.ARDMAN ARDMAN, HELEN Priority Medium V                                                                                                    |  |  |  |  |  |  |  |
| Enter search<br>from the me<br>begin creating | *Currency USD                                                                                                    |  |  |  |  |  |  |  |
| begin creati                                  | Default Options (2)                                                                                                    |  |  |  |  |  |  |  |
|                                               | O Default If you select this option, the defaults specified below will be applied to requisition lines when there are no predefined values for these fields.   |  |  |  |  |  |  |  |
|                                               | Override     If you select this option, the defaults specified below will override any predefined values for these fields, only non-blank values are assigned. |  |  |  |  |  |  |  |
|                                               | Line Defaults @                                                                                                    |  |  |  |  |  |  |  |
|                                               | Supplier Category Q                                                                                                    |  |  |  |  |  |  |  |
|                                               | Supplier Location Q. Unit of Measure Q.                                                                                                    |  |  |  |  |  |  |  |
|                                               | Buyer Q                                                                                                    |  |  |  |  |  |  |  |
|                                               | Shipping Defaults                                                                                                    |  |  |  |  |  |  |  |
|                                               | Ship To     CNTRL OFF3     Q     Add One Time Address       Due Date     III     Attention                                                                     |  |  |  |  |  |  |  |
|                                               | Distribution Defaults                                                                                                    |  |  |  |  |  |  |  |
|                                               | SpeedChart                                                                                                    |  |  |  |  |  |  |  |
|                                               | Accounting Defaults       Personalize   Find   2   R       First (1 of 1 (2 Last         Chartfields1       Details       Asset Information       FTTH         |  |  |  |  |  |  |  |
|                                               | Diet Percent Location GL Unit Entry Event Account Fund Program Department Cost Center                                                                          |  |  |  |  |  |  |  |
|                                               | 1 100.0000 CNTRL OFF3 Q 50100 Q Q 5012550 Q 04100 Q 899001 Q 10003 Q 11120010                                                                                  |  |  |  |  |  |  |  |
|                                               |                                                                                                    |  |  |  |  |  |  |  |
|                                               |                                                                                                    |  |  |  |  |  |  |  |
|                                               | OK Cancel                                                                                                    |  |  |  |  |  |  |  |

#### Click on image to enlarge

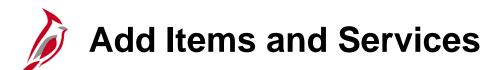

The second step in creating an eProcurement requisition is adding items and services. This can be done from the eProcurement **Home** page, i.e., **Create Requisitions** page, using the main page or the left hand navigation hyperlinks.

From the **Create Requisition** page, search for items or services to add to the shopping cart by clicking on one of the following hyperlinks or using the main search feature at the top of the page:

- Catalog
- Express Item Entry
- Favorites
- Recently Ordered
- Special Requests

|                                                                                                 | ome to Cardinal!                                   | All - Search                                                    | Advanced Search                                       |
|-------------------------------------------------------------------------------------------------|----------------------------------------------------|-----------------------------------------------------------------|-------------------------------------------------------|
| Favorites                                                                                       | eProcurement -> Requisition                        |                                                                 |                                                       |
| Create Requisition 🛞                                                                            |                                                    |                                                                 |                                                       |
| Welcome ARDMAN, HELEN                                                                           | 🙆 Ног                                              | me 🥕 My Preferences 🛛 🗱 Requisition S                           | Settings   📜 O Lines Checkout                         |
| Request Options 💌                                                                               | Search All                                         | ·                                                               | Search Advanced Sea                                   |
| All Request Options<br>Catalog<br>Purchasing Items                                              | Catalog<br>Browse Catalogs<br>Purchasing Items     | Express Item Entry<br>Create an Express Requisition             | Special Requests<br>Create a non-catalog request      |
| Express Item Entry<br>Special Requests                                                          | Forms<br>Create and Submit Forms<br>Business Cards | Favorites<br>Browse Favorite Items and<br>Services              | Templates<br>Browse Company and Personal<br>Templates |
| Forms<br>Business Cards<br>Favorites                                                            | ePro Services<br>Request Services                  | Recently Ordered<br>View recently ordered items and<br>services |                                                       |
| Templates<br>ePro Services<br>Fixed Cost Service<br>Variable Cost Service<br>Time and Materials | Variable Cost Service<br>Time and Materials        |                                                                 |                                                       |
| Recently Ordered                                                                                |                                                    |                                                                 |                                                       |

# Add Items and Services: Searches

At the top of the page is a global search option. Using the drop down arrow, choose to search the **Catalog**, your **Favorites**, or everywhere (**AII**). Click on the **Advanced Search** hyperlink and a pop-up window with additional search criteria will be displayed. To initiate a search, type the item number or name in the box to the left of the **Search** button or in the search criteria on the pop-up window. Click the **Search** button to kick off the search.

The % character can be used as a wildcard in global searches Advanced Search 2 Help preceded by another character. Search Name Save Search Criteria are dis Add Advanced Item Search Search Tips Main Menu -Procurement -> Requisition Favorites -Search Contains All of the following search fields entered. Description Contains Any Create Requisition @ CESS Manufacturer Contains Any V Welcome ARDMAN, HELEN Manufacturer ID Contains Any 🗸 Checkout My Preferences Requisition Settings | 📜 O Lines A Home ID 5508 Supplier Contains Any V ce 188 Search All 3204%38% Search Request Options Supplier ID Contains Any V Advanced Search M Ea Item ID Contains Any 🗸 3204% Search "3204%38%" Filter by Model Contains Any Catalog - 18 results returned. GTIN Contains Any Item Category 'jgCart 🔯 Compare 🛺 Favorites 09 Templates Select All/Deselect All Add Selected To: ALL-TH NUTS, JAM, STEEL (11) Category ID Contains Any V NUT, STEEL, HEX HEAD, FUL.,(1) \*Sort By Description Supplier Item ID Contains Any ID 3208 Catalog Search Results (?) Manufacturer Item ID Contains Any V NUTS, FINISHED, MEDIUM CA. (1) ice 7.14 Category Contains Any V DM Eac NUTS, FINISHED, MEDIUM CARBON STEEL, REGULAR, DOUBLE CHAMFER 1 IN. - 8 NUTS, HEX, ZINC PLATED ST..(1) In USD 🗸 Price Range: From To NUTS, MACHINE SCREW, BRAS..(1) More... Item ID 3204228381 Supplier Noelco Inc Search Price 0.0100 USD Supplier ID 0000018117 ESS STE Manufacturer Name UOM Hundred No Value (18) Manufacture Search By Contract ID Quantity Add Add to Template(s) Add to Favorites Supplier Name ID 3204 Contract 0 Noelco Inc (17) ce 0.01 No Value (1) Contract Search M Hun NUTS, JAM, STEEL 1 IN. S.A.E., TIFCO NO. 22-147 OR EQUAL Preferred Supplier Yes (17) Clear Cancel No (1) Item ID 3204238140 Supplier Noelco Inc. Price 0.0100 USD Supplier ID 0000018117 LV. STE UOM \_H

Click on the Home icon and then the Express Item Entry hyperlink.

### Add Items and Services: Express Item Entry

If the **Item ID** number is known, for the item or service, enter it in the **Item ID** field and the rest of the information will auto populate. Or, search for the **Item ID** using the magnifying glass icon.

To add an item or service to the shopping cart:

- Enter the Item ID.
- Enter the **Quantity** you wish to order.
- To add additional items using Express Item
   Entry, click the add new row (+) icon to the right of the first item.
- When all items and services have been entered, click on the **Add to Cart** button.
- To add additional item(s) to the requisition using another method, e.g., Special Requests, click on the Home icon or use the left hand navigation. Click on the Add to Cart button.

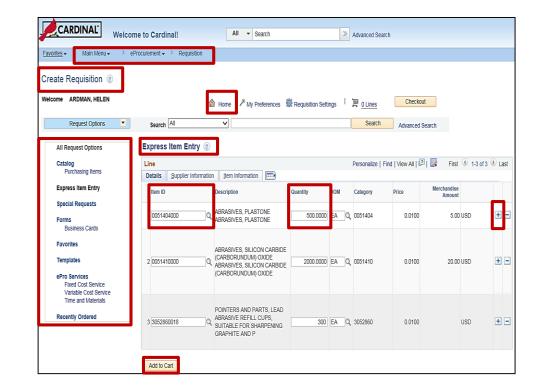

### Add Items and Services: Express Item Entry (continued)

Once the items are added to the shopping cart using **Express Item Entry**, the **Express Item Entry** page is still displayed and the shopping cart **Lines** indicator is updated to reflect the total number of lines in the cart.

Any time the shopping cart icon is displayed hover over it, or click on it, to view the items in the cart. Once clicked, the cart contents will be displayed on the right hand side of the screen along with navigation to **Checkout**.

After all items have been added to your requisition, use the **Checkout** button to review the requisition contents, make final adjustments, modify accounting distributions, update shipping details, or add last-minute items. From the **Checkout – Review and Submit** page you will also submit your requisition for approval.

Click on one of the Checkout buttons.

|                                     | me to Cardinal! All  Search  Advanced Search                                        | Home Worklist Add to Favor         | orites Sign out     |
|-------------------------------------|-------------------------------------------------------------------------------------|------------------------------------|---------------------|
| Favorites - Main Menu - >           | eProcurement -> Requisition                                                         |                                    |                     |
|                                     |                                                                                     | New Window   Help   P              | ersonalize Page   🗔 |
| Create Requisition @                |                                                                                     |                                    |                     |
| Welcome ARDMAN, HELEN               |                                                                                     | Shopping Cart                      |                     |
|                                     | A Home      My Preferences                                                          | Description<br>ABRASIVES, PLASTONE | Qty UOM             |
| Request Options                     | Search All V                                                                        | ABRAS                              | 500 EA              |
| , , , ,                             | Description Qty UOM                                                                 | ABRASIVES, SILICON<br>CARBID       | 2000 EA             |
| All Request Options                 | Express Item Entry ① ABRASIVES, PLASTONE 500 EA<br>ABRASIVES,                       | POINTERS AND PARTS,                |                     |
| Catalog                             | ABRASIVES, SILICON CARBIDE 300 EA                                                   | LEAD                               | 300 EA              |
| Purchasing Items                    | Details Supplier Information Item Information ITTT     (CA POINTERS AND PARTS, LEAD |                                    |                     |
| Express Item Entry                  | Item ID Description Quantity UOM Ca Total Lines 3 Total Amount 28.00                |                                    |                     |
| Special Requests                    |                                                                                     |                                    |                     |
| Forms                               |                                                                                     |                                    |                     |
| Business Cards                      | Add to Cart                                                                         |                                    |                     |
| Favorites                           |                                                                                     | Total Lines<br>Total Amount (USD)  | 3<br>28.00          |
|                                     |                                                                                     | Total Amount (03D)                 | 20.00               |
| Templates                           |                                                                                     | Close Checkout                     |                     |
| ePro Services<br>Fixed Cost Service |                                                                                     |                                    |                     |
| Variable Cost Service               |                                                                                     |                                    |                     |
| Time and Materials                  |                                                                                     |                                    |                     |
| Recently Ordered                    |                                                                                     |                                    |                     |
|                                     |                                                                                     |                                    |                     |
|                                     |                                                                                     |                                    |                     |

# Checkout - Review and Submit

On the **Checkout – Review and Submit** page the requisition can be saved and submitted for approval immediately or saved to be completed later. Additionally, you can edit or add requisition items and accounting distribution details, as well as modify shipping details or add comments and attachments. For a detailed listing of the file extensions that are allowed as attachments in Cardinal, see the appendix section of this course. A justification comment can be added and is sent with the approval.

# Checkout – Review and Submit Page Sections:

**Requisition Summary** - Confirm the information is accurate and update if needed.

| Favorites 🗸        | <u>Main Menu</u> → eP             | rocurement - Requisition                |                                     |                                        |                                                                                                    |                     |                       |         |                |      |
|--------------------|-----------------------------------|-----------------------------------------|-------------------------------------|----------------------------------------|----------------------------------------------------------------------------------------------------|---------------------|-----------------------|---------|----------------|------|
| Checkout -         | Review and Sub                    | omit                                    |                                     |                                        |                                                                                                    |                     |                       |         |                |      |
| Review the item    | information and submit the        | e req for approval.                     |                                     |                                        | 484                                                                                                    |                     |                       |         |                |      |
| D 1141 C           |                                   |                                         |                                     | ∕~ м                                   | y Preferences 🌼                                                                                                    | Requisition Setting | 3                     |         |                |      |
| Requisition Sur    |                                   |                                         |                                     |                                        |                                                                                                    |                     |                       |         |                |      |
|                    | Business Unit                     | 50100                                   | VA Dept of Transpor                 | rtation Requisition                    | on Name                                                                                                    |                     |                       |         |                |      |
|                    | Requester PPS1_HELEN.ARDMAN       |                                         | ARDMAN, HELEN                       |                                        | Priority Medium V                                                                                                    |                     |                       |         |                |      |
|                    | *Currency USD                     |                                         |                                     |                                        |                                                                                                    |                     |                       |         |                |      |
| Cart Summanu       | Total Amount 28.00 USD            | <u>,</u>                                |                                     |                                        |                                                                                                    |                     |                       |         |                |      |
|                    | to review shipping and acc        |                                         |                                     |                                        | Add More Iter                                                                                                    | ns                  |                       |         |                |      |
| •                  |                                   | counting details                        |                                     |                                        |                                                                                                    |                     |                       |         |                |      |
| Requisition        |                                   |                                         |                                     |                                        |                                                                                                    |                     |                       |         |                |      |
| Line               | Description                       | Item ID                                 | Supplier                            | Quantity                               | UOM                                                                                                    | Price               | Total                 | Details | Comments       |      |
| ) 🗌 1 🟨            | ABRASIVES, PLASTON<br>ABRASIVES,  | E 0051404000                            | E & M Auto Paint and<br>Supply Corp | 500.0000                               | Each                                                                                                    | 0.0100              | 5.00                  |         | 🖓 Add          | Î    |
| ► 🗆 2 💓            | ABRASIVES, SILICON<br>CARBIDE (CA | 0051410000                              | E & M Auto Paint and<br>Supply Corp | 2000.0000                              | Each                                                                                                    | 0.0100              | 20.00                 |         | $\bigcirc$ Add | Î    |
| ) ∐3 💓             | POINTERS AND PARTS<br>LEAD ABRAS  | 3052860018                              | MBC PRECISION<br>IMAGING            | 300.0000                               | Each                                                                                                    | 0.0100              | 3.00                  |         | $\bigcirc$ Add | Î    |
| Sele               | ct All / Deselect All             | Select lines to:                        | 👍 Add to Favorites                  | Add to Template(s)                     | Delete Selected                                                                                                    | t⊒sN                | lass Change           |         |                |      |
|                    |                                   |                                         |                                     |                                        |                                                                                                    | Total Amount        | 28.00 USD             |         |                |      |
| Shipping Summ      | ary                               |                                         |                                     |                                        |                                                                                                    |                     |                       |         |                |      |
| 🖉 Edit for All Lir |                                   |                                         |                                     |                                        |                                                                                                    |                     |                       |         |                |      |
|                    | Ship To Location                  | CNTRL OFF3                              |                                     |                                        |                                                                                                    |                     |                       |         |                |      |
|                    | Address                           | VDOT Central Office                     |                                     |                                        |                                                                                                    |                     |                       |         |                |      |
|                    |                                   | 1221 E. Broad St.<br>Richmond, VA 23219 |                                     |                                        |                                                                                                    |                     |                       |         |                |      |
|                    | Attention To                      | ARDMAN, HELEN                           |                                     |                                        |                                                                                                    |                     |                       |         |                |      |
|                    |                                   |                                         | man and                             | ~~~~~~~~~~~~~~~~~~~~~~~~~~~~~~~~~~~~~~ |                                                                                                    | Autor Church        |                       | <u></u> |                | ~~~~ |
|                    |                                   |                                         |                                     |                                        | and the second second se |                     | and the second second | _       |                | -    |

### **Checkout - Review and Submit: Requisition Lines**

**Requisition Lines**: Displays information about <u>each</u> requisition line:

- Add More Items Click on the button to add more items to the requisition. The Create Requisition page will open and the user can search and select additional items to be added to the shopping cart.
- Line Details icon Click to access the Line Details pop-up window, to modify additional line details, such as the buyer, supplier, and other line-specific information.
- **Expand** triangle icon Expand a row to view or change line shipping and accounting information, specific to the expanded line.
  - Confirm or update the Ship To location for each line. Use the magnifying glass icon to search for a different shipping location.

Click on the **Expand** triangle icon for a line.

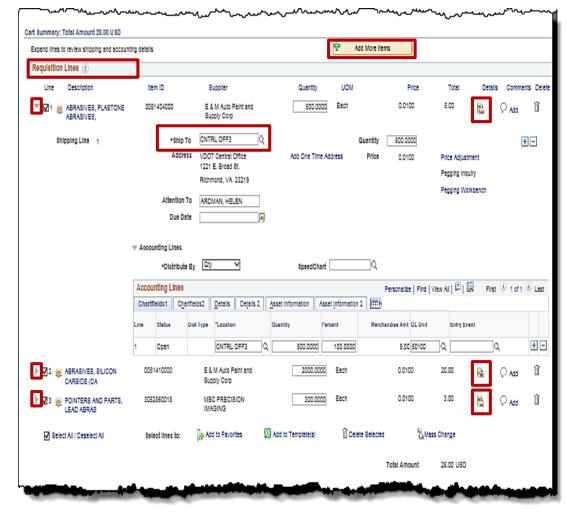

#### Click the image to enlarge

### Checkout - Review and Submit: Requisition Lines (continued)

- Accounting Lines: Click on the Expand triangle icon next to a line to view the accounting distribution details for the line.
  - Add/delete accounting distribution lines using the +/- icons. If there is more than one line, be sure to indicate the percentage of the total requisition line that should go to each accounting distribution line on the ChartFields 1 tab. The total must equal 100%.
  - On the **ChartFields 2** tab, enter or modify the ChartField distribution for each line.
  - A SpeedChart may be used as well.

| Cart Summary: Total Amount 28.00 USD        |                                           |                                          |                                 |              |                  |                  |           |                      |                            |      |       |               |                    |
|---------------------------------------------|-------------------------------------------|------------------------------------------|---------------------------------|--------------|------------------|------------------|-----------|----------------------|----------------------------|------|-------|---------------|--------------------|
| Expand lines to review shipping and account | ting details                              |                                          | ÷                               | Add More Ite | ms               |                  |           |                      |                            |      |       |               |                    |
| Requisition Lines ②                         |                                           |                                          |                                 |              |                  |                  |           |                      |                            |      |       |               |                    |
| Line Description                            | Item ID                                   | Supplier                                 | Quantity UO                     | м            | Price            | Total            | Detail    | ls Comments De       | ete                        |      |       |               |                    |
| ABRASIVES, PLASTONE<br>ABRASIVES,           | 0051404000                                | E & M Auto Paint and<br>Supply Corp      | 500.0000 Each                   |              | 0.0100           | 5.00             |           | 🖓 Add 🚺              |                            |      |       |               |                    |
| Shipping Line 1                             | *Ship To                                  | CNTRL OFF3                               |                                 | Quantity     | 500.0000         |                  |           | + -                  |                            |      |       |               |                    |
|                                             | Address                                   | VDOT Central Office<br>1221 E. Broad St. | Add One Time Address            | Price        | 0.0100           | Price Adjust     | ment      |                      |                            |      |       |               |                    |
|                                             |                                           | Richmond, VA 23219                       |                                 |              |                  | Pegging Inq      |           |                      |                            |      |       |               |                    |
|                                             | Attention To                              | ARDMAN, HELEN                            |                                 |              |                  | Pegging Wo       | rkbench   |                      |                            |      |       |               |                    |
|                                             | Due Date                                  | Ē                                        |                                 |              |                  |                  |           |                      |                            |      |       |               |                    |
|                                             | Accounting Lines                          |                                          |                                 |              |                  |                  |           |                      |                            |      |       |               |                    |
|                                             | *Distribute By                            | , Qty V                                  | SpeedChart                      | ٩            | 7                |                  |           |                      |                            |      |       |               |                    |
|                                             |                                           | /                                        | speedchart                      |              |                  |                  |           | @                    | -                          |      |       |               |                    |
|                                             | Accounting Lines<br>Chartfields1 Chartfie | elds2 Details Details 2                  | Asset Information Asset Informa | etion 2      |                  | View All   💷   📗 | 7 First   | ④ 1-2 of 2 ④ Las     | t                          |      |       |               |                    |
|                                             |                                           |                                          | Quantity Percent                |              | apdise Amt GL Ur | it Entry Ev      | ent       |                      |                            |      |       |               |                    |
|                                             |                                           |                                          |                                 |              | Accounting       |                  |           |                      |                            |      |       |               |                    |
|                                             | 1 Open<br>2 Open                          |                                          | 375.0000 75.00                  |              | Chartfields1     | Chartfields2     | Details D | Details 2 Asset Info | ormation Asset Information | 2    |       |               |                    |
|                                             | 2 Open                                    | CNTRL OFF3 Q                             | 125.0000 25.00                  | 00           | Account          | Fund             | Program   | Department           | Cost Center Task           | FIPS | Asset | Agency Use Ag | jency Use PC Bus U |
|                                             |                                           |                                          |                                 |              |                  |                  |           |                      |                            |      |       | 1 2           |                    |
|                                             |                                           |                                          |                                 |              | 5012550          | Q 04100 Q        | 699001    | Q 10003              | Q 111200 Q                 | Q    | Q     | Q             | Q                  |
|                                             |                                           |                                          |                                 |              | 5012550          | Q 04100 Q        | 699001    | Q 10004              | Q 111200 Q                 | Q    | ٩ 🗌   | <u> </u>      | ٩.                 |
|                                             |                                           |                                          |                                 |              |                  |                  |           |                      |                            |      |       |               |                    |

### **Checkout - Review and Submit: Requisition Lines** (continued)

Accounting Lines - Another option for updating <u>all</u> the accounting lines during checkout is to use the ٠ **Requisitions Settings** hyperlink at the top of the page. Select the **Override** radio button, enter the accounting distribution changes, and click on the **OK** button. A pop-up window will appear. Select a Distribution Change Option and click the OK button.

| Requisition Summary Requisition Settings Business Unit 50100 VA Dept of Transportation Requisition Name                                                                                                    | Requisition Settings                                                                                                    |
|----------------------------------------------------------------------------------------------------|----------------------------------------------------------------------------------------------------|
| Business Unit 50100 VA Dept of Transportation Requisition Name<br>Requester PPS1_HELEN.ARDMAN ARDMAN, HELEN Priority                                                                                                    | ibution Change Options                                                                                                    |
|                                                                                                    |                                                                                                    |
| Default Options ②       If you select this option, the defaults specified below will be applied to requisition lines when there are n fields.       For the second second | e selected requisition lines that are available for sourcing, apply distribution changes to<br>All Distribution Lines<br>Apply changes to all existing distribution lines.                                                                             |
| Accounting Defaults     Personalize   Find   [2]   [1]       Chartfields1     Details     Asset Information                                                                                                    | Matching Distribution Lines     Apply changes to each existing distribution line by matching the distribution line numbers.     Replace Distribution Lines     Remove the existing distribution lines and replace with the distribution lines changes. |
| 2 25.0000 CNTRL OFF3 Q 50100 Q 6012550 Q 04100 Q 0                                                                                                    | K Cancel                                                                                                    |

# Checkout - Review and Submit: Requisition Lines (continued)

From the **Checkout** page, click on the **Line Details** icon to the right of the line to be updated/reviewed.

The **Line Details** pop-up window displays to permit viewing/modifying requisition line details for the item selected, including:

- Items Details
- Contract Information
- Supplier Information
- Manufacturer Information
- Sourcing Controls

Click the **OK** button after reviewing and updating is complete. The **Checkout – Review and Submit** page will be active again.

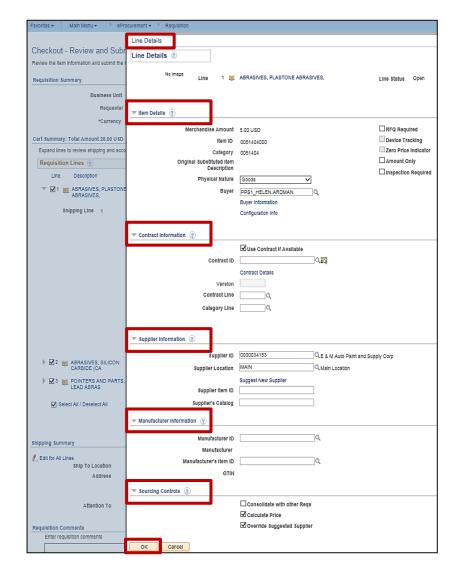

### **Checkout - Review and Submit: Requisition Lines** (continued)

#### Add to Favorites: ٠

- Place a checkmark on the item I ٠ on a regular basis and wish to a Favorites list for quick and easy Place a checkmark in the Select **All** checkbox to select/deselect
- Click on the Add to Favorites h ٠ pop-up window will appear to co addition(s) to your list of favorites

Cart Summary: Total Amount 28.00 USD Expand lines to review shipping and accounting

Description ▶ 🗹 1 📷 ABRASIVES, PLASTONE ABRASIVES, 2 MARASIVES, SILICON CARBIDE (CA POINTERS AND PARTS, LEAD ABRAS Select All / Deselect All

Requisition Lines (?) Line

Shipping Summary

Click the **OK** button to confirm. ٠

|                                                                                                    |                                                              | ut - Review and Subm<br>tem information and submit the rer |                                     |                                                                                                 |                                  |                                  |                                                            |                    |
|----------------------------------------------------------------------------------------------------|--------------------------------------------------------------|------------------------------------------------------------|-------------------------------------|-------------------------------------------------------------------------------------------------|----------------------------------|----------------------------------|------------------------------------------------------------|--------------------|
|                                                                                                    | Regulation                                                   |                                                            |                                     |                                                                                                 | * My Preferences                 | 🌼 Requisition Settings           |                                                            |                    |
|                                                                                                    | requisitor                                                   | Business Unit 5                                            | 0100                                | VA Dept of Transportation                                                                       |                                  |                                  |                                                            |                    |
|                                                                                                    |                                                              |                                                            | PS1_HELEN.ARDMAN                    | ARDMAN, HELEN                                                                                   | Requisition Name<br>Priority Med | lium V                           |                                                            |                    |
| ines purcha                                                                                                    | sed                                                          | *Currency U                                                |                                     | Alteria, ILLER                                                                                  | Phony                            |                                  |                                                            |                    |
| •                                                                                                    |                                                              | ary: Total Amount 28.00 USD                                |                                     |                                                                                                 |                                  |                                  |                                                            |                    |
| ppear in the                                                                                                    | Expand I                                                     | ines to review shipping and account                        | nting details                       |                                                                                                 | 4 Add                            | More Items                       |                                                            |                    |
| • •                                                                                                    |                                                              | ition Lines 🕜                                              |                                     |                                                                                                 |                                  |                                  |                                                            |                    |
| reorders.                                                                                                    | Lin                                                          | e Description                                              | Item ID                             | Supplier                                                                                        | Quantity UOM                     | Price                            | Total Details Comments                                     | a Delete           |
| t All/Desele                                                                                                    | <b>™</b>                                                     | ABRASIVES, PLASTONE                                        | 0051404000                          | E & M Auto Paint and<br>Supply Corp                                                             | 500.0000 Each                    | 0.0100                           | 5.00 🖺 🖓 Add                                               | Ŭ                  |
| all the lines.                                                                                                    | CI                                                           | hipping Line 1                                             | *Ship To<br>Addrees<br>Attention To | CNTRL OFF3 Q<br>VDOT Central Office<br>1221 E. Broad St.<br>Richmond, VA 23219<br>ARDMAN, HELEN | Qi<br>Add One Time Address       | vantity 500.0000<br>Price 0.0100 | Price Adjustment     Pegging inquiry     Pegging Workbench | -                  |
| via a ultralia A                                                                                                    |                                                              |                                                            | Due Date                            | 8                                                                                               |                                  |                                  |                                                            |                    |
| yperlink. A                                                                                                    |                                                              |                                                            | Accounting Lines                    |                                                                                                 |                                  |                                  |                                                            |                    |
| ofirm the                                                                                                    |                                                              |                                                            | *Distribute                         | By Qty 🗸                                                                                        | SpeedChart 111                   | 20010 Q                          |                                                            |                    |
| nfirm the                                                                                                    |                                                              |                                                            | Accounting Lines                    |                                                                                                 |                                  | <b>-</b>                         |                                                            |                    |
| <u> </u>                                                                                                    |                                                              |                                                            | Chartfields1 Chartfield             |                                                                                                 | Information Asset Information 2  |                                  | Agency Use Agency Use                                      |                    |
| S.                                                                                                    |                                                              |                                                            | Account Fund                        | Program Department                                                                              | Cost Center Task                 | FIP8 Accet                       | 1 2                                                        | C Bus Unit Project |
|                                                                                                    |                                                              |                                                            | 5022530 Q 04100                     | Q 699001 Q 10050                                                                                | Q 111200 Q                       | a                                | aaa                                                        | Q                  |
|                                                                                                    | ) ⊠ 2                                                        | ABRASIVES, SILICON<br>CARBIDE (CA                          | 0051410000                          | E & M Auto Paint and<br>Supply Corp                                                             | 2000.0000 Each                   | 0.0100                           | 20.00 陆 🖓 Add                                              | Ŭ                  |
|                                                                                                    | ) 🗹 3                                                        | POINTERS AND PARTS,<br>LEAD ABRAS                          | 3052860018                          | MBC PRECISION<br>IMAGING                                                                        | 300.0000 Each                    | 0.0100                           | 3.00 🖹 🖓 Add                                               | Ŭ                  |
|                                                                                                    |                                                              | Select All / Deselect All                                  | Select lines to:                    | 👍 Add to Favorites 🔯 Add                                                                        | to Template(s)                   | Selected                         | is Change                                                  |                    |
|                                                                                                    |                                                              | Select All / Deselect All                                  | Select miles to.                    | gerna to rationica                                                                              | a rempara(o) El para             |                                  | o onange                                                   |                    |
|                                                                                                    | · · · · ·                                                    | ~~~~~~~~~~~~~~~~~~~~~~~~~~~~~~~~~~~~~~                     |                                     |                                                                                                 | here have a second               |                                  |                                                            |                    |
|                                                                                                    |                                                              | _                                                          |                                     |                                                                                                 |                                  |                                  |                                                            |                    |
|                                                                                                    |                                                              |                                                            |                                     |                                                                                                 |                                  |                                  |                                                            |                    |
| I details                                                                                                    |                                                              | Ad                                                         | d More Items                        |                                                                                                 |                                  |                                  |                                                            |                    |
| Juctans                                                                                                    |                                                              |                                                            |                                     | <u></u>                                                                                         |                                  |                                  |                                                            |                    |
|                                                                                                    |                                                              |                                                            |                                     |                                                                                                 |                                  |                                  |                                                            |                    |
| Item ID Supplie                                                                                                    | r Qui                                                        | antity UOM                                                 | Pi                                  | rice Total                                                                                      |                                  |                                  |                                                            |                    |
| 0051404000 E & C<br>Supp                                                                                                    | onfirmation                                                  |                                                            |                                     | ×                                                                                               |                                  |                                  |                                                            |                    |
|                                                                                                    | The following item(s) will be adde                           | d to your favorites:                                       |                                     | Help                                                                                            |                                  |                                  |                                                            |                    |
| and the second second se | ABRASIVES, PLASTONE ABRASIV<br>ABRASIVES, SILICON CARBIDE (C | ES, PLASTONE<br>ARBORUNDUM) OXIDE                          | ABRASIVES, SILICO                   | N CARBIDE                                                                                       |                                  |                                  |                                                            |                    |
| 3052860018 MBC                                                                                                    | CARBORUNDUM) OXIDE<br>POINTERS AND PARTS, LEAD ABI           |                                                            |                                     |                                                                                                 |                                  |                                  |                                                            |                    |
|                                                                                                    | GRAPHITE AND P                                               |                                                            |                                     |                                                                                                 |                                  |                                  |                                                            |                    |
| Select lines to: 🔒 Add                                                                                                    |                                                              |                                                            |                                     |                                                                                                 |                                  |                                  |                                                            |                    |
|                                                                                                    | Do not show this message aga                                 | in                                                         |                                     |                                                                                                 |                                  |                                  |                                                            | 58                 |
|                                                                                                    |                                                              |                                                            |                                     |                                                                                                 |                                  |                                  |                                                            | 50<br>0            |

### **Checkout - Review and Submit (continued)**

- Shipping Summary: Click the Edit for All Lines hyperlink to modify the shipping details or accounting lines for the <u>entire</u> requisition.
- **Requisition Comments:** Enter comments and select the appropriate checkbox to determine who will see the comments.
- Approval Justification: Enter comments to be viewed by requisition approvers and reviewers during the approval process.
- Choose Save for Later, and the Requisition Name and Requisition ID are automatically populated upon save.
- Click the Save & submit button to submit the requisition for approval, budget checking, and fulfillment. The Requisition Name and Requisition ID are automatically populated upon save.

| Favorites - Ma                        | ain Menu 🗸 🔷 eProcurement 🗸 👌 Manage Requi     | sitions > Requisition     |                               |                                                                     |                                 |
|---------------------------------------|------------------------------------------------|---------------------------|-------------------------------|---------------------------------------------------------------------|---------------------------------|
| Checkout - R                          | eview and Submit                               |                           |                               |                                                                     | New Window   Help   Personalize |
|                                       | prmation and submit the req for approval.      |                           |                               |                                                                     |                                 |
| Requisition Summ                      | lary                                           |                           | My Preferences                | Requisition Settings                                                |                                 |
|                                       | Business Unit 50100                            | VA Dept of Transportation | Requisition Name              |                                                                     |                                 |
|                                       | Requester PPS1_HELEN.ARDMAN                    | ARDMAN, HELEN             | Priority Media                | um 🗸                                                                |                                 |
|                                       | *Currency USD                                  |                           |                               |                                                                     | _                               |
| Cart Summary: To                      | tal Amount 28.00 USD                           |                           |                               |                                                                     |                                 |
|                                       |                                                |                           |                               |                                                                     |                                 |
| Shipping Summary                      |                                                |                           |                               |                                                                     |                                 |
| Edit for All Lines                    | mp To Location CNTRL OFF3                      | Edit the                  | Shinning                      | <del>) Details a</del>                                              | nd                              |
| 3                                     | Address VDOT Central Office                    |                           |                               |                                                                     |                                 |
|                                       | 1221 E. Broad St.<br>Richmond, VA 23219        | Acco                      | unting Li                     | nes for <u>All</u>                                                  |                                 |
|                                       | Attention To ARDMAN, HELEN                     |                           | 1                             |                                                                     |                                 |
|                                       |                                                |                           | Lines                         | 5                                                                   |                                 |
| Requisition Comme<br>Enter requisitio |                                                |                           |                               |                                                                     |                                 |
|                                       |                                                |                           |                               |                                                                     | a                               |
|                                       |                                                |                           |                               |                                                                     |                                 |
| Send to Su                            |                                                | Shown at Voucher          |                               |                                                                     |                                 |
| Approval Justificati                  |                                                |                           |                               |                                                                     |                                 |
| Enter approval                        | justification for this requisition             |                           |                               |                                                                     | 0                               |
|                                       |                                                |                           |                               |                                                                     |                                 |
|                                       |                                                |                           |                               |                                                                     |                                 |
| _                                     |                                                |                           |                               |                                                                     |                                 |
| 🖳 Save & s                            | submit 🔛 Save for Later                        | Add More Items 60 Previ   | iew Approvals                 |                                                                     |                                 |
|                                       |                                                |                           |                               |                                                                     |                                 |
|                                       |                                                |                           |                               |                                                                     |                                 |
|                                       |                                                |                           |                               |                                                                     |                                 |
| Checkout                              | - Review and Submit                            |                           |                               |                                                                     |                                 |
|                                       | n information and submit the reg for approval. |                           |                               |                                                                     |                                 |
| Review the iten                       | r mornauon and submit the req for approval.    | J                         |                               | My Preferences                                                      | 🗱 Feguisition Settings          |
| Regulation Su                         |                                                |                           |                               |                                                                     |                                 |
|                                       | ummary                                         |                           |                               |                                                                     |                                 |
|                                       | Business Unit 50100                            | VA Dept                   | of Transportation             | Regulation Name 000217                                              | 75952                           |
|                                       | Business Unit 50100                            |                           | of Transportation             |                                                                     |                                 |
|                                       |                                                |                           | of Transportation<br>N, HELEN | Requisition Name 000217<br>Requisition ID 000217<br>Priority Mediun | 5952                            |

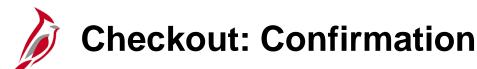

Once the **Save and submit** has processed, a **Confirmation** page appears that displays details about your requisition and its current disposition, including:

- **Requisition Name** Defaults to the Requisition ID number if the field was not completed during the creation of the requisition.
- **Requisition ID** number Auto generated sequential number.

Use the **Edit This Requisition** hyperlink to modify the requisition.

Workflow approval routing is also displayed. Click on the **Multiple Approvers** hyperlink to view additional routing details.

Use the **Manage Requisitions** hyperlink to access other pages to perform tasks, such as review requisition details, edit or cancel requisitions, create change requests, copy requisition, view approvals, or return stock to the supplier.

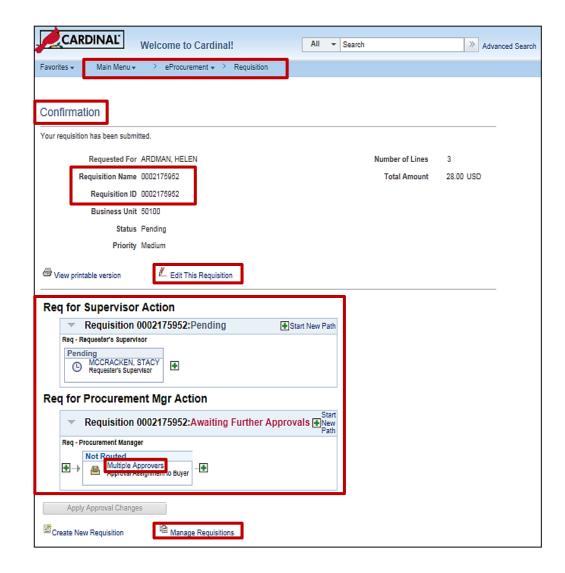

# Add Catalog Items

To search for and add items that are included in the catalog to the requisition, click on the **Catalog** or **Purchasing Items** hyperlink.

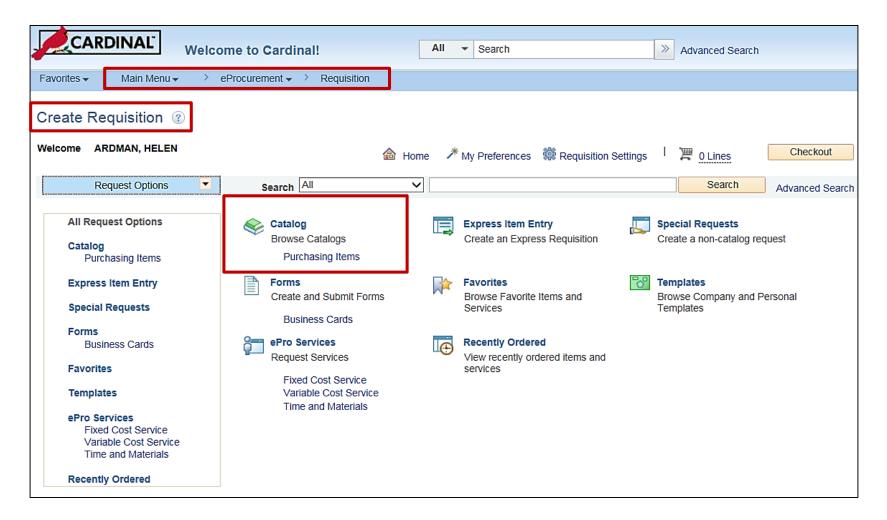

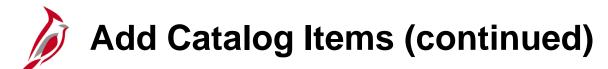

Filter the search results of the items available using the left side navigation menu. Click on a category to view all the items in the selected category.

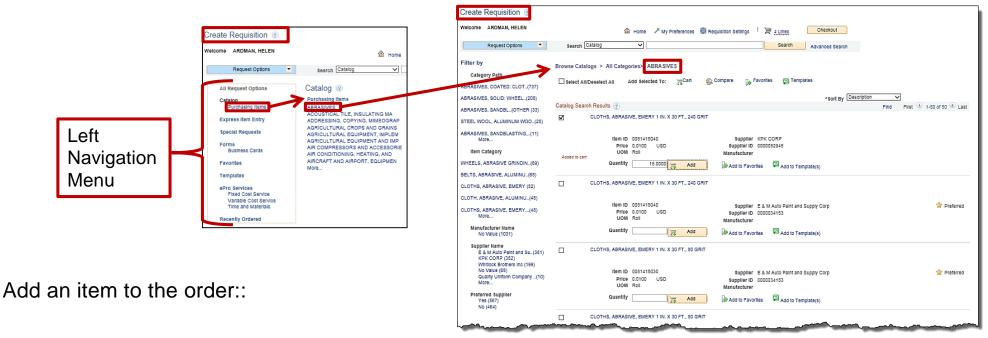

- Click on the box to the left of the item description to select the item.
- Update the **Quantity** field with the number of items desired.
- Click on the Add button to add the item(s) to the shopping cart.
- Click on the **Checkout** button to continue to process the requisition as shown on the previous pages.

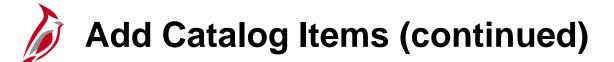

| Filter I<br>Cat<br>ABRASI<br>ABRASI<br>STEEL<br>ABRASI<br>Iter<br>WHEEL                 | by Browse C<br>ategory Path SIVES, COATED: CLOT(737)<br>SIVES, SOLID: WHEEL(208)<br>SIVES, SANDBL(OTHER (33)<br>WOOL, ALUMINUM WOO(28)<br>SIVES, SANDBLASTING,(11)<br>More<br>am Category          | ch Catalog V<br>Catalogs > All Categories> ABRASIVES<br>t All/Deselect All Add Selecter to: Cart<br>Search Results ?<br>CLOTHS, ABRASIVE, EMERY 1 IN. X 30 FT., 240 GH<br>Item ID 0051418040<br>Price 0.0100 USD |                                                                                     | n V<br>Find First (3) 1-50 of 50 (8) Lat |
|-----------------------------------------------------------------------------------------|----------------------------------------------------------------------------------------------------|----------------------------------------------------------------------------------------------------|-------------------------------------------------------------------------------------|------------------------------------------|
| Cai<br>ABRASI<br>ABRASI<br>STEEL<br>ABRASI<br>Iter<br>WHEEL                             | by Browse C<br>ategory Path Select<br>SIVES, COATED: CLOT(737)<br>SIVES, SOLID: WHEEL(208)<br>SIVES, SANDBL(OTHER (33)<br>WOOL, ALUMINUM WOO(28)<br>SIVES, SANDBLASTING(11)<br>More<br>am Category | Catalogs > All Categories> ABRASIVES<br>t All/Deselect All Add Selectario: Cart<br>Search Results (?)<br>CLOTHS, AFRASIVE, EMERY 1 IN. X 30 FT., 240 Gi<br>Item ID 0051418040<br>Price 0.0100 USD                | Compare Favorites Templates<br>*Sort By Description                                 |                                          |
| Cai<br>ABRASI<br>ABRASI<br>STEEL<br>ABRASI<br>Iter<br>WHEEL                             | Browse C<br>ategory Path<br>SIVES, COATED: CLOT(737)<br>SIVES, SOLID: WHEEL(208)<br>SIVES, SANDBL(OTHER (33)<br>WOOL, ALUMINUM WOO(28)<br>SIVES, SANDBLASTING,(11)<br>More<br>am Category          | t AII/Deselect AII Add Selecter to: Cart<br>Search Results ?<br>CLOTHS, ABRASIVE, EMERY 1 IN. X 30 FT., 240 Gi<br>Item ID 0051418040<br>Price 0.0100 USD                                                         | *Sort By Description                                                                |                                          |
| STEEL<br>ABRASI<br>Iter<br>WHEEL                                                        | SIVES, SANDBL(OTHER (33)<br>. WOOL, ALUMINUM WOO(28)<br>SIVES, SANDBLASTING,(11)<br>More<br>em Category                                                                                            | CLOTHS, ASTASIVE, EMERY 1 IN. X 30 FT., 240 Gi<br>Item ID 0051418040<br>Price 0.0100 USD                                                                                                    | Supplier KPK CORP                                                                   | Find First 🕚 1-50 of 50 🕑 La             |
| ABRASI<br>Iter<br>WHEEL                                                                 | WOOL, ALUMINUM WOO(28)<br>SIVES, SANDBLASTING,(11)<br>More<br>am Category                                                                                                    | Item ID 0051418040<br>Price 0.0100 USD                                                                                                    | Supplier KPK CORP                                                                   |                                          |
| Iter<br>WHEEL                                                                           | More<br>em Category                                                                                                    | Price 0.0100 USD                                                                                                    |                                                                                     |                                          |
| WHEEL                                                                                   |                                                                                                    |                                                                                                    |                                                                                     |                                          |
|                                                                                         | Added a                                                                                                    | UOM Roll                                                                                                    | Manufacturer                                                                        |                                          |
|                                                                                         | LS, ABRASIVE GRINDIN(69)                                                                                                    | Quantity 15.0000 Add                                                                                                    | Add to Favorites 🛱 Add to Template(s)                                               |                                          |
| ate Requisition ⑦<br>ome ARDMAN, HELEN<br>Request Options • Search                      | Aome                                                                                                    | CLOTHS, ABRASIVE, EMERY 1 IN. X 30 FT., 240 Gi<br>Item ID 0051418040<br>Price 0.0100 USD<br>UOM Roll                                                                                                    | Supplier E & M Auto Paint and Supply Corp<br>Supplier ID 0000034153                 | 🚖 Preferre                               |
| All Request Options Catalog                                                             |                                                                                                    | Quantity Add                                                                                                    | Manufacturer  Add to Favorites  Add to Template(s)                                  |                                          |
| Express Item Entry ADDRESSIN<br>AGRICULTU                                               | AL TILE, INSULATING MA<br>NG, COPYING, MIMEOGRAP<br>URAL CROPS AND GRAINS                                                                                                    | CLOTHS, ABRASIVE, EMERY 1 IN. X 30 FT., 80 GR                                                                                                    | RIT                                                                                 |                                          |
| Special Requests AGRICULTU<br>Forma AGRICULTU<br>Business Cards AIR COMPR<br>AIR CONDIT | URAL EQUIPMENT, IMPLEM<br>URAL EQUIPMENT AND IMP<br>RESSORS AND ACCESSORIE<br>TIONING, HEATING, AND                                                                                                | item ID 0051418030<br>Price 0.0100 USD<br>UOM Roll                                                                                                    | Supplier E & M Auto Paint and Supply Corp<br>Supplier ID 0000034153<br>Manufacturer | 😭 Preferre                               |
| Favorites AIRCRAFT A<br>More<br>Templates                                               | AND AIRPORT, EQUIPMEN                                                                                                    | Quantity Add                                                                                                    | Add to Favorites Add to Template(s)                                                 |                                          |
| ePro Services<br>Fixed Cost Service<br>Variable Cost Service<br>Time and Materials      |                                                                                                    | CLOTHS, ABRASIVE, EMERY 1 IN. X 30 FT., 80 GR                                                                                                    |                                                                                     |                                          |

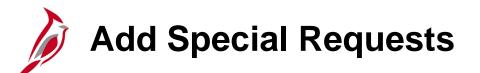

To add items or goods to the requisition that are not included in the catalog of items and have no item ID, use the **Special Requests** page. A special request can be submitted for goods or services.

Click on the Special Requests hyperlink.

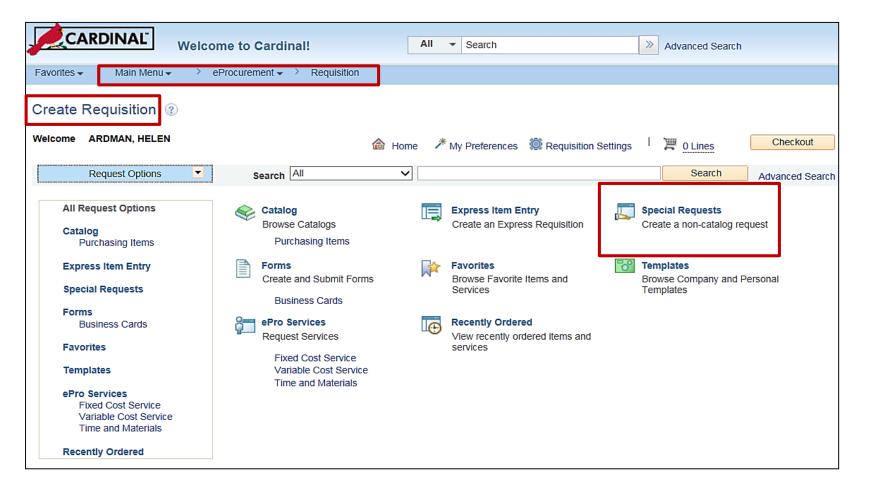

# Add Special Requests (continued)

On the **Special Requests** page, complete the following sections, if applicable:

- Item Details Add an item not in the catalog. An \* indicates a required field.
- **Supplier** Preferred supplier, information should be entered here.
- **Manufacturer** Preferred manufacturer information is entered here.
- Additional Information Add comments the buyer should see.

**Request New Item -** Select this check box to request that the item be added to the item master. A request new item worklist notification is sent.

Add to Cart - Click this button to add the special item just entered to the requisition.

Continue to process the requisition as shown on the previous pages.

| vorites 🗸 Main Menu 🗸 🔿                     | eProcurement + > Requisition      |                                      |                                     |                     |                          |          |
|---------------------------------------------|-----------------------------------|--------------------------------------|-------------------------------------|---------------------|--------------------------|----------|
| eate Requisition ②                          |                                   |                                      |                                     |                     | מוניסין קטרך וועמווידייט | co r ugo |
| Icome ARDMAN, HELEN                         |                                   | 🙆 Home 🥕 My Preferences              | 🏶 Requisition Settings   🎘 <u>1</u> | Line                | neckout                  |          |
| Request Options                             | Search All                        | ✓                                    |                                     | Search Adva         | nced Search              |          |
| All Request Options                         | Special Requests                  | ?)                                   |                                     |                     |                          |          |
| Catalog<br>Purchasing Items                 |                                   | non-catalog item you would like to   | order:                              |                     |                          |          |
| Express Item Entry                          | Item Details<br>*Item Description |                                      |                                     |                     |                          |          |
| Special Requests                            | *Price                            |                                      | *Currency                           | USD                 |                          |          |
| Forms<br>Business Cards                     | *Quantity                         |                                      | *Unit of Measure                    | Q                   |                          |          |
| Favorites                                   | *Category                         | ٩                                    | Due Date                            | ij                  |                          |          |
| Templates                                   | Supplier                          |                                      |                                     |                     |                          |          |
| ePro Services<br>Fixed Cost Service         | Supplier ID                       | `                                    |                                     |                     |                          |          |
| Variable Cost Service<br>Time and Materials | Supplier Name<br>Supplier Item ID | Q.                                   |                                     | Suggest New Supplie | er                       |          |
| Recently Ordered                            | Supplier territo                  |                                      |                                     |                     |                          |          |
|                                             | Manufacturer                      |                                      |                                     |                     |                          |          |
|                                             | Mfg ID                            | Q.                                   |                                     |                     |                          |          |
|                                             | Manufacturer<br>Mfg Item ID       |                                      |                                     |                     |                          |          |
|                                             | Additional Information            |                                      |                                     |                     |                          |          |
|                                             | Additional mormation              |                                      | ac                                  |                     |                          |          |
|                                             |                                   |                                      |                                     |                     |                          |          |
|                                             | Send to Supplier                  | Show at Receipt                      | Show at Voucher                     | _                   |                          |          |
|                                             | Request New Item                  |                                      |                                     |                     |                          |          |
|                                             | Request New Item                  | A notification will be sent to a buy | er regarding this new item request. |                     |                          |          |

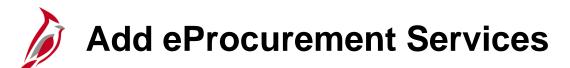

From the **Create Requisition** page, click on one of the **ePro Services** hyperlinks:

- Fixed Cost Service This is a service with a fixed fee and is not part of the item catalog.
- Variable Cost Service This is a service that is based on the number of hours of work.
- **Time and Materials -** Used to request a service that is based on time worked and materials used.

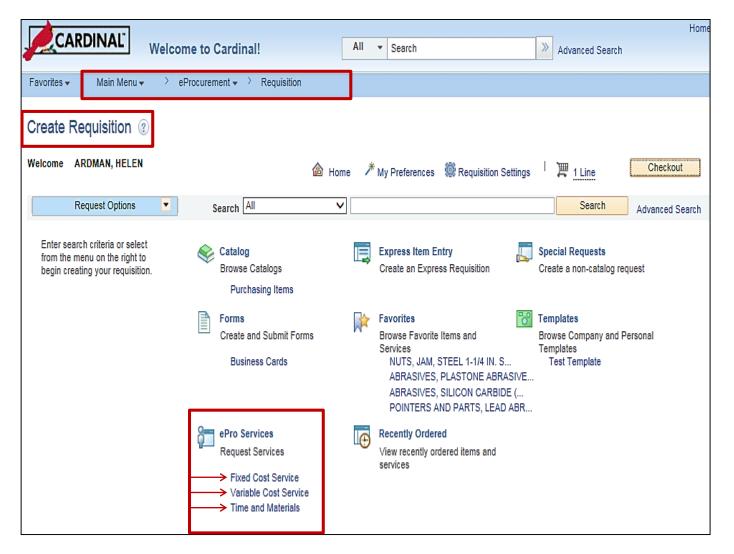

### Add eProcurement Services (continued)

Enter the details and click on the Add to Cart button.

Continue to process the requisition as shown on the previous pages.

|                                  |                          |                    |                      |                     | *Rate                  |                   | *Currency USD        |
|----------------------------------|--------------------------|--------------------|----------------------|---------------------|------------------------|-------------------|----------------------|
|                                  |                          |                    |                      |                     | *Category              | Q                 |                      |
|                                  |                          |                    |                      | ן ר                 | Supplier ID            | Q                 |                      |
| Fixed Cost Service               |                          |                    |                      |                     | Supplier Name          | ٩                 | Suggest New Supplier |
| *Service                         |                          |                    |                      | 1                   | Beginning Date         | 51                | Date of completion   |
| Description<br>*Value of Service |                          | *Curren            | Icy USD              | 1                   | Quote Number           |                   | Quote Date           |
|                                  |                          |                    | icy oob              |                     | Additional Information |                   |                      |
| *Category                        |                          | Q                  |                      |                     |                        |                   | D.C.                 |
| Supplier ID                      |                          | Q                  | Suggest New Supplier |                     |                        |                   |                      |
| Supplier Name                    |                          | Q                  |                      |                     | Send to Supplier       | Show at Receipt   | Show at Voucher      |
| Start Date                       | 31                       | End D              | ate                  |                     | Send to Supplier       | Snow at Receipt   | Show at voucher      |
| Quote Number                     |                          |                    |                      |                     |                        |                   |                      |
| Quote number                     | Variable Cost Service    |                    |                      |                     | em Description         |                   |                      |
| Additional Information           |                          |                    |                      |                     | *Quantity              |                   | *Unit of Measure     |
|                                  | *Service Description     |                    |                      |                     | *Price                 |                   | *Currency USD        |
|                                  | *Number of Units of Work |                    | *Unit of Work        | Q                   | *Category              | ٩,                |                      |
|                                  | *Rate                    |                    | *Currency Code       | USD                 | Supplier ID            | Q.                |                      |
| Send to Supplier                 | *Category                | 0                  |                      |                     | Supplier Name          | ٩.                | Suggest New Supplier |
|                                  | Supplier ID              |                    |                      | Suggest New Supplie | upplier Item ID        |                   |                      |
| Add to Cart                      |                          |                    |                      | ouggest new ouppile | lanufacturer ID        | ٩                 |                      |
|                                  | Supplier Name            | Q                  |                      |                     | Manufacturer           |                   |                      |
|                                  | Quote Number             |                    | Quote Date           | Ħ                   | Mfg Item ID            | Q                 |                      |
|                                  | Beginning Date           | F                  | Date of Completion   | 31                  | Start Date             | Ħ                 | End Date             |
|                                  | Additional Information   |                    |                      |                     | al Information         |                   |                      |
|                                  |                          |                    |                      | 16                  |                        |                   | 13 CK                |
|                                  |                          |                    |                      | -v                  |                        |                   |                      |
|                                  |                          |                    |                      |                     | d to Supplier          | Show at Receipt   | Show at Voucher      |
|                                  | Send to Supplier         | Show at Receipt    | Show a               | t Voucher           | a to supplier          | _ Show at Receipt |                      |
|                                  |                          | in onon at Notelpt |                      |                     | to Cart                |                   |                      |
|                                  | Add to Cart              |                    |                      |                     |                        |                   | 6                    |

Time and Materials

\*Number of Units of Work

\*Service Description

\*Unit of Work

# Simulation: Creating a Requisition from eProcurement

You will now view a simulation that demonstrates how to Create a Regular Requisition.

Click on the icon below to start the simulation.

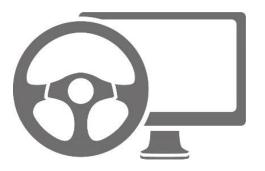

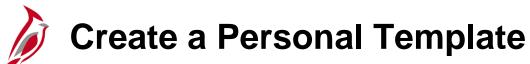

Create a personal eProcurement requisition template using data from an existing requisition. This allows creation of new requisitions in eProcurement that are prepopulated with the data saved on the template, thus eliminating some data entry. Once a requisition is created from the template, it can be modified.

To create an eProcurement requisition template, navigate to the **Manage Requisitions** page using the following path:

Main Menu > eProcurement > Manage Requisitions

- Business Unit defaults.
- If you know the **Requisition ID** to create your template from, enter it here.
- Set the Request Status to All but Complete.

|                 | CARDI                                               | Weiconie                                                                   | to Cardinal                            |                                                      | All - Searc                                         | h                                                            | Advanced Search                                                                                                   |                |   |
|-----------------|-----------------------------------------------------|----------------------------------------------------------------------------|----------------------------------------|------------------------------------------------------|-----------------------------------------------------|--------------------------------------------------------------|----------------------------------------------------------------------------------------------------|----------------|---|
| Fav             | vorites 👻 🛛 🔊                                       | /lain Menu → Proc                                                          | surement 👻 🔿                           | Manage Req                                           | uisitions                                           |                                                              |                                                                                                    |                |   |
| Ma              | anage Req                                           | uisitions                                                                  |                                        |                                                      |                                                     |                                                              |                                                                                                    |                |   |
|                 | Search Requ                                         | isitions                                                                   |                                        |                                                      |                                                     |                                                              |                                                                                                    |                |   |
|                 | -                                                   | ons, edit the criteria below a                                             | and click the Se                       | arch button.                                         |                                                     |                                                              |                                                                                                    |                |   |
|                 |                                                     | s Unit 50100                                                               | Q                                      | Requisitio                                           | n Name                                              |                                                              |                                                                                                    |                | _ |
|                 | Requisit                                            | ion ID                                                                     | Q                                      | Reque                                                | st State All but Complete                           | ~                                                            |                                                                                                    |                |   |
|                 | Date                                                | From 08/01/2016                                                            | 21                                     |                                                      | Date To 12/29/2018                                  | 81                                                           |                                                                                                    |                |   |
|                 | Req                                                 | uester                                                                     | Q                                      | Ent                                                  | ered By                                             | 0                                                            | PO ID                                                                                                    |                |   |
|                 | Search                                              | Clear                                                                      | 5                                      | Show Advance                                         | ed Search                                           |                                                              |                                                                                                    |                |   |
| Re              | equisitions 🧃                                       | )                                                                          |                                        |                                                      |                                                     |                                                              |                                                                                                    |                |   |
| To<br>To        | view the lifespa<br>edit or perform                 | n and line items for a requis<br>another action on a requisit              | ition, click the E<br>ion, make a self | xpand triangle                                       | e icon.<br>Action dropdown list and clic            | k Go.                                                        |                                                                                                    |                |   |
|                 | Req ID                                              | Requisition Name                                                           | BU                                     | Date                                                 | Request State                                       | Total                                                        |                                                                                                    |                |   |
| Þ               | 0002175952                                          | 0002175952                                                                 | 50100                                  | 12/29/2016                                           | Pending                                             | 28.00                                                        | USD [Select Action]                                                                                               | ✓ Go           |   |
| Þ               | 0002175951                                          | Helen Express ePro                                                         | 50100                                  | 11/17/2016                                           | Pending                                             | 0.01                                                         | USD [Select Action]                                                                                               | ✓ Go           |   |
|                 | 0002175950                                          | 0002175950                                                                 | 50100                                  | 11/17/2016                                           | Open                                                | 50.00                                                        | USD [Select Action]                                                                                               | ► Go           |   |
| - Þ             |                                                     |                                                                            |                                        |                                                      |                                                     | 50.00                                                        |                                                                                                    |                |   |
| •               | 0002175949                                          | 0002175949                                                                 | 50100                                  | 10/21/2016                                           |                                                     | 148.75                                                       | Approvals                                                                                                    | Go             |   |
| A A A           | 0002175949<br>0002175948                            | 0002175949<br>0002175948                                                   | 50100                                  | 10/21/2016                                           | Open                                                | 148.75                                                       | Approvals                                                                                                    | Go             |   |
| A A A           |                                                     |                                                                            |                                        |                                                      | Open<br>Open                                        | 148.75                                                       | Approvals<br>USD Cancel<br>Conv<br>USD Edit<br>View Print                                                         |                |   |
| A A A A         | 0002175948                                          | 0002175948                                                                 | 50100                                  | 10/21/2016                                           | Open<br>Open<br>Approved                            | 148.75<br>1.00<br>1,800.96                                   | Approvals<br>USD Cancel<br>Conv<br>USD Edit<br>View Print                                                         | Go             |   |
| A A A A A A     | 0002175948<br>0002175827                            | 0002175948<br>0002175827                                                   | 50100<br>50100                         | 10/21/2016<br>10/08/2016                             | Open<br>Open<br>Approved<br>Open                    | 148.75<br>1.00<br>1,800.98<br>938.30                         | Approvals<br>USD Cancel<br>Conv<br>USD Edit<br>View Print<br>USD (Select Action)                                  | Go             |   |
| * * * * * * *   | 0002175948<br>0002175827<br>01PR02018               | 0002175948<br>0002175827<br>01PR0201B                                      | 50100<br>50100<br>50100                | 10/21/2016<br>10/08/2016<br>10/08/2016               | Open<br>Open<br>Approved<br>Open<br>Open            | 148.75<br>1.00<br>938.30<br>938.30                           | USD Cancel<br>Conv<br>USD Edit<br>USD Edit<br>USD (Select Action)<br>USD (Select Action)                          | Go<br>Go<br>Go |   |
| * * * * * * * * | 0002175948<br>0002175827<br>01PR0201B<br>0002175947 | 0002175948<br>0002175827<br>01PR02018<br>0002175947<br>FOB PLANT MIX - W-L | 50100<br>50100<br>50100<br>50100       | 10/21/2018<br>10/08/2018<br>10/08/2018<br>10/08/2018 | Open<br>Open<br>Approved<br>Open<br>Open<br>Pending | 148.75<br>1.00<br>1.800.98<br>938.30<br>938.30<br>870,399.00 | USD Cancel<br>Cancel<br>USD Edit<br>USD Edit<br>USD [Select Action]<br>USD [Select Action]<br>USD [Select Action] | G₀             |   |

### **Create a Personal Template (continued)**

- Click on the **Search** button.
- Select a requisition from the search results.
- On the **Select Action** drop-down next to the selected requisition, select **Edit**.
- Click on the Go button. The Edit Requisition – Review and Submit page will display.

| CAR                                    | DINAL Welcome to                      | Cardina   | !!                   | All - Search                           | 2              | Advanced Search                        |      |          |
|----------------------------------------|---------------------------------------|-----------|----------------------|----------------------------------------|----------------|----------------------------------------|------|----------|
| Favorites 👻                            | Main Menu 👻 👌 eProcure                | ement 👻 🔿 | Manage Requisitions  |                                        |                |                                        |      |          |
| Manage R                               | equisitions                           |           |                      | _                                      |                |                                        |      |          |
| Search R                               | equisitions                           |           |                      |                                        |                |                                        |      |          |
|                                        | isitions, edit the criteria below and |           | _                    |                                        |                |                                        |      | _        |
|                                        |                                       | 2         | Requisition Name     |                                        |                |                                        |      | _Q       |
|                                        |                                       | 2         | Request State A      |                                        | ~              |                                        |      |          |
|                                        |                                       | 21        | Date To 12           |                                        |                |                                        |      |          |
| I                                      | Requester                             | 2         | Entered By           | ٩                                      |                | POID                                   |      | <u> </u> |
| Search<br>Requisitions                 | Clear                                 |           | Show Advanced Search |                                        |                |                                        |      |          |
|                                        | span and line items for a requisition |           |                      | pdown list and click Go.               |                |                                        |      |          |
| Req ID                                 | Requisition Name                      | BU        | Date Request St      | ate                                    | Total          |                                        |      |          |
| 00021759                               | 52 0002175952                         | 50100     | 12/29/2016 Pending   |                                        |                | [Select Action]                        | ✓ Go |          |
| 00021759                               | 51 Helen Express ePro                 | 50100     | 11/17/2016 Pending   |                                        | 0.01 USD       | [Select Action]                        | ✓ Go |          |
| 00021759                               | 50 0002175950                         | 50100     | 11/17/2018 Open      |                                        |                | [Select Action]                        | Go   |          |
| 00021759                               | 49 0002175949                         | 50100     | 10/21/2016 Open      |                                        | 148.75 USD     | Approvals<br>Cancel                    | Go   |          |
| 00021759                               | 48 0002175948                         | 50100     | 10/21/2016 Open      |                                        | 1.00 USD       |                                        | Go   | j –      |
| 00021758                               | 27 0002175827                         | 50100     | 10/08/2016 Approved  |                                        | 1,800.96 USD   | view Print<br>[Select Action]          | Go   | 1        |
| ▶ 01PR020                              | B 01PR0201B                           | 50100     | 10/08/2018 Open      |                                        | 938.30 USD     | [Select Action]                        | ✓ Go | J        |
| 00021759                               | 47 0002175947                         | 50100     | 10/08/2016 Open      |                                        | 938.30 USD     | [Select Action]                        | ✓ Go | J        |
| 00021758                               | 17 FOB PLANT MIX - W-L<br>NORTON      | 50100     | 10/05/2016 Pending   |                                        | 670,399.00 USD |                                        | Go   |          |
| 00021759                               | 48 Smoke Test                         | 50100     | 10/03/2016 Open      |                                        | 0.01 USD       | [Select Action]                        | ✓ Go |          |
| ▶ 00021759                             | 45 12x7x72 Box Culvert                | 50100     | 08/08/2016 Pending   |                                        | 96,000.00 USD  | [Select Action]                        | ✓ Go | J        |
| ~~~~~~~~~~~~~~~~~~~~~~~~~~~~~~~~~~~~~~ |                                       | ~~~~      | homes comment        | ~~_~~~~~~~~~~~~~~~~~~~~~~~~~~~~~~~~~~~ |                | ~~~~~~~~~~~~~~~~~~~~~~~~~~~~~~~~~~~~~~ |      | _        |

### **Create a Personal Template (continued)**

The template may contain one or more lines. To create the template, from the **Edit Requisition – Review and Submit** page, **Requisition Lines** section:

- Click the checkbox next to the line(s) you want included on the template. Place a checkmark in the Select All/Deselect All checkbox to select/deselect all the lines.
- Click on the Add to Template(s) button. A pop-up window displays.
- Enter a name and description for the template. Click the **OK** button to save the new template.
- The Check Out Review and Submit page is displayed. The page can be used to process a new requisition

| orites 👻 🛛 Main Menu 🔹 🔶 ePro                                                                                                    | e to Cardinal!<br>curement + > Manage F                                                                                                    | Requisitions > Requisiti                                    | on                                                                                                    |                                                                                                    | Advanced Sea                                                                                                    |                                                                          |                                        |        |                 | _        |                                        |
|----------------------------------------------------------------------------------------------------|----------------------------------------------------------------------------------------------------|-------------------------------------------------------------|----------------------------------------------------------------------------------------------------|----------------------------------------------------------------------------------------------------|----------------------------------------------------------------------------------------------------|--------------------------------------------------------------------------|----------------------------------------|--------|-----------------|----------|----------------------------------------|
| tit Requisition - Review and                                                                                                    | d Submit                                                                                                    |                                                             |                                                                                                    |                                                                                                    |                                                                                                    |                                                                          |                                        |        |                 |          |                                        |
| view the item information and submit the re                                                                                                    | eq for approval.                                                                                                    |                                                             |                                                                                                    |                                                                                                    |                                                                                                    |                                                                          |                                        |        |                 |          |                                        |
| quisition Summary                                                                                                    |                                                                                                    |                                                             |                                                                                                    | <sup>≁</sup> My Pr                                                                                                    | eferences 🧐                                                                                                    | Requisition Settings                                                     |                                        |        |                 |          |                                        |
| Business Unit                                                                                                    | 50100                                                                                                    | VA Dept of Trans                                            | sportation                                                                                                    | Requisition N                                                                                                    | lame 000217582                                                                                                    | 17                                                                       |                                        |        |                 |          |                                        |
|                                                                                                    | DEBBIE BELL                                                                                                    | Bell, Debbie (VD                                            |                                                                                                    |                                                                                                    | n ID 000217582                                                                                                    |                                                                          |                                        |        |                 |          |                                        |
| Currency                                                                                                    | USD                                                                                                    |                                                             |                                                                                                    | Pri                                                                                                    | ority Medium                                                                                                    | V                                                                        |                                        |        |                 |          |                                        |
| art Summary: Total Amount 1,800.96 USI                                                                                                    | D                                                                                                    |                                                             |                                                                                                    |                                                                                                    |                                                                                                    |                                                                          |                                        |        |                 |          |                                        |
| Expand lines to review shipping and accou                                                                                                    |                                                                                                    |                                                             |                                                                                                    | 4                                                                                                    | Add More I                                                                                                    | Items                                                                    |                                        |        |                 |          |                                        |
| Requisition Lines 👔                                                                                                    |                                                                                                    |                                                             |                                                                                                    |                                                                                                    |                                                                                                    |                                                                          |                                        |        |                 |          |                                        |
| Description                                                                                                    | Item ID                                                                                                    | Supplier                                                    | ٥                                                                                                    | luantity                                                                                                    | UOM                                                                                                    | Price                                                                    | Total                                  | Deta   | ils Commen      |          |                                        |
| POSTS, SIGN, TELESPAR<br>(QWIK) A                                                                                                    | R 8013051628                                                                                                    | Korman Signs Inc                                            |                                                                                                    | 1.0000 E                                                                                                    | ach                                                                                                    | 67.5200                                                                  | 67.52                                  |        | ♀ Add           | Û        |                                        |
| POSTS, SIGN, STEEL,<br>MISCELLANE                                                                                                    | 8013053046                                                                                                    | Korman Signs Inc                                            |                                                                                                    | 4.0000 E                                                                                                    | ach                                                                                                    | 58.0600                                                                  | 232.24                                 | 1      | 🖓 Add           | Û        |                                        |
| 73 A PARTS AND                                                                                                    | 8013059727                                                                                                    | Korman Signs Inc                                            |                                                                                                    | 5.0000 E                                                                                                    | ach                                                                                                    | 108.9000                                                                 | 544.50                                 |        | O Add           | Û        |                                        |
| AUGESSONIES, SIGN FO                                                                                                    |                                                                                                    | Verme Circo Inc                                             |                                                                                                    | 18.0000 E                                                                                                    | ach                                                                                                    | 19.8000                                                                  | 358.40                                 |        |                 | Ĥ        |                                        |
| X 21                                                                                                    | A. 9013030988                                                                                                    | Korman Signs Inc                                            |                                                                                                    |                                                                                                    | ach                                                                                                    |                                                                          |                                        | 1      | 🖓 Add           | ш        |                                        |
| D5 POSTS, SIGN, TELESPAR<br>(QWIK) A                                                                                                    | 8013051624                                                                                                    | Korman Signs Inc                                            |                                                                                                    | 18.0000 E                                                                                                    | ach                                                                                                    | 33.3500                                                                  | 600.30                                 | 1      |                 | Û        |                                        |
|                                                                                                    |                                                                                                    | De Antes Francés                                            | 🕼 Add to Temp                                                                                                    |                                                                                                    | <b>Ba</b> 11 <b>a</b> 1                                                                                                    |                                                                          | ass Change                             |        |                 |          |                                        |
| Colori All / Developi All                                                                                                    |                                                                                                    |                                                             |                                                                                                    |                                                                                                    |                                                                                                    |                                                                          |                                        |        |                 |          |                                        |
| Select All / Deselect All                                                                                                    | Select lines to:                                                                                                    | Add to Favorites                                            | wa Abd to Temp                                                                                                    | late(s)                                                                                                    | Delete Select                                                                                                    | ed 15M                                                                   | ass change                             |        |                 |          |                                        |
| Select All / Deselect All                                                                                                    | Select lines to:                                                                                                    | Add to Pavontes                                             | Se Add to Temp                                                                                                    | late(s)                                                                                                    | U Delete Selecti                                                                                                    | Total Amount                                                             | 1,800.96 USE                           | )      |                 |          |                                        |
|                                                                                                    | Select lines to:                                                                                                    | jąµ Ado to Favorites                                        | Sa Add to remp                                                                                                    | late(s)                                                                                                    | U Delete Select                                                                                                    |                                                                          | -                                      | )      |                 |          |                                        |
| ihipping Summary                                                                                                    | Select lines to:                                                                                                    | ig Add to Pavories                                          | €2 Aud to Temp                                                                                                    | late(s)                                                                                                    | U Delete Select                                                                                                    |                                                                          | -                                      | )      |                 |          |                                        |
| Shipping Summary<br><u>F</u> Edit for All Lines<br>Ship To Location                                                                                                    | ТАРРАН РМ2                                                                                                    |                                                             | And to remp                                                                                                    | late(s)                                                                                                    | U Delete Select                                                                                                    |                                                                          | -                                      | )      |                 |          |                                        |
| Shipping Summary<br>Edit for All Lines<br>Ship To Location<br>Address                                                                                                    |                                                                                                    |                                                             |                                                                                                    |                                                                                                    | e to Cardinal                                                                                                    | Total Amount                                                             | -                                      |        |                 |          | >> Advanced Search                     |
| Shipping Summary<br><u>L</u> Edi for All Lines<br>Ship To Location<br>Address                                                                                                    | TAPPAH PM2<br>VDOT Tappahannock Pave<br>1213 Tappahannock Blvd.<br>Intersection of Rt 17 and Rt                                                                                  | ment Marking                                                |                                                                                                    | Wilcom                                                                                                    | e to Cardinal                                                                                                    | Total Amount                                                             | 1,800.98 USC                           | Search |                 |          | >>>>>>>>>>>>>>>>>>>>>>>>>>>>>>>>>>>>>> |
| hipping Summary<br>Edit for All Lines<br>Ship To Location<br>Address                                                                                                    | TAPPAH PM2<br>VDOT Tappahannock Pave<br>1213 Tappahannock Blvd.<br>Intersection of Rt 17 and Rt<br>Tappahannock, VA 22500                                                        | ment Marking<br>380 Favo                                    | CARDINAL<br>vrites - Msin Mer                                                                                                    | W-lcom<br>nu≁ > ePi                                                                                                    | e to Cardinal                                                                                                    | Total Amount                                                             | 1,800.98 USC                           | Search |                 |          | >> Advanced Search                     |
| Shipping Summary<br><u>L</u> Edi for Al Lines<br>Ship To Location<br>Address                                                                                                    | TAPPAH PM2<br>VDOT Tappahannock Pave<br>1213 Tappahannock Blvd.<br>Intersection of Rt 17 and Rt                                                                                  | ment Marking<br>300 Favo                                    | CARDINAL<br>vrites - Msin Mer                                                                                                    | Wilcom<br>nu v > ePr<br>- Ravayyar                                                                                                    | e to Cardinal<br>occurement>><br>nd Submit                                                                                       | Total Amount                                                             | 1,800.98 USC                           | Search |                 |          | >>>>>>>>>>>>>>>>>>>>>>>>>>>>>>>>>>>>>> |
| Shipping Summary<br>Ect for Al Lines<br>Ship To Location<br>Address<br>Attention To<br>Requisition Comments                                                                                                    | TAPPAH PM2<br>VDOT Tappahannock Pave<br>1213 Tappahannock Blvd.<br>Intersection of Rt 17 and Rt<br>Tappahannock, VA 22500                                                        | ment Marking<br>300 Faus<br>Rev                             | CARDINAL <sup>®</sup><br>Writes - Mein Mer<br>Iit Requisition -                                                                                                    | W Icom<br>nu - Pepi<br>Ray py ar<br>Add items to                                                                                                    | e to Cardinal<br>occurement - >><br>nd Submit<br>Templates                                                                       | Total Amount                                                             | 1,800.98 USC                           | Search |                 |          | >> Advanced Search                     |
| Shipping Summary<br>Ect for Al Lines<br>Ship To Location<br>Address<br>Attention To                                                                                                    | TAPPAH PM2<br>VDOT Tappahannock Pave<br>1213 Tappahannock Blvd.<br>Intersection of Rt 17 and Rt<br>Tappahannock, VA 22500                                                        | ment Marking<br>300 Faus<br>Rev                             | CARDINAL'<br>Main Mer<br>It Requisition -<br>iew the item informati                                                                                                    | Welcom<br>nuv ≥ ePr<br>Ravey ar<br>Add items to<br>Add Seler                                                                                           | e to Cardinal<br>occurement - >><br>nd Submit<br>Templates                                                                       | Total Amount                                                             | 1,800.98 USC                           | Search |                 |          |                                        |
| Shipping Summary<br>Ect for Al Lines<br>Ship To Location<br>Address<br>Attention To<br>Requisition Comments                                                                                                    | TAPPAH PM2<br>VDOT Tappahannock Pave<br>1213 Tappahannock Blvd.<br>Intersection of Rt 17 and Rt<br>Tappahannock, VA 22500                                                        | ment Marking<br>300 Faus<br>Rev                             | CARDINAL'<br>Main Mer<br>It Requisition -<br>iew the item informati                                                                                                    | W Icom<br>nu - Pepi<br>Ray py ar<br>Add items to                                                                                                    | e to Cardinal<br>occurement - ><br>nd Submit<br>Templates<br>cted Items te                                                       | Total Amount II Manage Requisitions o Template(s)                        | 1,800.98 USC                           | Search | onalize   Find  | View All |                                        |
| hipping Summary<br>Edit for Al Lines<br>Ship To Location<br>Address<br><br>Attention To<br>Enter requisition comments<br>Enter requisition comments                                                                                                    | TAPPAH PM2<br>VDOT Tappahannock Pave<br>1213 Tappahannock Blvd.<br>Intersection of Rt 17 and Rt<br>Tappahannock, VA 22500                                                        | ment Marking<br>300 Favo<br>Rec                             | CARDINAL'<br>Main Mer<br>It Requisition -<br>iew the item informati                                                                                                    | We loom<br>nu + > ePr<br>Ray y ar<br>Add items to<br>Add Selet<br>Templates                                                                            | e to Cardinal<br>occurement - ><br>nd Submit<br>Templates<br>cted Items te                                                       | Total Amount II Manage Requisitions o Template(s)                        | 1,800.08 USC<br>AII →  S<br>> Requisit | Search | onslize   Find  | View All |                                        |
| Shipping Summary<br>Ect for Al Lines<br>Ship To Location<br>Address<br>I<br>Attention To<br>Reputition Comments<br>Enter requisition comments                                                                                                    | TAPPAH PM2<br>VDOT Tappahannock Pave<br>1213 Tappahannock Bivd.<br>Intersection of Rt 17 and Rt<br>Intersection of Rt 17 and Rt<br>Ingapahannock, VA 2500<br>Bell, Debbie (VDOT) | ment Marking<br>380 Favo<br>Rev<br>Rev<br>Shown at You<br>2 | CARDINAL <sup>®</sup><br>writes • Main Mer<br>lit Requisition -<br>iew the item informati<br>quisition Summary<br>quisition Summary<br>at Summary: Total Ar<br>Expand lines to review                                      | W icom<br>nu → > ePe<br>Add items to<br>Add Seler<br>Templates<br>Templates                                                                            | e to Cardinal<br>cocurement + ><br>nd Submit<br>Templates<br>cted Items to                                                       | Total Amount II Manage Requisitions o Template(s)                        | 1,800.98 USC                           | Search | ionalize   Find | View Att |                                        |
| Shipping Summary  Edit for Al Lines Ship To Location Address  Address  Address  Enter requisition Comments  Enter requisition comments  Senter requisition comments  Senter requisition Comments  Senter requisition Comments  Senter requisition Comments  Senter Senter S | TAPPAH PM2<br>VDOT Tappahannock Pave<br>1213 Tappahannock Bivd.<br>Intersection of R1 17 and R1<br>Tappahannok, VA 22580<br>Bell, Debbie (VDOT)<br>Bell, Debbie (VDOT)           | ment Marking<br>380 Favo<br>Rev<br>Rev<br>Shown at You<br>2 | CARDINAL<br>intes - Mein Mer<br>it Requisition -<br>ise the item informat<br>autistion Summary<br>autistion Summary<br>t Summary: Total Ar                                                                                 | Welcom<br>nu v ≥ ePr<br>Ray an an<br>Add items to<br>Add selet<br>Template N<br>Template N<br>Template N                                               | e to Cardinal<br>occurement = ><br>nd Submit<br>Templates<br>cted Items to<br>ame<br>emplate<br>maplate Name [AE                 | Total Amount II Manage Requisitons o Template(s) transies                | 1,800.98 USC                           | Search | onsilize   Find | View All |                                        |
| Shipping Summary  Ect for Al Lines Ship To Location Address Address Attention To Enter requisition comments Enter requisition comments Senter sequisition comments Senter sequisitination                                                                                                    | TAPPAH PM2<br>VDOT Tappahannock Pave<br>1213 Tappahannock Bivd.<br>Intersection of R1 17 and R1<br>Tappahannok, VA 22580<br>Bell, Debbie (VDOT)<br>Bell, Debbie (VDOT)           | ment Marking<br>380 Favo<br>Rev<br>Rev<br>Shown at You<br>2 | CARDINAL*<br>writes Main Mer<br>lit Requisition -<br>iew the item information<br>autoition Summary<br>autoition Summary<br>tt Summary: Total Ar<br>Expand lines to review<br>Requisition Lines                             | W Icom<br>nu V Pepe<br>Ray by ar<br>Add rems to<br>Add Sele<br>Templates<br>Templates<br>Templates<br>Templates<br>Templates<br>Templates<br>Templates | e to Cardinal<br>occurement = ><br>nd Submit<br>Templates<br>cted Items to<br>ame<br>emplate<br>Mescription At<br>Description At | Total Amount II Manage Requisitons o Template(s) trasies trasies trasies | 1,800.98 USC                           | Search | ionalize   Find | View All |                                        |
| Shipping Summary  Ect for Al Lines Ship To Location Address Address Attention To Enter requisition comments Enter requisition comments Senter sequisition comments Senter sequisitination                                                                                                    | TAPPAH PM2<br>VDOT Tappahannock Pave<br>1213 Tappahannock Bivd.<br>Intersection of R1 17 and R1<br>Tappahannok, VA 22580<br>Bell, Debbie (VDOT)<br>Bell, Debbie (VDOT)           | ment Marking<br>380 Favo<br>Rev<br>Rev<br>Shown at You<br>2 | CARDINAL<br>writes  Main Mer<br>lit Requisition -<br>iew the item informati<br>quisition Summary<br>autistion Summary<br>ti Summary; Total Ar<br>Expand lines to review<br>Requisition Lines<br>Line Dest:<br>Sil to ABRAS | Welcom<br>nu v ≥ ePr<br>Ray ey ar<br>Add items to<br>Add selet<br>Template N<br>Template N<br>Template N                                               | e to Cardinal<br>occurement = ><br>nd Submit<br>Templates<br>cted Items to<br>ame<br>emplate<br>maplate Name [AE                 | Total Amount II Manage Requisitons o Template(s) trasies trasies trasies | 1,800.98 USC                           | Search | ionalize   Find | √łew All |                                        |

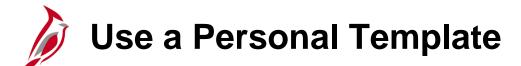

The template is now saved. When creating a new requisition, select this template from the eProcurement **Create Requisitions** page. Click on the named template's hyperlink under the **Templates** section.

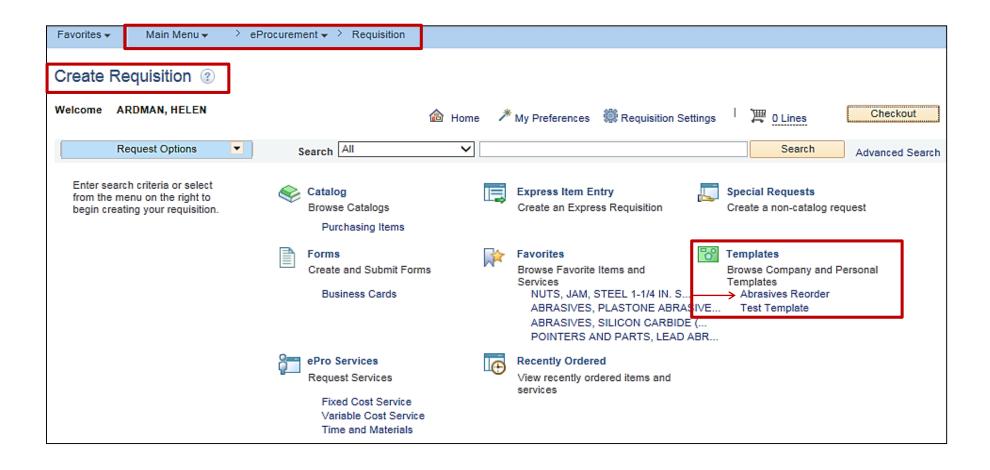

## Use a Personal Template (continued)

All personal templates display.

- To view the items in the template, click on the **Expand** triangle icon.
- For each template to be added to the requisition, enter the quantity in the box to the right of the template name.
- Click on the Add button to add all the items in the template to the requisition. The words Added to cart will appear to the right of the Add button.
- Click on the **Checkout** button to continue processing the requisition as described on the previous pages.

Manage Personal Templates: This hyperlink will initiate a pop-up window where template details can be viewed and modified.

| elcome ARDMAN, HELEN                             |                   | 🙆 Home                        | * My Prefere                 | ences 🇱    | Requisition Settings | 📜 <u>3 Lines</u>                           | Checkout       |
|--------------------------------------------------|-------------------|-------------------------------|------------------------------|------------|----------------------|--------------------------------------------|----------------|
| Request Options                                  | Search Templates  | 3 🗸                           |                              |            |                      | Search                                     | Advanced Sear  |
| All Request Options                              | Templates 👔       |                               |                              |            | Quantity             |                                            |                |
| Catalog<br>Purchasing Items                      | 🔷 Abrasives Rec   | order                         |                              |            | 1.0000               | Add 🙀                                      | Added to cart  |
| Express Item Entry                               | Personal Template | e Items                       |                              |            |                      | F                                          | Find First 🕚 1 |
| Special Requests                                 | L.                | ABRASIVES, PL/                | ASTONE ABRA                  | SIVES, PLA | STONE                |                                            |                |
| Forms<br>Business Cards                          |                   | Item ID<br>Price              | 0051404000<br>0.0100         | USD        |                      | E & M Auto Paint and<br>Corp<br>0000034153 | d Supply       |
| Favorites                                        |                   | UOM<br>Quantity               | 500.0000                     |            | Manufacturer         |                                            |                |
| Templates<br>ePro Services<br>Fixed Cost Service | ίΩ                | ABRASIVES, SIL<br>(CARBORUNDU |                              | E (CARBORI | UNDUM) OXIDE ABR     | ASIVES, SILICON CA                         | RBIDE          |
| Variable Cost Service<br>Time and Materials      |                   | Price                         | 0051410000<br>0.0100<br>Each | USD        |                      | E & M Auto Paint and<br>Corp<br>0000034153 | d Supply       |
| Recently Ordered                                 |                   |                               | 2000.0000                    |            | Manufacturer         |                                            |                |
|                                                  | 10                | POINTERS AND<br>GRAPHITE AND  |                              | ABRASIVE I | REFILL CUPS, SUITA   | BLE FOR SHARPENI                           | ING            |
|                                                  |                   | Price                         | 3052860018<br>0.0100<br>Each | USD        |                      | MBC PRECISION IM<br>0000052871             | IAGING         |
|                                                  |                   |                               | Each<br>300.0000             |            |                      |                                            |                |
|                                                  | ▶ Test Template   | •                             |                              |            |                      | Add                                        |                |

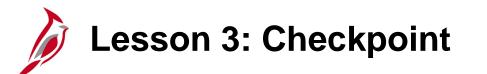

Now is your opportunity to check your understanding of the course material.

Read the question on the next slide(s), select answer(s) and click **Submit** to see if you chose the correct response.

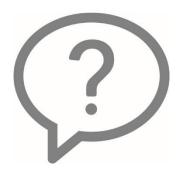

Which feature allows you to add to requisition items that are not tied to a catalog?

- eProcurement
- O Special Requests
- ePro Services
- Express Entry

The Catalog search allows you to further narrow your search results using the left hand navigation.

- True
- False

Which method would be best to use when you buy the same group of items frequently?

- Recently Ordered
- Templates
- Express Item Entry

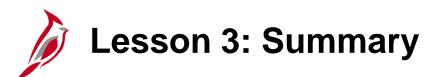

Creating an eProcurement Requisition

In this lesson, you learned:

3

- Create an eProcurement requisition
- Create and use eProcurement personal templates

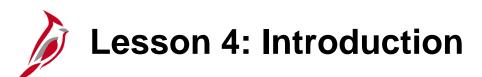

Maintaining a Requisition

This lesson covers the following topics:

4

- Maintaining a Requisition in the Purchasing Module
- Maintaining a Requisition in the eProcurement Module

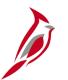

#### Maintaining a Requisition Overview

The Requisitions can be maintained in either the Purchasing or eProcurement module, regardless of which module was used to create the requisition. The ability to access, update, review, check the status of, or view documents associated to a requisition is available in both modules.

The options available in the Purchasing and eProcurement modules when maintaining a requisition are generally the same. However, they use different menus and views, and are presented differently on the screen.

A requisition can be edited or cancelled as long as it has not already been sourced to a purchase order or a sourcing event.

It is possible to make changes even if the requisition has been approved. However, increasing the price or quantity may trigger the requisition approval workflow.

## Maintaining a Requisition: Purchasing Module

#### **Purchasing Module**

A requisition can be viewed from two pages within the Purchasing module -

- Maintain Requisitions page
- **Requisitions** page (view only)

#### **Maintain Requisitions Page**

Access, edit, cancel, or change a requisition from this page.

Navigate using the following path:

## Main Menu > Purchasing > Requisitions > Add/Update Requisitions

Use the **Find an Existing Value** tab search for the requisition to be maintained. Click on the desired requisition hyperlink.

Some of the viewable features include the **Document Status** and **View Approvals**.

| Requisitio     | ns               |                         |                     |                    |     |                |                          |
|----------------|------------------|-------------------------|---------------------|--------------------|-----|----------------|--------------------------|
| Use the follow | ving search to   | look for an existing Re | quisition.          |                    |     |                |                          |
|                | -                | _                       |                     |                    |     |                |                          |
| Find an Ex     | isting Value     | Add a New Value         |                     |                    |     |                |                          |
| Search         | Criteria         | ·                       |                     |                    | ]   |                |                          |
|                | Busines          | s Unit 😑 🗸              | 50100               | ×Q                 |     |                |                          |
|                |                  | on ID begins with 🗸     | [                   |                    |     |                |                          |
|                |                  | Name begins with 🗸      |                     |                    |     |                |                          |
|                | Requisition S    |                         |                     | <b>_</b>           |     |                |                          |
|                | •                | Drigin begins with 🗸    |                     | Q                  |     |                |                          |
|                |                  | °                       |                     |                    |     |                |                          |
|                |                  | Jester begins with V    |                     | Q                  |     |                |                          |
|                | •                | Name begins with 🗸      |                     | Q                  |     |                |                          |
| Hold From F    | urther Proce     | ssing                   |                     |                    |     |                |                          |
| Case Ser       | sitive           |                         |                     |                    |     |                |                          |
| Limit the num  | ber of results t | o (up to 300): 300      | ]                   |                    |     |                |                          |
| Search         | Clear            | Basic Search 🖉 Sa       |                     |                    |     |                |                          |
| Search         | Clear            | Basic Search 💷 Sa       | ive Search Criteria |                    |     |                |                          |
| Search Res     | culte            |                         |                     |                    |     |                |                          |
|                |                  | -level                  |                     |                    |     |                |                          |
|                | results are dis  | played.                 |                     |                    |     |                |                          |
| View All       |                  |                         |                     |                    |     |                |                          |
|                | Requisition ID   |                         |                     | Requisition Status | -   |                | Requester Name           |
| 50100          |                  | 075865                  |                     |                    |     | SHARON.MORALES | Morales, Sharon W. (VDOT |
| 50100          | 2069457          | RFR - S&I Removal C     |                     |                    |     | HEIDI.KOVACS   | Kovacs, Heidi M. (VDOT)  |
| 50100          | 01PR0201B        |                         |                     | •                  |     | A.HILL         | Hill, A Scott (VDOT)     |
| 50100          | 002075373        | 002075373               | (                   | Open               | ONL | LINDA.BOWERY   | Bowery, Linda (VDOT)     |

Some of the viewable features include the **Document Status** and **View Approvals**. Click on the hyperlinks to view more details.

| Maintain Requisitions     |                                             |                                                                          |            |                        |                        |          |                       |                  |            |            |                   |   |
|---------------------------|---------------------------------------------|--------------------------------------------------------------------------|------------|------------------------|------------------------|----------|-----------------------|------------------|------------|------------|-------------------|---|
| Requisition               |                                             |                                                                          |            |                        |                        |          |                       |                  |            |            |                   |   |
| •                         | nit 50100<br>ID 0002175955<br>me 0002175955 | *WebIMS Req Type                                                         | Regular 🗸  | <u>-</u>               | Status Pen             | Ū        | ×                     |                  |            |            |                   |   |
| ▼ Header ③                |                                             |                                                                          |            |                        |                        |          | lier Flocessing       |                  |            |            |                   |   |
| *Reques<br>*Requisition D | gin ONL Q                                   | MASON,GEORGE<br>Requester Info<br>Online Input<br>Dollar<br>Add Comments |            |                        |                        |          |                       |                  | 1          |            |                   |   |
|                           | Requisition Activities                      | Add Comments                                                             | An         | nount Summai           | ry 🕐                   |          |                       |                  |            |            |                   |   |
|                           | Document Status                             |                                                                          |            | Tota                   | l Amount               | 15.00    | 0 USD                 |                  | -          |            |                   |   |
| Add Items From (?)        |                                             |                                                                          | Se         | elect Lines To I       |                        | *        |                       |                  |            |            |                   |   |
|                           | Purchasing Kit<br>Item Search               | Catalog<br>Requester Items                                               | Sea        | arch for Lines<br>Line | Q To                   | Q Retr   | rieve                 |                  |            |            |                   |   |
| Line ②                    |                                             |                                                                          |            |                        |                        |          |                       | View All   💷   🚦 | First      | 🕚 1 of 1 🕚 | Last              |   |
| Details Ship To/Due D     | Date <u>S</u> tatus <u>S</u> upplier In     | nformation Item Info                                                     | mation Att | tributes <u>C</u> ont  | ract Sou <u>r</u> cing |          | WebIMS .              |                  |            |            |                   |   |
| Line Item                 | Description                                 |                                                                          | Quantity   | *UOM                   | Category               |          | Merchandise<br>Amount | Status           |            |            |                   |   |
| 1 📑 0051417548            | CLOTHS, AE                                  | BRASIVE, 🗘 🗖 📲                                                           | ä 1.0000   | EA 🔍                   | 0051417                | 15.00000 | 15.00                 | Pending          | 0 <b>m</b> | 2          | +                 |   |
| Save & Return to Se       | View Approvals<br>earch                     | -                                                                        |            | ,                      | *Go toMore             |          | V                     | ]                |            | Add        | d 🖉 Update/Displa | у |

A requisition that does not need modifications could be viewed using the **Review Requisition Information** page (a view only). Navigate to this page using the following path:

#### Main Menu > Purchasing > Requisitions > Review Requisition Information > Requisitions

On the **Requisition Inquiry** page, enter the search criteria and click **OK**.

| Requisition Inquiry    |                                |   |               |    |   |
|------------------------|--------------------------------|---|---------------|----|---|
| Business Un            | nit 50100 🔍                    |   |               |    |   |
| Requisition I          | D 0002175955  × 🔍              |   | To Req        | Q  |   |
| Requisition Nam        | 10                             | Q |               |    |   |
| Req Statu              | IS Q                           |   | Origin        | Q  |   |
| Request                | er                             | Q |               |    |   |
| Requester Nam          | 10                             | Q |               |    |   |
| Requisition Da         | te                             |   | То            | 31 |   |
| Supplier Set           | D STATE Supplier Lookup        |   |               |    |   |
| Supplier I             | D QSupplier Details            |   | Supplier Name |    | Q |
| Item Set               | D STATE                        |   | Item ID       |    | Q |
| Item Description       | on                             | 5 | Direct Ship   |    |   |
| Departmen<br>OK Cancel | 254 characters remaining<br>nt |   |               |    |   |
|                        |                                |   |               |    |   |

#### **Requisitions Page continued**

The **Details** tab displays the **Requisition** ID, **Requisition Name**, **Requisition Status**, **Requester**, **Req Date**, and **Total Amt**.

Click on the **Requisition** hyperlink to view **Requisition Details** for the requisition. Click **Return** to go back to the **Requisitions** page.

|                          | Req li                                              | nquiry                                        |                              |                  |                       | Persona       | lize   Find    | View All  | @  <mark>.</mark> F   | First 🧃 | 🕨 1 of 1                | ۱   | ast      |     |
|--------------------------|-----------------------------------------------------|-----------------------------------------------|------------------------------|------------------|-----------------------|---------------|----------------|-----------|-----------------------|---------|-------------------------|-----|----------|-----|
|                          | Detai                                               | ls <u>S</u> tatus                             |                              |                  |                       |               |                |           |                       |         |                         |     |          |     |
|                          | Unit                                                | Requis                                        | sition                       | Requisition Name | Requisition<br>Status | Requester     | 1              | Req Date  | Tot                   | al Amt  |                         |     |          |     |
|                          | 50100                                               | 00021                                         | 75955                        | 0002175955       | Pending<br>Approval   | MASON, GEORGE | E (            | 01/15/201 | 17                    | 15.00   | USD                     |     |          |     |
| and a l                  | ien Detcil-                                         |                                               |                              |                  |                       | 1             |                |           |                       |         |                         |     |          |     |
| quisi                    | tion Details                                        |                                               |                              |                  |                       |               |                |           |                       |         |                         |     |          | н   |
|                          |                                                     |                                               |                              |                  |                       |               |                |           |                       |         |                         |     |          |     |
|                          | Busines                                             | s Unit 50100                                  |                              | Req ID 000217    | 75955                 |               |                |           |                       |         |                         |     |          |     |
|                          | Requ                                                | uester MASC                                   | N,GEORGE                     | Req ID 000217    | 75955                 |               |                |           |                       |         |                         |     |          |     |
|                          | Requisition                                         | uester MASC<br>n Date 01/15/                  | N,GEORGE<br>2017 Merch       | Req ID 000217    | 75955<br>15.00 USD    |               |                |           |                       |         |                         |     |          |     |
| Requis                   | Requisition<br>Requisition<br>Req S                 | uester MASC<br>n Date 01/15/<br>Status Pendir | N,GEORGE<br>2017 Merch       |                  |                       |               | Per            | rsonalize | Find   View All       |         | First                   | 1   | of 1 🕑   | ast |
| <b>Requis</b><br>Details | Requisition<br>Requisition<br>Req S<br>ition Detail | uester MASC<br>n Date 01/15/<br>Status Pendir | N,GEORGE<br>2017 Merch       |                  |                       |               | Per            | rsonalize | Find   View All       |         | First                   | ٩ 1 | of 1 🕑 L | ast |
|                          | Requisition<br>Requisition<br>Req S<br>ition Detail | uester MASC<br>n Date 01/15/<br>Status Pendir | N,GEORGE<br>2017 Merch<br>1g |                  |                       | Supplier      | Per<br>Req Qty |           | Find   View All   [2] |         | First<br>Amount<br>Only | 1   | of 1 🕑 L | ast |

From the **Requisitions** page, click the **Status** tab to display the current or completed path of the requisition being viewed. This tab contains hyperlinks to associated POs, Receipts, and Vouchers, as well as icon hyperlinks to the **Document Status**, **Approval Status**, and **Comments**.

In this example, clicking on the hyperlink for **On PO** will direct the user to the **Requisition to Purchase Order List** which will have additional hyperlinks to the POs. Clicking on the hyperlink for **Received** will direct the user to the **Requisition Receipts List** which will have additional hyperlinks to the receipts.

In the example below, the requisition went to PO and has been received, but not yet vouchered.

| CAR             |                        | Search             |                    |           |             | Advanced                        | l Search 🛛 🗟 La | st Search I | Results        |                         |       |                 |
|-----------------|------------------------|--------------------|--------------------|-----------|-------------|---------------------------------|-----------------|-------------|----------------|-------------------------|-------|-----------------|
| Favorites 🗸     | Main Menu -> Purchasin | g 🗸 > Requisitions | s <del>v</del> → R | eview Red | quisition I | nformation 🔫                    | > Requisition   | s           |                |                         |       |                 |
| Requisiti       | ons                    |                    |                    |           |             |                                 |                 |             |                |                         |       |                 |
| Req Inqui       | ry                     |                    |                    |           |             |                                 |                 | Pe          | rsonalize   Fi | nd   View All   🖪       | First | 🕙 1 of 1 🕑 Last |
| <u>D</u> etails | Status 💷               |                    |                    |           |             |                                 | 1               |             |                |                         |       |                 |
| Unit            | Requisitior            | Requisition Name   | Change<br>Order    | On RFQ    | On PO       | Direct Ship<br>from<br>Supplier | Received        | On MSR      | On Voucher     | Use Procurement<br>Card |       |                 |
| 50100           | 0002175955             | 0002175955         | J                  |           |             |                                 |                 |             |                |                         |       | Q               |
| Search          |                        |                    |                    |           |             |                                 |                 |             |                |                         |       |                 |
| E Notify        |                        |                    |                    |           |             |                                 |                 |             |                |                         |       |                 |

### Maintaining a Requisition: eProcurement Module

A requisition can also be managed using the eProcurement module from the **Manage Requisitions** page. Cancel, copy, edit, precheck, or view a printable version of the requisition from this page.

Navigate to the **Manage Requisitions** page using the following path:

#### Main Menu > eProcurement > Manage Requisitions

Search for the requisition to be maintained.

To view more details about a requisition click on the **Expand** triangle icon to the left of the **Req Id**.

To cancel, copy, edit, or view a requisition, select an action from the **Select Action** dropdown list and click **Go**.

|    | _                                                                |                                                        |                                                                                               |                                                                    |          |                                                    |                                                                                              |                                                                                                    |                                  |                     |                       |                                                                                                    | New Windo       | w Help F          | Persona    | alize Pa               |
|----|------------------------------------------------------------------|--------------------------------------------------------|-----------------------------------------------------------------------------------------------|--------------------------------------------------------------------|----------|----------------------------------------------------|----------------------------------------------------------------------------------------------|----------------------------------------------------------------------------------------------------|----------------------------------|---------------------|-----------------------|----------------------------------------------------------------------------------------------------|-----------------|-------------------|------------|------------------------|
| 1a | anage F                                                          | Red                                                    | uisitions                                                                                     |                                                                    |          |                                                    |                                                                                              |                                                                                                    |                                  |                     |                       |                                                                                                    |                 |                   |            |                        |
| V  | Search F                                                         | Requ                                                   | uisitions                                                                                     |                                                                    |          |                                                    |                                                                                              |                                                                                                    |                                  |                     |                       |                                                                                                    |                 |                   |            |                        |
| Т  |                                                                  |                                                        | ions, edit the                                                                                |                                                                    |          | k the Se                                           |                                                                                              |                                                                                                    |                                  |                     |                       |                                                                                                    |                 |                   |            |                        |
|    |                                                                  |                                                        | ss Unit 5010                                                                                  | 0                                                                  | Q        |                                                    | Requisiti                                                                                    |                                                                                                    |                                  |                     |                       |                                                                                                    |                 |                   |            |                        |
|    | Rec                                                              |                                                        | tion ID                                                                                       |                                                                    | Q        |                                                    | Requ                                                                                         | est State All I                                                                                                |                                  |                     | -                     | $\checkmark$                                                                                                    |                 |                   |            |                        |
|    |                                                                  |                                                        | e From 08/01                                                                                  | /2016                                                              | Þ        |                                                    |                                                                                              | Date To 08/1                                                                                                   | 15/2016                          | 9                   | -                     |                                                                                                    |                 |                   |            |                        |
|    |                                                                  | Req                                                    | uester                                                                                        |                                                                    | Q        |                                                    | Er                                                                                           | tered By                                                                                                    |                                  | C                   | 2                     |                                                                                                    | PO ID           |                   |            |                        |
|    | Search                                                           | n                                                      | Clea                                                                                          | ar                                                                 |          |                                                    | Show Advanc                                                                                  | ed Search                                                                                                    |                                  |                     |                       |                                                                                                    |                 |                   |            |                        |
| Re | quisition                                                        | s (?                                                   | )                                                                                             |                                                                    |          |                                                    |                                                                                              |                                                                                                    |                                  |                     |                       |                                                                                                    |                 |                   |            |                        |
|    |                                                                  |                                                        |                                                                                               |                                                                    |          |                                                    | Expand triang                                                                                | le icon.<br>e Action dropd                                                                                     | lown liet ar                     | ad click Go         |                       |                                                                                                    |                 |                   |            |                        |
|    | Req ID                                                           | ionii                                                  | Requisition                                                                                   |                                                                    |          | BU                                                 | Date                                                                                         | Request State                                                                                                  |                                  | ia click Go.        | То                    | al                                                                                                    |                 |                   |            |                        |
| ⊧  | 0002175                                                          | 945                                                    | 12x7x72 B                                                                                     | ox Culvert                                                         |          | 50100                                              | 08/08/2016                                                                                   | Pending                                                                                                    |                                  |                     |                       | 96,000.00 USD                                                                                                    | [Select Action] |                   | ~          | Go                     |
| Þ  | 0002175                                                          | 944                                                    | 12x8x42 B                                                                                     |                                                                    |          | 50100                                              | 08/08/2016                                                                                   | Canceled                                                                                                    |                                  |                     |                       | 0.00 USD                                                                                                    | [Select Action] |                   | ~          | Go                     |
|    |                                                                  |                                                        |                                                                                               | ox Cuiven                                                          |          |                                                    |                                                                                              |                                                                                                    |                                  |                     |                       |                                                                                                    |                 |                   |            |                        |
| -  | 00001750                                                         | 40                                                     |                                                                                               |                                                                    |          |                                                    |                                                                                              |                                                                                                    |                                  |                     |                       |                                                                                                    |                 |                   |            |                        |
| ~  | 00021759<br>P                                                    |                                                        | 000217594                                                                                     | 0                                                                  | ;        | 50100                                              | 08/08/2016                                                                                   | Pending                                                                                                    |                                  | Priorit             | tv Mediur             | 4,202.24 USD                                                                                                    |                 |                   | <b>~</b> [ | Go                     |
| •  |                                                                  |                                                        |                                                                                               | 0                                                                  | ;        | 50100                                              | 08/08/2016                                                                                   |                                                                                                    | e (VDOT)                         | Priorit             | ty Medium             | 4,202.24 USD                                                                                                    |                 |                   | ~          |                        |
| -  | R                                                                | eque                                                   | 000217594                                                                                     | 0                                                                  | ;        | 50100                                              | 08/08/2016                                                                                   | Pending                                                                                                    | e (VDOT)                         | Priorit             | ty Mediur             | 4,202.24 USD                                                                                                    |                 |                   |            |                        |
|    | R                                                                |                                                        | 000217594                                                                                     | 0                                                                  | ;        | 50100                                              | 08/08/2016<br>ntered By Gr                                                                   | Pending<br>indstaff, Bonni                                                                                     |                                  | 6                   | ty Mediur             | 4,202.24 USD                                                                                                    |                 |                   |            |                        |
|    | R                                                                | eque                                                   | 000217594<br>ester Grinds                                                                     | 0                                                                  | e (VDOT) | 50100                                              | 08/08/2016<br>ntered By Gr                                                                   | Pending                                                                                                    | ie (VDOT)<br>Change<br>Reques    | 2 Re                | ty Mediur             | 4,202.24 USD                                                                                                    |                 | Payn              | ]          |                        |
|    | R                                                                | eque<br>*                                              | 000217594<br>ester Grinds                                                                     | 0<br>taff, Bonnie                                                  | e (VDOT) | 50100<br>Er                                        | 08/08/2016<br>ntered By Gr                                                                   | Pending<br>indstaff, Bonni                                                                                     | Change                           | 2 Re                | eceiving              | 4,202.24 USD                                                                                                    | [Select Action] | •                 | nent       | Go                     |
|    | Requ                                                             | eque<br>*<br>uisitio<br>ifesp                          | 000217594<br>ester Grinds<br>n<br>pan:                                                        | 0<br>taff, Bonnie                                                  | e (VDOT) | 50100<br>Er                                        | 08/08/2016<br>ntered By Gr                                                                   | Pending<br>indstaff, Bonni                                                                                     | Change                           | 2 Re                | eceiving              | 4,202.24 USD<br>n                                                                                                    | [Select Action] | Payn<br>st 🚯 1 of | nent       | Go                     |
|    | R<br>Request L                                                   | eque<br>*<br>uisitio<br>ifesp                          | 000217594<br>ester Grinds<br>n<br>pan:                                                        | 0<br>taff, Bonnie                                                  | e (VDOT) | 50100<br>Er                                        | 08/08/2016<br>ntered By Gr                                                                   | Pending<br>indstaff, Bonni                                                                                     | Change<br>Reques                 | 2 Re                | eceiving              | 4,202.24 USD                                                                                                    | [Select Action] | •                 | nent       | Go                     |
|    | Request L<br>Line Info                                           | eque<br>*<br>uisitio<br>ifesp                          | 000217594<br>ester Grinds<br>n<br>pan:<br>ation                                               | 0<br>taff, Bonnie<br>Approvals                                     | e (VDOT) | 50100<br>Er<br>Inventory                           | 08/08/2016<br>ntered By Gr                                                                   | Pending<br>indstaff, Bonni<br>urchase<br>Orders<br>Price                                                       | Change<br>Reques                 | e Re<br>tl Quantity | eceiving<br>Pe        | 4,202.24 USD<br>n<br>Returns<br>rsonalize   Find  <br>Supplier                                                                 | [Select Action] | •                 | nent       | Go                     |
|    | Request L<br>Line Info                                           | keque<br>*<br>uisitio<br>ifesp<br>orma                 | 000217594<br>ester Grinds<br>n<br>pan:<br>ation<br>Description                                | 0<br>taff, Bonnie<br>Approvals<br>ASPHALT<br>C21A FOR              | e (VDOT) | 50100<br>Er<br>Inventory                           | 08/08/2016<br>Intered By Gr<br>(<br>Pi<br>C<br>Us                                            | Pending<br>indstaff, Bonni<br>urchase<br>Orders<br>Price                                                       | Change<br>Reques                 | e Re<br>tl Quantity | eceiving<br>Pe<br>UOM | 4,202.24 USD<br>n<br>Returns<br>rsonalize   Find  <br>Supplier                                                                 | [Select Action] | •                 | nent       | Go                     |
|    | Request L<br>Line Info<br>Line                                   | ifesp<br>ifesp<br>ifesp                                | 000217594<br>ester Grinds<br>n<br>paan:<br>ation<br>COLD MIX,<br>RESTOCK                      | 0<br>taff, Bonnie<br>Approvals<br>ASPHALT<br>321A FOR<br>DN        | e (VDOT) | 50100<br>Er<br>Inventory<br>Stat<br>Pen            | 08/08/2016<br>Intered By Gr<br>(<br>Pi<br>C<br>Us                                            | Pending<br>indstaff, Bonni<br>urchase<br>Orders<br>Price<br>5.36000<br>PO(s) Dispat                            | Change<br>Reques                 | e Re<br>tl Quantity | eceiving<br>Pe<br>UOM | 4,202.24 USD<br>n<br>Returns<br>rsonalize   Find  <br>Supplier<br>Seaboard Asp<br>1,826.48 USD                                 | [Select Action] | •                 | nent       | Go                     |
|    | Request L<br>Line Info<br>Line<br>1<br>0002175                   | ifesp<br>937                                           | 000217594<br>ester Grinds<br>n<br>paan:<br>ation<br>COLD MIX,<br>RESTOCK<br>ARLINGT(          | 0<br>taff, Bonni<br>Approvals<br>ASPHALT<br>C21A FOR<br>DN<br>34   | e (VDOT) | 50100<br>Er<br>Inventory<br>Stat<br>Pen<br>50100   | 08/08/2016<br>ntered By Gr<br>(<br>, Pi<br>, C<br>us<br>us<br>us<br>08/08/2016<br>08/08/2016 | Pending<br>indstaff, Bonni<br>urchase<br>Orders<br>Price<br>5.36000<br>PO(s) Dispat                            | Change<br>Reques<br>USD<br>tched | e Re<br>tl Quantity | eceiving<br>Pe<br>UOM | 4,202.24 USD<br>n<br>Returns<br>rsonalize   Find  <br>Supplier<br>Seaboard Asp<br>1,826.48 USD                                 | [Select Action] | •                 | nent       | Go                     |
|    | R<br>Request L<br>Line Info<br>Line<br>1<br>0002175:<br>0002175: | eque<br>wuisitio<br>ifesp<br>orma<br>937<br>934<br>913 | 000217594<br>ester Grinds<br>n<br>Description<br>COLD MIX,<br>RESTOCK<br>ARLINGTO<br>00021759 | 0<br>taff, Bonnie<br>Approvals<br>ASPHALT<br>: 21A FOR<br>DN<br>34 | e (VDOT) | 50100<br>Er<br>Inventory<br>Stat<br>50100<br>50100 | 08/08/2016<br>ntered By Gr<br>(<br>, Pi<br>, C<br>us<br>us<br>us<br>08/08/2016<br>08/08/2016 | Pending<br>indstaff, Bonni<br>inchase<br>Drders<br>Price<br>5.36000<br>PO(s) Dispat<br>Pending<br>PO(s) Dispat | Change<br>Reques<br>USD<br>tched | e Re<br>tl Quantity | eceiving<br>Pe<br>UOM | 4,202.24 USD<br>n<br>Returns<br>rsonalize   Find  <br>Supplier<br>Seaboard Asp<br>1,826.48 USD<br>1,800.00 USD<br>7,500.60 USD | [Select Action] | •                 |            | Go<br>Last<br>Go<br>Go |

#### Click on image to enlarge

# Maintaining a Requisition: eProcurement Module (continued)

Expanding a line displays a pictorial representation of the requisition's lifespan and status. Each active (blue) icon is a hyperlink to the document associated to the requisition (purchase order, receipt, etc.). Click on an active icon, to view the details. Click on the **Requisition** icon. The **Requisition Details** page is displayed.

|                            | Requisitions                                                                                                    |                                                |                                                                     |                                             |                                                   |              |                                                                  |                                         |                                                                               |                                           |                     |
|----------------------------|----------------------------------------------------------------------------------------------------|------------------------------------------------|---------------------------------------------------------------------|---------------------------------------------|---------------------------------------------------|--------------|------------------------------------------------------------------|-----------------------------------------|-------------------------------------------------------------------------------|-------------------------------------------|---------------------|
| locate re                  | equisitions, edit the criteria be                                                                                                    | elow and click t                               | the Search butto                                                    | on.                                         |                                                   |              |                                                                  |                                         |                                                                               |                                           |                     |
| B                          | usiness Unit 50100                                                                                                    | Q                                              | Requi                                                               | isition Nam                                 | 2                                                 |              |                                                                  |                                         |                                                                               |                                           |                     |
| Re                         | equisition ID                                                                                                    | Q                                              | R                                                                   | equest Stat                                 | e All but Comple                                  | ete          | ~                                                                |                                         |                                                                               |                                           |                     |
|                            | Date From 11/01/2016                                                                                                    | 21                                             |                                                                     | Date Te                                     | 12/30/2016                                        | 31           |                                                                  |                                         |                                                                               |                                           |                     |
|                            | Requester PPS1_HELEN                                                                                                    |                                                |                                                                     | Entered B                                   | Y                                                 | Q            |                                                                  |                                         | POID                                                                          |                                           |                     |
| Searc                      | ch Clear                                                                                                    |                                                | Show Adv                                                            | vanced Sear                                 | sh                                                |              |                                                                  |                                         |                                                                               |                                           |                     |
| equisitio                  | ns 🕐                                                                                                    |                                                |                                                                     |                                             |                                                   |              |                                                                  |                                         |                                                                               |                                           |                     |
|                            | lifespan and line items for a r<br>erform another action on a re                                                                                                    |                                                |                                                                     |                                             | dropdown list ar                                  | nd click Go. |                                                                  |                                         |                                                                               |                                           |                     |
| Req ID                     | Requisition Name                                                                                                    | BL                                             |                                                                     | Reques                                      |                                                   |              | Total                                                            |                                         |                                                                               |                                           |                     |
| 000217                     | 75953 0002175953                                                                                                    | 50                                             | 100 12/29/20                                                        | 016 Open                                    |                                                   |              | 2                                                                | 8.00 USD [Se                            | elect Action]                                                                 | ~                                         | Go                  |
|                            |                                                                                                    |                                                |                                                                     |                                             |                                                   |              |                                                                  |                                         |                                                                               |                                           |                     |
| 0002175                    | 5952 0002175952<br>Requester ARDMAN, HELE                                                                                                    |                                                | 100 12/29/20<br>Entered By                                          | ARDMAN,                                     | -                                                 | Priority     |                                                                  | 8.00 USD [Se                            | elect Action]                                                                 | ~                                         | Go                  |
| 0002170                    |                                                                                                    |                                                |                                                                     |                                             | -                                                 | Priority     |                                                                  | 8.00 USD [S                             | elect Action]                                                                 | ~                                         | Go                  |
| Re                         | Requester ARDMAN, HELE                                                                                                    | EN                                             |                                                                     |                                             | -                                                 | Becel        | Medium                                                           | 8.00 USD [Se<br>Returns                 |                                                                               | Payment                                   | Go                  |
| Request                    | Requester ARDMAN, HELE<br>equisition Approvals<br>Lifespan:                                                                                                    | EN                                             | Entered By                                                          | ARDMAN,                                     | HELEN                                             | Becel        | Medium                                                           | Returns                                 | Invoice                                                                       | Payment                                   |                     |
| Request<br>Line In         | Requester ARDMAN, HELE<br>equisition Approvals<br>t Lifespan:<br>nformation                                                                                                  | EN                                             | Entered By                                                          | ARDMAN,                                     | HELEN<br>Change<br>Reques                         | Recei        | Medium<br>ving<br>Personalize                                    | Returns                                 | Invoice                                                                       | 5                                         |                     |
| Request                    | Requester ARDMAN, HELE<br>equisition Approvals<br>Lifespan:                                                                                                    | EN                                             | Entered By                                                          | ARDMAN,                                     | HELEN<br>Change<br>Reques                         | Becel        | Medium                                                           | Returns                                 | Invoice                                                                       | Payment                                   |                     |
| Request<br>Line In         | Requester ARDMAN, HELE<br>equisition Approvals<br>t Lifespan:<br>nformation                                                                                                  |                                                | Entered By                                                          | ARDMAN,<br>Purchase<br>Orders<br>Price      | HELEN<br>Change<br>Reques                         | Recei        | Medium<br>ving<br>Personalize                                    | Returns                                 | Invoice                                                                       | Payment                                   |                     |
| Request<br>Line In         | Requester ARDMAN, HELE<br>equisition Approvals<br>t Lifespan:<br>formation<br>Description<br>ABRASIVES, PLAST                                                                |                                                | Entered By<br>wentory<br>Status                                     | ARDMAN,<br>Purchase<br>Orders Price val 0.0 | HELEN<br>Change<br>Reques                         | t Recei      | Medium<br>ving<br>Personalize<br>UOM                             | Returns                                 | Invoice                                                                       | Payment<br>1-3 of 3                       | Last                |
| Request<br>Line In<br>1    | Requester ARDMAN, HELE<br>equisition Approvals<br>t Lifespan:<br>nformation<br>Description<br>ABRASIVES, PLAST<br>ABRASIVES, SLICC<br>ABRASIVES, SLICC                       | EN<br>3 Inv<br>PONE<br>DN CARBIDE              | Entered By<br>Pentory<br>Status<br>Pending Approv                   | ARDMAN,<br>Purchase<br>Orders Price val 0.0 | e USI                                             | t Recei      | Personalize<br>UOM<br>00.0000 EA                                 | Returns Find [ 2]   Supplier E & M Auto | Invoice<br>First C                                                            | Payment<br>1-3 of 3 (<br>y Corp<br>y Corp | Lest                |
| Request<br>Line In<br>Line | Requester ARDMAN, HELE<br>equisition Approvals<br>tLifespan:<br>nformation<br>ABRASIVES, PLAST<br>ABRASIVES, SILICO<br>(<br>ABRASIVES, SILICO<br>(<br>POINTERS AND PA<br>ABR | EN<br>S INV<br>TONE<br>DN CARBIDE<br>RTS, LEAD | Entered By<br>Pentory<br>Status<br>Pending Approv<br>Pending Approv | ARDMAN,<br>Purchase<br>Orders Price val 0.0 | HELEN<br>Change<br>Reques<br>1000 USI<br>1000 USI | t Recei      | Medium<br>ving<br>Personalize<br>UOM<br>00.0000 EA<br>00.0000 EA | Returns Find [ 2]   Supplier E & M Auto | Invoice<br>First ()<br>Paint and Supply<br>Paint and Supply<br>CISION IMAGING | Payment<br>1-3 of 3 (<br>y Corp<br>y Corp | Last<br>X<br>X<br>X |

# Maintaining a Requisition: eProcurement Module (continued)

On the **Requisition Details** page, if comments were added to the requisition they will be displayed in the **Requisition Summary** section.

In the **Requisition Lines** section, click on the **Expand** triangle icon next to a line to view the shipping details for the line. Expand the **Accounting Lines** to view the accounting distribution details if desired.

If associated to a contract, there will be a **Contract Information** hyperlink. Click on it to drill down to the contract details.

Navigate to edit the requisition by clicking on the **Edit Requisition** button at the bottom of the page.

The requisition will open in the module it was created in i.e., eProcurement or Purchasing.

Use the **Return to Manage Requisitions** hyperlink to navigate back the **Manage Requisitions** page.

|                                          | Summary                          |                                                                   |                                                  |                                         |                 |                                   |                  |                    |                                            |                      |                   |                           |           |
|------------------------------------------|----------------------------------|-------------------------------------------------------------------|--------------------------------------------------|-----------------------------------------|-----------------|-----------------------------------|------------------|--------------------|--------------------------------------------|----------------------|-------------------|---------------------------|-----------|
| 1                                        | Business U                       |                                                                   |                                                  |                                         |                 | Re                                |                  |                    | 0002175952                                 |                      |                   |                           |           |
|                                          |                                  | ate 12/29/20                                                      |                                                  |                                         |                 |                                   |                  |                    | 0002175952                                 |                      |                   |                           |           |
|                                          |                                  | ate Pending                                                       |                                                  |                                         |                 |                                   | Total            | Amount             | 28.00                                      | USD                  |                   |                           |           |
| R                                        | Requested F                      | For PPS1_H                                                        | ELEN.ARDMAN                                      |                                         |                 |                                   |                  |                    |                                            |                      |                   |                           |           |
|                                          |                                  | ipping and ac                                                     | coounting details                                |                                         |                 |                                   |                  |                    |                                            |                      |                   |                           |           |
| equisition L<br>Line                     | lines<br>Item Desci              | ription                                                           | Source Sta                                       | itus                                    | Amount On       | ly Quar                           | ntitv            |                    | Price                                      |                      | Status            | Total                     |           |
| 🔻 1 💷 A                                  |                                  | PLASTONE                                                          |                                                  |                                         | No              |                                   |                  | 500.000            |                                            |                      |                   | USD Pending               | 5.        |
|                                          |                                  | Atter                                                             | 1221 E. E                                        | ntral Office<br>Iroad St.<br>I, VA 2321 |                 |                                   | G                | uantity (<br>Price | 500.0000<br>D.01000                        |                      | Price Adju:       | stment                    |           |
|                                          |                                  | ounting Line<br>unting Line                                       |                                                  |                                         | Distribute By C | ty                                |                  | Liqu               | iidate By Amt<br>Personali                 | ize   🗇              | F                 | First 🖲 1 of 1 🚯          | Last      |
|                                          |                                  | unting Line                                                       | 8                                                | nformation                              | -               | ty                                |                  | Liqu               |                                            | ize   🗇              | F                 | irst 🚯 1 of 1 🕑           | Last      |
|                                          | Acco                             | unting Line                                                       | 8                                                |                                         | -               | -                                 | GL Unit          | Entry              |                                            | ize   💷  <br>Fund    | Program           |                           | Last      |
|                                          | Acco<br>Detai                    | unting Line<br>Is More C<br>Status                                | S<br>Details 2 Asset 1<br>Location               | Req Qty                                 | Merchandise Amt | Percent                           |                  | Entry              | Personali                                  | Fund                 | Program           | Department                | Last      |
|                                          | Accor<br>Detai<br>Dist#          | unting Line<br>Is More D                                          | <b>S</b><br>Details 2 <u>A</u> sset I            |                                         | Merchandise Amt | Percent                           | GL Unit<br>50100 | Entry              | Personali                                  |                      |                   |                           |           |
| ▶ 2 100                                  | Acco<br>Detai<br>Dist#<br>1      | Unting Line<br>Is More D<br>Status<br>Open                        | S<br>Details 2 Asset I<br>Location<br>CNTRL OFF3 | Req Qty<br>500.0000                     | Merchandise Amt | Percent                           | 50100            | Entry<br>Event     | Personali<br>Account<br>5012550            | Fund<br>04100        | Program           | Department                | ><br>0.00 |
| <ul> <li>▶ 2 №</li> <li>▶ 3 №</li> </ul> | Acco<br>Detai<br>Dist#<br>1<br>< | Unting Line<br>Is Mgre D<br>Status<br>Open<br>/ES, SILICON<br>E ( | S<br>Details 2 Asset I<br>Location<br>CNTRL OFF3 | Reg Qty<br>500.0000                     | Merchandise Amt | Percent<br>00 100.0000<br>2,000.0 | 50100            | Entry<br>Event     | Personali<br>Account<br>5012550<br>0.01000 | Fund<br>04100<br>USD | Program<br>699001 | Department<br>10003<br>20 | >         |

# Maintaining a Requisition: eProcurement Module (continued)

If active, i.e., blue, click on the **Approvals** icon from the lifespan on the **Manage Requisitions** page to view the status of the approvals for the selected requisition.

| Manage Re       | equisitions                                                                     |                         |                   |                   |                 |                      |                                                    |  |
|-----------------|---------------------------------------------------------------------------------|-------------------------|-------------------|-------------------|-----------------|----------------------|----------------------------------------------------|--|
| Search Re       | equisitions                                                                     |                         |                   |                   |                 |                      |                                                    |  |
| To locate requi | isitions, edit the criteria below and c                                         | lick the Search button. |                   |                   |                 |                      |                                                    |  |
| Busir           | ness Unit 50100 🔍                                                               | Requisitio              | on Name           |                   |                 |                      |                                                    |  |
| Requ            | isition ID                                                                      | Reque                   | est State All but | Complete          | ~               |                      | Approval Status                                    |  |
| D               | ate From 11/01/2016                                                             |                         | Date To 12/30/2   | 2016              | 51              |                      |                                                    |  |
| R               | tequester PPS1_HELEN.ARDN Q                                                     | Ent                     | tered By          |                   | Q               | POID                 | Business Unit 50100<br>Requisition ID 0002175952   |  |
|                 |                                                                                 |                         |                   |                   |                 |                      | Requisition Name 0002175952                        |  |
| Search          | Clear                                                                           | Show Advance            | ed Search         |                   |                 |                      | Requester ARDMAN, HELEN                            |  |
| Requisitions    | ۹                                                                               |                         |                   |                   |                 |                      | Entered on 12/29/2016                              |  |
|                 |                                                                                 |                         |                   |                   |                 |                      | Status Pending Total Amount 28.00 USD              |  |
|                 | span and line items for a requisition,<br>rm another action on a requisition, r |                         |                   | n list and d      | lick Go.        |                      | Priority Medium<br>Requester's Justification       |  |
| Reg ID          | Requisition Name                                                                | BU Date                 | Request State     |                   | Total           |                      | No justification entered by requester.             |  |
| 000217595       | 53 0002175953                                                                   | 50100 12/29/2016        | Open              |                   | 28              | .00 USD [Select Acti |                                                    |  |
| 000217595       | 2 0002175952                                                                    | 50100 12/29/2016        | Pending           |                   | 28              | .00 USD [Select Acti | View printable version                             |  |
|                 | guester ARDMAN, HELEN                                                           | Entered By ARI          | -                 |                   | Priority Medium |                      | Line Information (2)                               |  |
|                 |                                                                                 |                         |                   |                   |                 |                      | Review/Edit Approvers                              |  |
|                 | *                                                                               | <u>.</u>                | Į.                | 1                 | No.             | a N                  | Req for Supervisor Action                          |  |
| Requis          | sition Approvals                                                                |                         | rchase<br>rders   | Change<br>Request | Receiving       | Returns Invo         | Requisition 0002175952:Pending                     |  |
| Request Life    | esnan:                                                                          | 0                       | 10213             | Nequest           |                 |                      | Req - Requester's Supervisor                       |  |
| Line Infor      |                                                                                 |                         |                   |                   | Personalize     | Find   🖓   📑         | Pending                                            |  |
| Line            | Description                                                                     | Status                  | Price             |                   | Quantity UOM    | Supplier             | MCCRACKEN, STACY Requester's Supervisor            |  |
|                 | ABRASIVES, PLASTONE<br>ABRASIVE                                                 | Pending Approval        | 0.01000           | USD               | 500.0000 EA     | E & M Auto Paint a   | Req for Procurement Mgr Action                     |  |
|                 | ABRASIVES, SILICON CARBI                                                        |                         | 0.01000           | USD               | 2,000.0000 EA   | E & M Auto Paint a   | Requisition 0002175952:Awaiting Further Approvals  |  |
| 3               | POINTERS AND PARTS, LEA                                                         | D Pending Approval      | 0.01000           | USD               | 300.0000 EA     | MBC PRECISION        | Reg - Procurement Manager Not Routed               |  |
| 000217595       | 51 Helen Express ePro                                                           | 50100 11/17/2018        | Pending           |                   | C               | .01 USD [Select Act  | Multiple Approvers<br>Approval Assignment to Buyer |  |
| 000217595       | 50 0002175950                                                                   | 50100 11/17/2016        | Onen              |                   | F               | .00 USD [Select Act  |                                                    |  |
| P 000217080     | 0002170800                                                                      | 30130 11/17/2010        | open              |                   | 0.              |                      | Return to Manage Requisitions                      |  |
| Create New Reg  | uisition Review Chan                                                            | ae Request              | Review Chang      | e Tracking        | Manage Re       | ceipts Re            |                                                    |  |

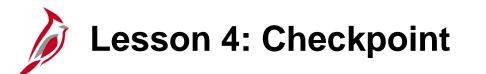

Now is your opportunity to check your understanding of the course material.

Read the question on the next slide(s), select answer(s) and click **Submit** to see if you chose the correct response.

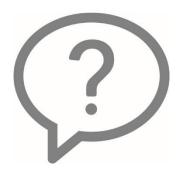

Requisitions can be maintained in either the eProcurement module or the Purchasing module, regardless of which module was used to create the requisition.

True

False

You cannot cancel a requisition after the requisition has been approved.

True

False

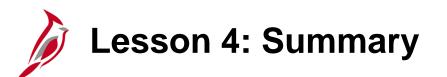

Maintaining a Requisition

In this lesson, you learned:

4

- Maintain a requisition using the Purchasing module
- Maintain a requisition using the eProcurement module

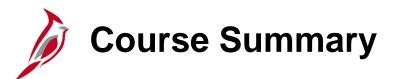

#### **Processing Requisitions**

In this course, you learned:

PR342

- Describe requisition concepts, processes, integration, and interfaces.
- Create and submit a requisition in the Purchasing and the eProcurement modules.
- Maintain a requisition in the Purchasing and the eProcurement modules.

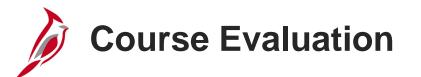

Congratulations! You successfully completed the **501 PR342: Processing Requisitions** course.

Click here to access the evaluation survey for this course.

Once you have completed and submitted the survey, close the survey window. To close the web based training course, click the [X] button in the upper right corner.

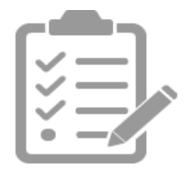

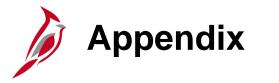

- Key Terms
- Allowed Extensions on Attachments in Cardinal
- Screenshots
- Flowchart Key

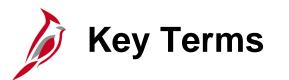

Accounting Distribution: ChartField string that defines how a transaction is charged (i.e., which fund, program department, account, etc.).

**Buyer:** A Buyer is an Individual authorized to create a purchase order.

**eProcurement module:** The eProcurement module provides a web-based solution, similar to a shopping cart experience, for the activities associated with requesting goods and services.

**Favorite Item:** Favorites are items frequently ordered that a user can maintain in a single location. Cardinal automatically builds this list showing the last date the item was requested and the number of times the item has been requested. You can manually add to this list of frequently ordered (favorite) items and use the list to add items to a requisition without searching the item catalog.

**General Ledger:** The module that contains all the accounts (e.g., Budget, Actuals, Modified Accrual, Full Accrual, and Cash) used to track accounting transactions. The General Ledger serves as the basis for the preparation of financial statements.

**Item:** An item represents the goods or services provided by supplier. There is a unique identifier for each item. Items are important for analyzing the total purchase and facilitate the negotiation of a contract with a supplier and Strategic Sourcing activities.

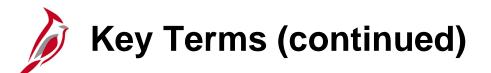

**Item Category:** Groups of similar items. Cardinal allows for the definition of item categories, which can greatly reduce the repetitive tasks associated with service and material purchases.

**Procurement:** Procurement is the principles, standards, and guidelines related to public purchasing.

**Project:** A project is a structure used to track costs, generally over an extended period of time. It generally has a finite beginning and end. Typically it requires both fiscal year and life to date budget and actual reporting (e.g., Upgrade signal at Harry Byrd Hwy & Sterling Blvd is **0000094859**).

**Purchase Order:** A purchase order is a commitment from an agency to a supplier to purchase goods or services from that supplier. It lists purchase information, such as item, quantity, freight terms, shipping terms, payments terms, and shipping instructions, and is part of the contractual nature of the purchase order.

**Purchasing Module:** The Purchasing Module facilitates the buying of goods and services and the processing of requisitions. Purchasing is the actual transaction between an agency and a supplier.

**Req Sourced from Contract:** This step identifies whether a contract has already been established with the supplier.

**Requisition:** A requisition is the request for items or services. A requisition is an online form that you use to request goods or services. Requisitions can be created from the eProcurement or Purchasing module.

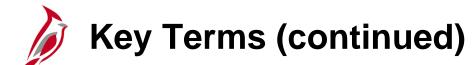

**Schedule:** The schedule defines when and where you want the line items delivered. Schedule is under the **Ship To/Due Date** tab in the **Line** section of the requisition. The schedule includes the **Due Date**, the **Ship Date**, and the **Ship To** location for the goods. One schedule can include many lines (individual items each with its own description and price).

**Sourcing:** Sourcing is the process of creating purchase orders from requisitions.

**SpeedChart:** A shorthand key that automatically populates some ChartFields in one or more accounting distributions.

**Storekeeper:** The person(s) responsible for handling orders placed via Cardinal and being filled by WebIMS. The District Storekeeper orders, receives, and issues WebIMS stock.

**Strategic Sourcing:** Strategic sourcing refers to the process of determining the best suppliers for needed goods and/or services, and the conditions under which you award them your business. The Strategic Sourcing module allows end users to create and/or award bids, proposals, purchase orders, and contracts in Cardinal.

**Submit Requisition for Approval:** When the requisition has all the required item lines and additional data entered, the Requisitioner submits the requisition for approval.

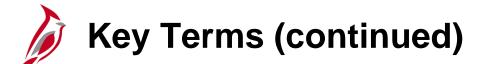

**Supplier:** Any person or other entity that provides goods and/or services, or receives refunds, including suppliers, federal, state, or local government entities, and other fiscal payees. All procurement suppliers are interfaced from eVA to Cardinal. Non-procurement suppliers (also called Fiscal Payees) will be created directly in Cardinal. Employees are not suppliers for their own agencies.

**Template:** A template provides a quick way to create a requisition using previous requisition information.

**WebIMS:** WebIMS is a custom order fulfillment solution used specifically to order goods such as safety gear, salt or sand for snow treatment, etc. When this type of good is ordered, Cardinal interfaces with WebIMS to fulfill that order.

## Allowed Extensions on Attachments in Cardinal

The following is a list of file extensions that are allowed on attachments uploaded to Cardinal. You should only attach key supporting documents that either enhance the electronic Cardinal transaction approval process or are instrumental as part of the transaction history. The Cardinal system should not be relied upon to maintain agency documentation and should not be considered the official retention source of the agency. Supporting documents, as required by all applicable regulatory/governing bodies, should be maintained by the agency apart from the Cardinal attachment functionality.

| Allowed Ext | tensions on At<br>Cardinal | tachments in |
|-------------|----------------------------|--------------|
| .BMP        | .CSV                       | .DOC         |
| .DOCX       | .JPE                       | .JPEG        |
| .JPG        | .MSG                       | .PDF         |
| .PNG        | .PST                       | .RTF         |
| .TIF        | .TIFF                      | .TXT         |
| .XLS        | .XLSX                      | .XML         |

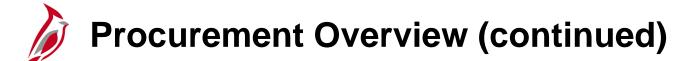

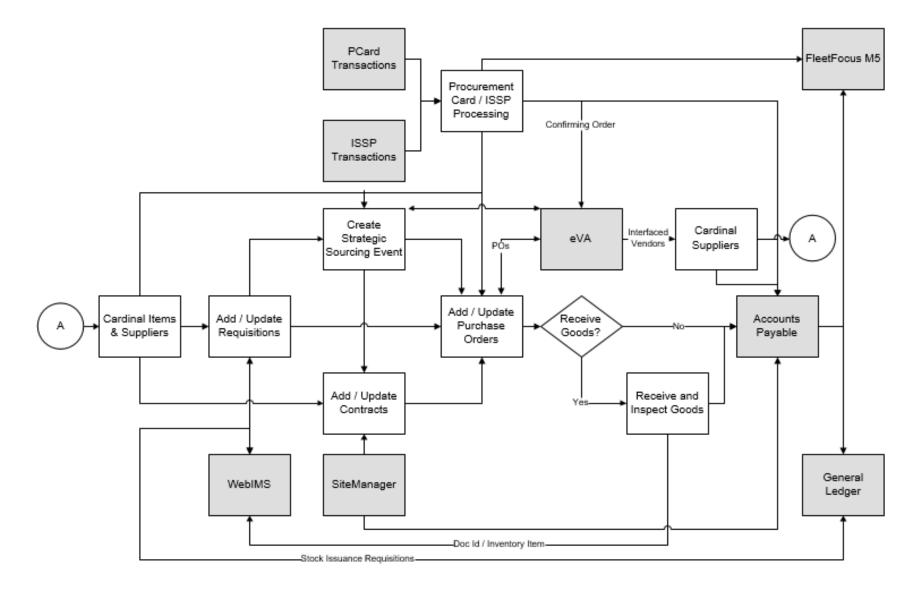

Click on image to return

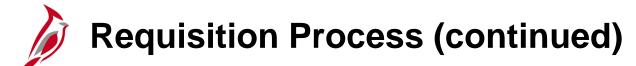

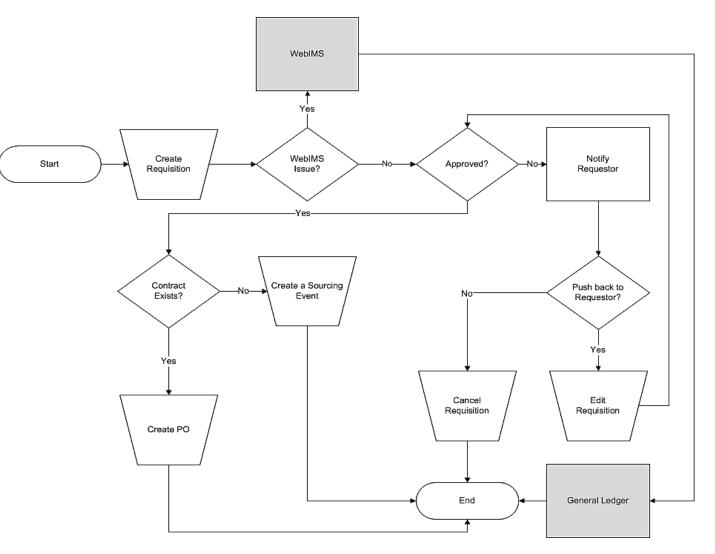

Click on image to return

#### Create an eProcurement Requisition: Defaults (continued)

| ome Af                                          | Requisition Settings                                                                                                    |
|-------------------------------------------------|----------------------------------------------------------------------------------------------------|
| Re<br>inter search<br>om the me<br>egin creatin | Business Unit     50100     VA Dept of Transportation     Requisition Name       Requester     PPS1_HELEN.ARDMAN     ARDMAN, HELEN     Priority     Medium       *Currency     USD     USD     VA Dept of Transportation     Priority     Medium                                                                                                    |
|                                                 | Default Options (?)           O Default         If you select this option, the defaults specified below will be applied to requisition lines when there are no predefined values for these fields.           Image: Override         If you select this option, the defaults specified below will override any predefined values for these fields, only non-blank values are assigned. |
|                                                 | Line Defaults ② Supplier Q Category Q Supplier Location Q Unit of Measure Q Buyer Q                                                                                                    |
|                                                 | Shipping Defaults     Add One Time Address       Due Date     IN                                                                                                    |
|                                                 | Distribution Defaults          SpeedChart       Q         Accounting Defaults       Personalize   Find   [2]   [2] First (3) 1 of 1 (2) Last         Chartfields1       Details         Asset Information       [1779]         Dist       Percent         Location       GL Unit         Entry Event       Account         Fund       Program         Department       Coet Center     |
|                                                 | Dist         Percent         Location         GL Unit         Entry Event         Account         Fund         Program         Department         Cost Center           1         100.0000         CNTRL OFF3         0         5012550         0         04100         0         10003         0         11120010                                                                     |

### **Checkout - Review and Submit: Requisition Lines**

|                                                |                       |                                          | - V                     |                   | <b>u</b> –          |                  | 0-             |            |
|------------------------------------------------|-----------------------|------------------------------------------|-------------------------|-------------------|---------------------|------------------|----------------|------------|
| Cart Summary: Total Amount 28.00 U SD          |                       |                                          |                         |                   |                     |                  |                |            |
| Expand lines to review shipping and accounting | g details             |                                          | L                       | 네바 Add More Its   | ems                 |                  |                |            |
| Requisition Lines 😰                            |                       |                                          |                         |                   |                     |                  |                |            |
| Line Description                               | Item ID               | Supplier                                 | Quantity                | UOM               | Price               | Total            | Details Comme  | nts Delete |
| ABRASIVES, PLASTONE<br>ABRASIVES,              | 0051404000            | E & M Auto Paint and<br>Supply Corp      | 500.0000                | Each              | 0.0100              | 5.00             | 월 🖓 Add        | Û          |
| Shipping Line 1                                | *8hip To              | CNTRL OFF3 Q                             |                         | Quantity          | 500.0000            |                  |                | + <b>-</b> |
|                                                | Address               | VDOT Central Office<br>1221 E. Broad St. | Add One Time Add        | iress Price       | 0.0100              | Price Adjustment | t              |            |
|                                                |                       | Richmond, VA 23219                       |                         |                   |                     | Pegging inquiry  |                |            |
|                                                | Attention To          | ARDMAN, HELEN                            |                         |                   |                     | Pegging Workbe   | nch            |            |
|                                                | Due Date              |                                          | 1                       |                   |                     |                  |                |            |
|                                                |                       | 0                                        | ,                       |                   |                     |                  |                |            |
|                                                | Accounting Lines      |                                          |                         |                   |                     |                  |                |            |
|                                                | *Distribute By        | Qty 🗸                                    | 8peedChart              | ্                 |                     |                  |                |            |
|                                                | Accounting Lines      |                                          |                         |                   | Personalize   Find  | View Alt   💷   🔜 | First 🛞 1 of 1 | Lest       |
|                                                | Chartfields1 Chartfie | ids2 Details Details 2                   | Asset Information Asset | Information 2     |                     |                  |                |            |
| I                                              | Line Status Dis       | t Type *Location                         | Ouantity Perc           | ent Nerch         | handrae Amt GL Unit | Entry Event      |                |            |
|                                                | 1 Open                | CNTRL OFF3                               | C, 500.0000             | 100.0000          | 5.00 50100          |                  | Q.             | + -        |
| ABRASIVES, SILICON<br>CARSIDE (CA              | 0051410000            | E & M Auto Paint and<br>Supply Corp      | 2000.0000               | Each              | 0.0100              | 20.00            | S Add          | Û          |
| POINTERS AND PARTS,<br>LEAD ABRAS              | 3052860018            | MBC PRECIBION<br>IMAGING                 | 300.0000                | Each              | 0.0100              | 3.00             | Add 🖓 Add      | ũ          |
| Select All / Deselect All                      | Select lines to:      | Add to Favorites                         | 🕅 Add to Template(s)    | 🗍 Delete Selecter | d 🖁 🖁 Mas           | ss Change        |                |            |
|                                                |                       |                                          |                         |                   | Total Amount        | 28.00 USD        |                |            |
|                                                |                       |                                          |                         |                   |                     | _                |                |            |

Click on image to return

#### Maintaining a Requisition: eProcurement Module

| Q   |
|-----|
|     |
|     |
|     |
|     |
| ] Q |
| _ Q |
|     |
|     |
|     |
|     |
|     |
|     |
|     |
|     |
|     |
|     |
|     |
|     |
|     |
|     |
|     |
|     |
|     |
| ]   |
|     |
|     |
|     |
|     |
|     |

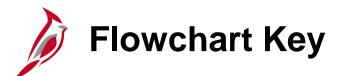

| Step<br>Description | Depicts a process step or interface.                                                                            | Start            | Indicates point at which the process begins.<br>Does not represent any activity.                                                                           |
|---------------------|----------------------------------------------------------------------------------------------------|------------------|----------------------------------------------------------------------------------------------------|
| Batch<br>Process    | Specifies a batch process.                                                                                      | End              | Indicates point at which the process ends.<br>Does not represent any activity.                                                                             |
| Manual<br>Operation | Depicts a process step that is preformed manually.                                                              | Document         | Depicts a document of any kind, either electronic<br>or hard copy.                                                                                         |
| Decision<br>Outcome | Defines the possible outcom es of a decision or<br>analysis that took place in a step immediately<br>preceding. | x                | Indicates an on-page or intra process connector.<br>Used to avoid complex overlapping connector<br>lines or to continue a process on a subsequent<br>page. |
| Entity Name         | Represents an entity (person, organization, etc.).                                                              | Step/<br>Process | Connects steps between business processes.                                                                                                    |

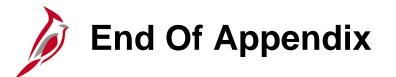

Congratulations! You successfully completed the appendix section of **501 PR: Processing Requisitions** course.

To close the web based training course, click the 'X' button in the upper right corner.